После прочтения этого документа поместите его в безопасное место вместе с гарантийным свидетельством. Обязательно прочитайте «Правила безопасности» в листке «Прочитайте!» и эксплуатируйте изделие надлежащим образом.

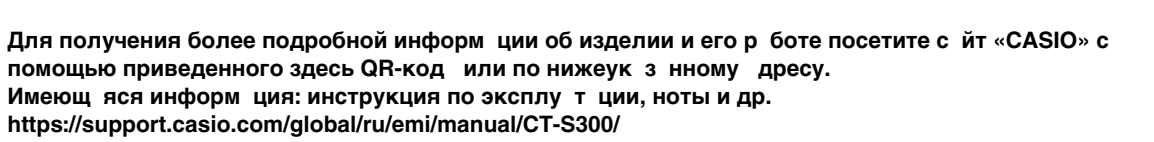

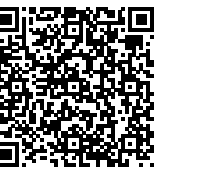

1

 $\sqrt{2}$ 

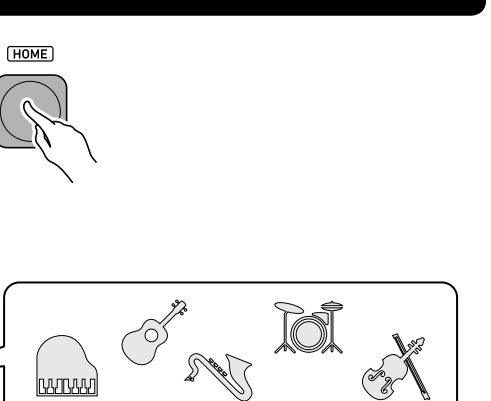

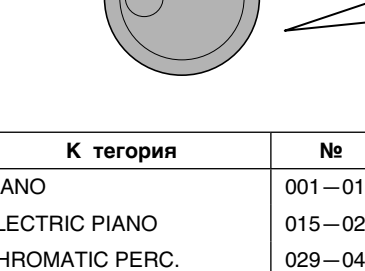

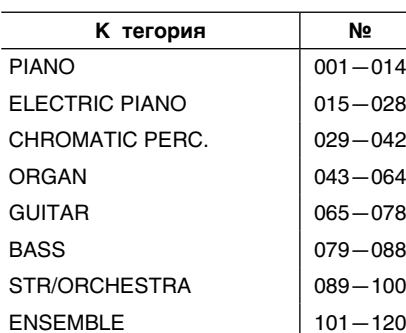

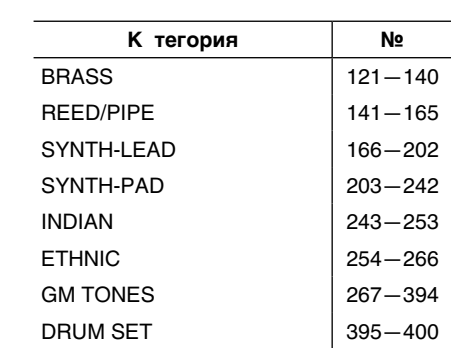

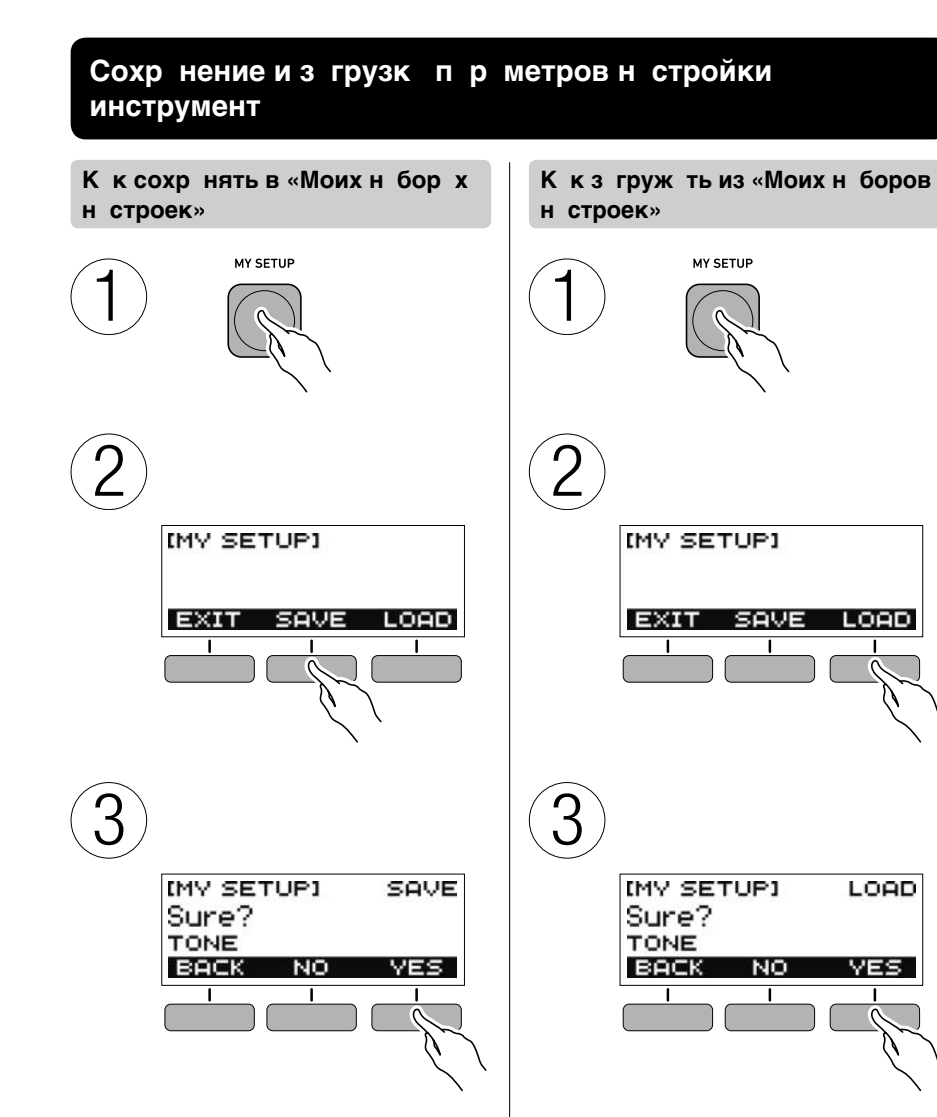

RU **CASIO** 

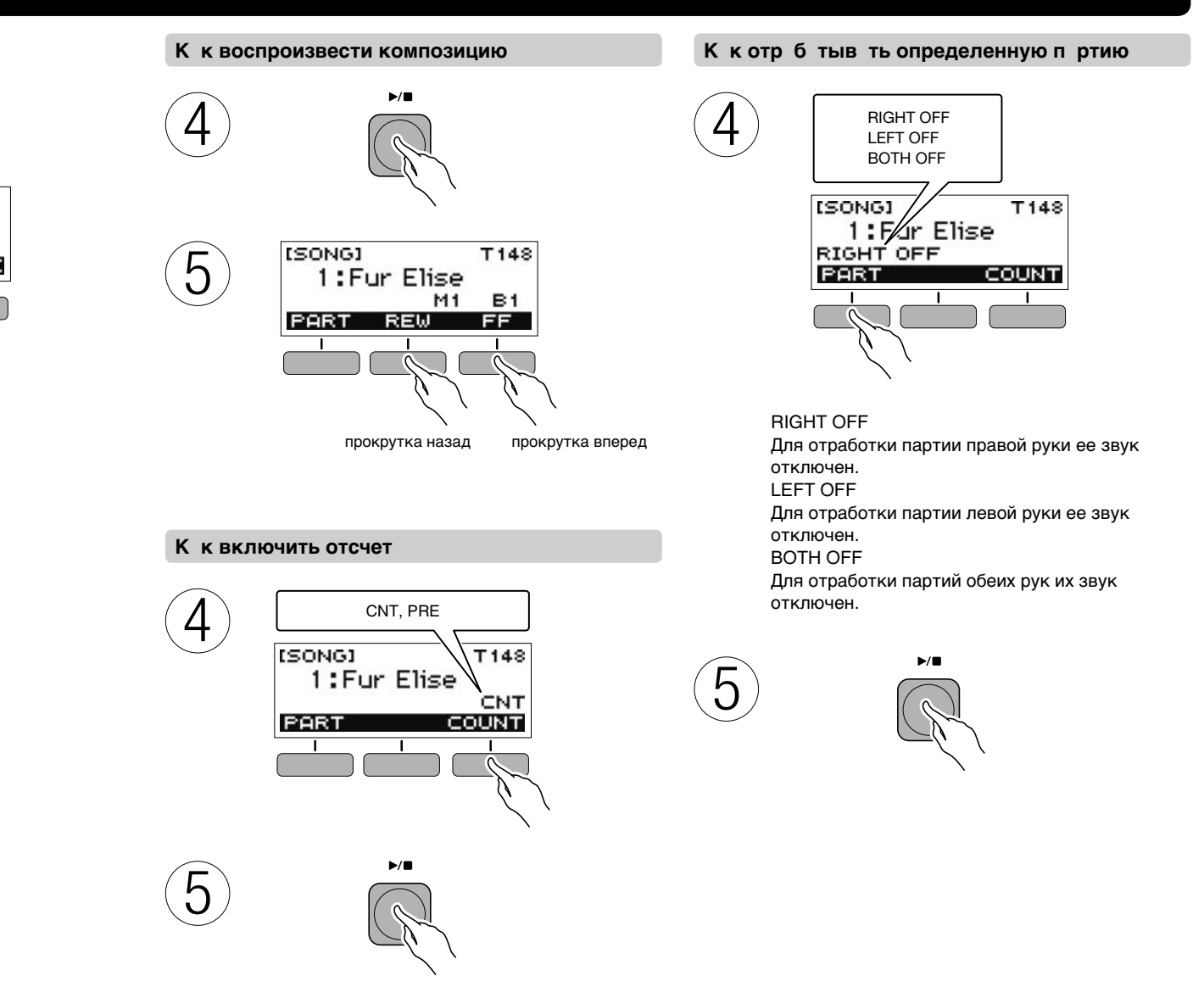

**переменного тока**

52

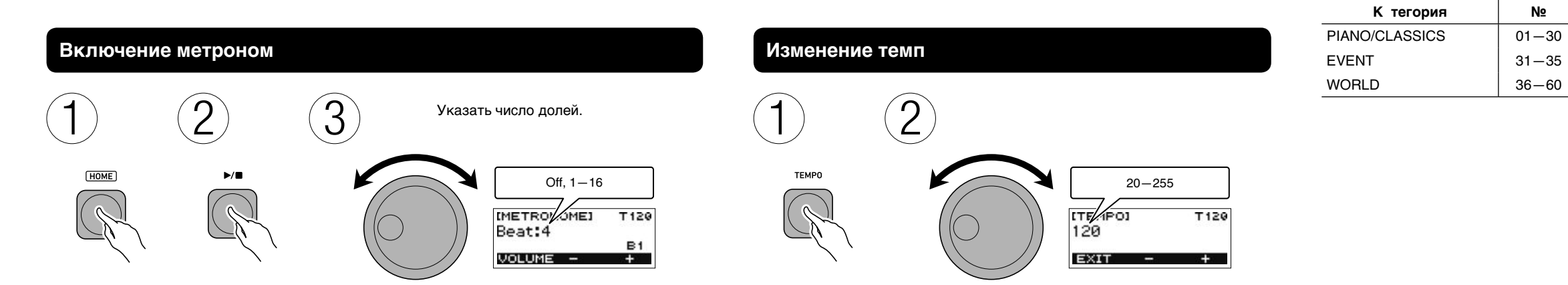

OO **Пюпитр • Документ ция** 

**Выбор тембр** 

• Листок «Прочитайте!» ● Другое (гарантия и др.)

1

# WILL WILL CTS300-RU-1A<br>
CT-S300 Casiotone

# Кр ткое руководство по н ч лу р боты

**Подготовка**

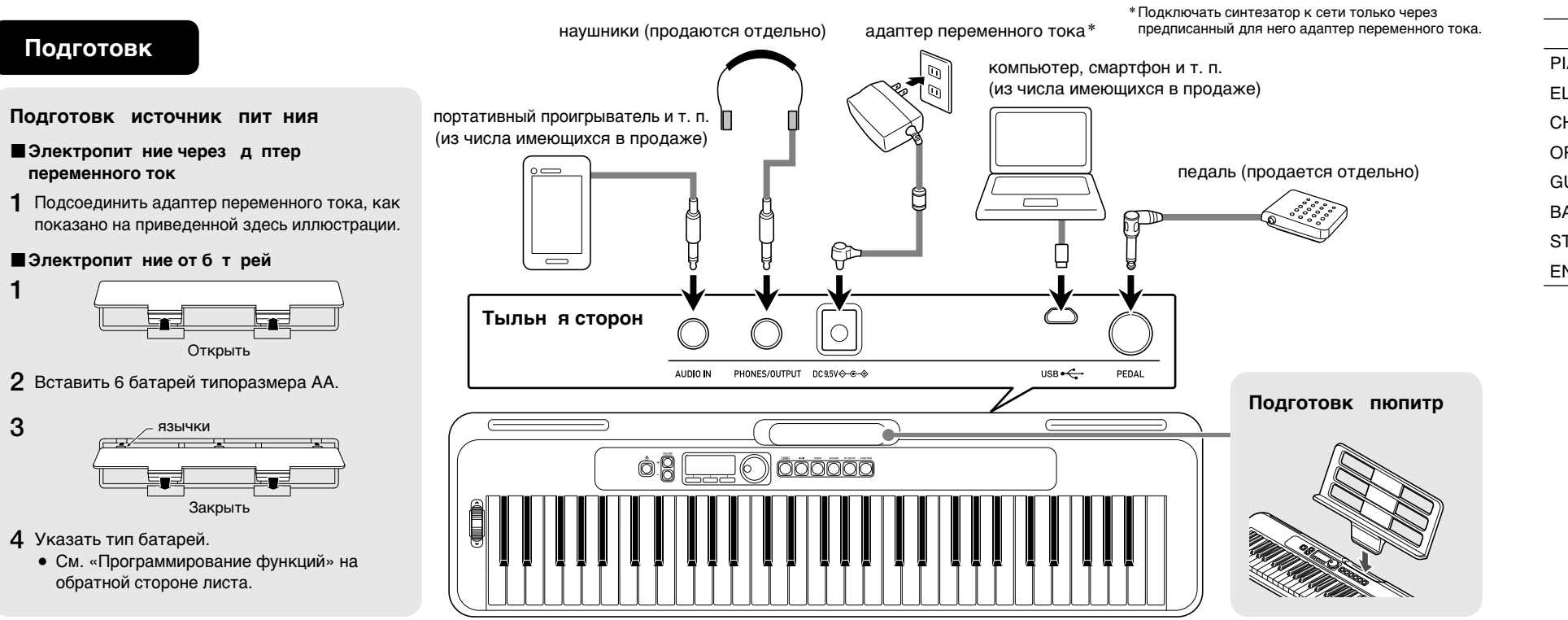

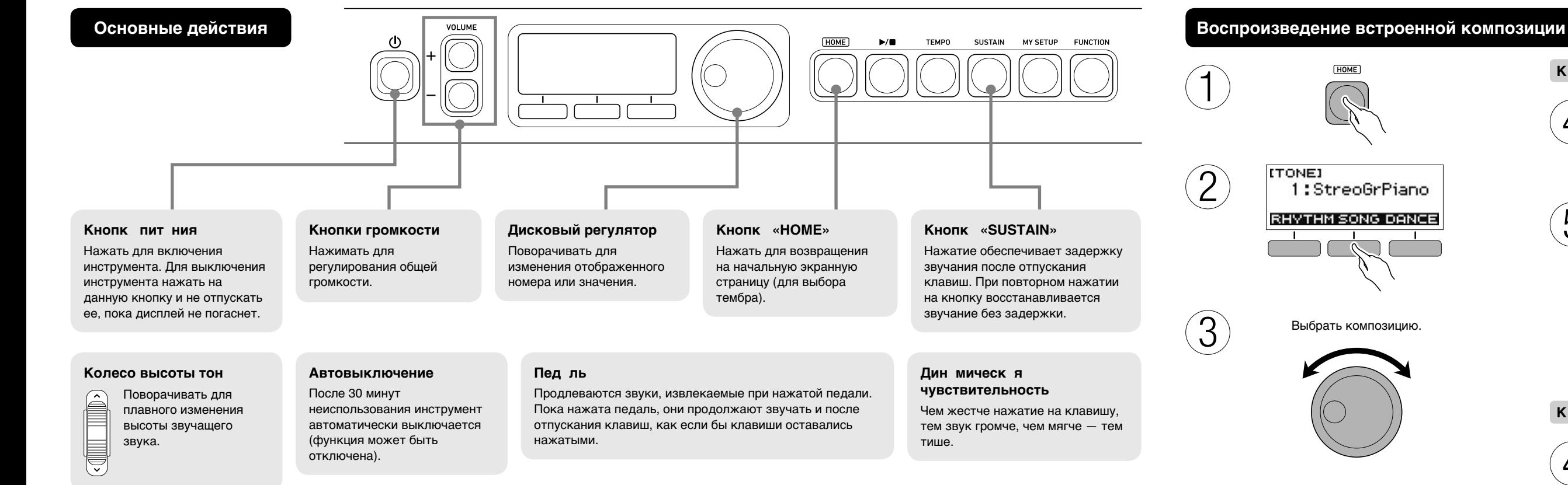

**Прилагаемые принадлежности**

Состав прилагаемых

принадлежностей может быть изменен без предупреждения.

#### **Диджеевская игра в режиме «Танцевальная музыка»**

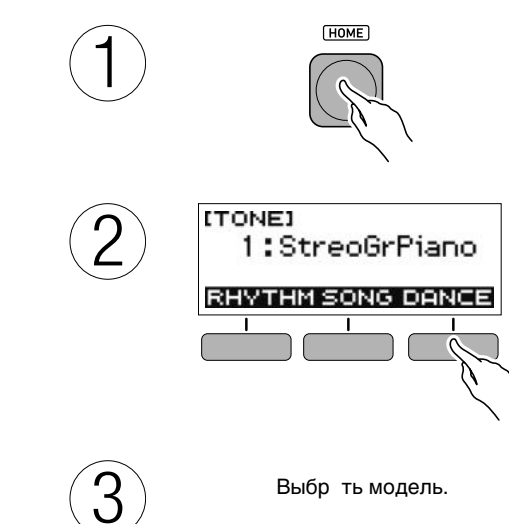

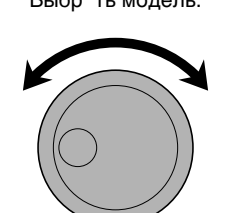

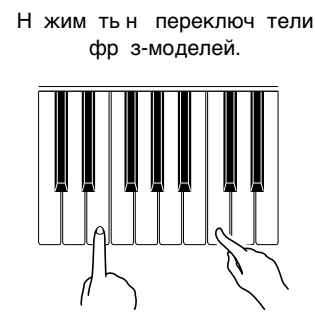

 $(4)$ 

- Н ж тие н переключ тель звуч щей фр зы приводит к ее выключению.
- Выбор фр з для отдельных пртий позволяет исполнять т нцев льную музыку с р зличными комбин циями.
- Воспроизведение фр з включ ется и выключется также нажатием на кнопку  $\blacktriangleright$

AC **IRHYTHMI** T129 No Chord VAR1 AC B1

ккордов я ч сть кл ви туры

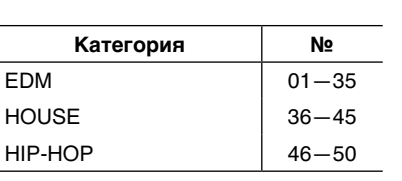

**Как использовать голос в режиме** 

Н ж ть н переключ тель голос

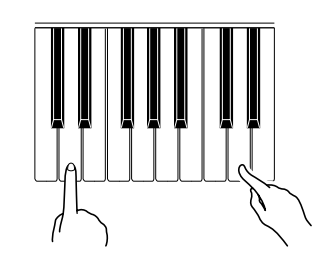

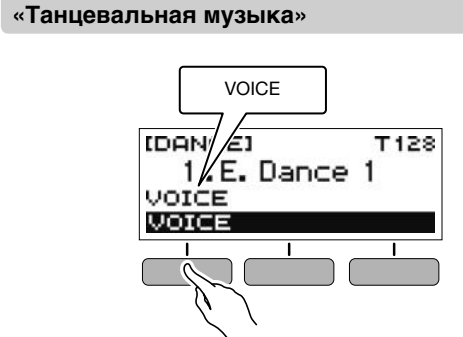

# **Воспроизведение стиля**

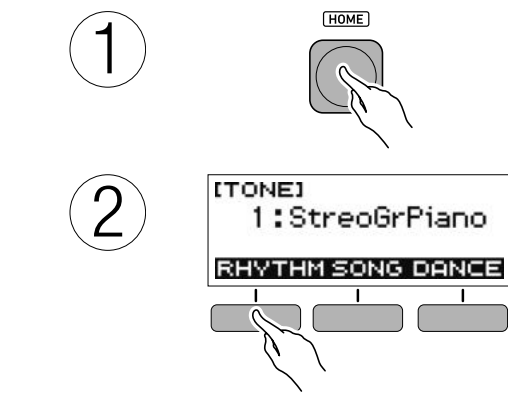

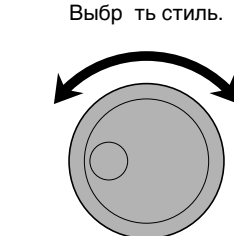

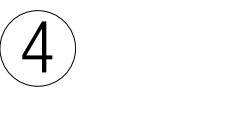

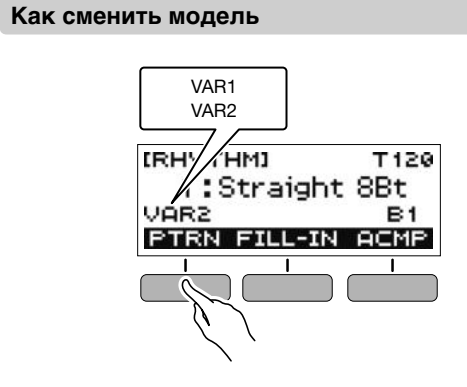

**Как вставить вставку**

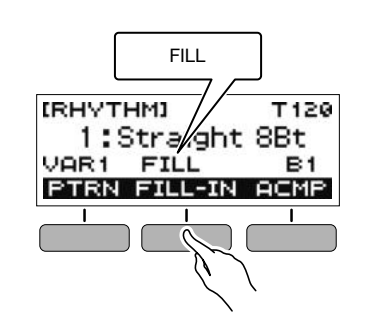

**Как извлекать модель автоаккомпанемента с аккордами**

#### **Пример аккордовой последовательности**

Взять следующие ккорды для последов тельности:  $C \rightarrow F \rightarrow C \rightarrow G$ . Бр ть ккорд рекомендуется в момент смены одного

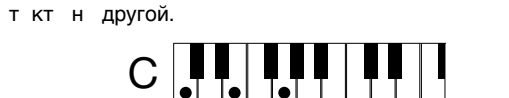

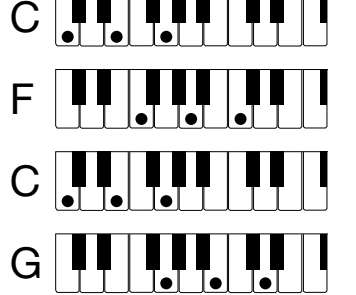

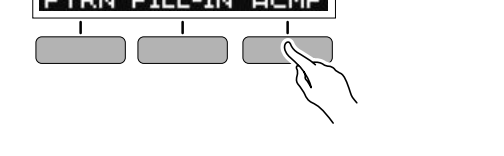

Бр ть ккорды в ккордовой ч сти кл ви туры.

т нцев льной музыки

- **Динамическая чувствительность:** 2 уровня, откл. **Максимальная полифония —** 48 звуков **Звуковой процессор:** 400 предуст новленных тембров (1 фортепи нный стереотембр) Эффекты: ревербер ция (10 типов, откл.) Метроном: откл. звонк, 1-16 долей; ди п зон темп 20-255 Банк композиций: 60 предуст новленных композиций; функция отключения п ртий левой, пр вой, обеих рук
- Автоаккомпанемент: 77 предуст новленных стилей, 77 уст новок мгновенного вызов, «INTRO», «ENDING»; переключение режим взятия ккордов Режим «Танцевальная музыка»: 50 предуст новленных моделей; эффекты
- **Демонстрационная функция:** замкнутое воспроизведение всех 60 встроенных композиций из б нк композиций
- Регулирование громкости функций: метроном, стиля, композиции, т нцев льной музыки
- **Другие функции:** тр нспониров ние (±1 окт в ; -12-0-+12 полутонов), н стройк (ля первой окт вы 415,5-465,9 Гц; по умолч нию 440,0 Гц) **Функция «APP»:** iOS, Android (подключение через порт USB) **Колесо высоты тона:** 0—12 полутонов **Вводы и выводы:** гнездо «PHONES/OUTPUT» — стереоминигнездо (3,5 мм); гнездо «AUDIO IN» — стереоминигнездо (3,5 мм; входной импед\_нс 10 кОм, входн\_я чувствительность 200 мВ); порт USB — микро В; гнездо «PEDAL» — ст нд ртное (6,3 мм; з держк с помощью пед ли, состенуто, модер тор, з пуск и ост новк) **Гнездо для электропитания —** 9,5 В пост. тока
- Источник питания: двойной; 6 щелочных б т рей типор змер АА или никельмет ллогидридных ккумуляторов типор змер АА, непрерывн я р бот: ок. 19 ч сов на щелочных б треях и ок. 15 ч сов на никель-мет ллогидридных<br>ккумуляторах\*, фактический срок их службы зависит от их типа, стиля исполнения и р<sup>бочих</sup> условий; д птер переменного ток AD-E95100L (ст нд рт JEITA, с унифициров нным поляризов нным штекером), втовыключение через 30 минут (с
- возможностью отключения)
- $*$  Зн чения, измеренные при р $6$ оте н $-$  ккумулятор х «eneloop». «eneloop» — тов рный зн к «Panasonic Corporation» **Динамики:** 13 см × 6 см (ов льные), 2 шт. (мощность 2,5 Вт + 2,5 Вт) Потребляемая мошность - 9.5 В = 5.5 Вт ЖКД - с регулируемой контр стностью **Габариты:** 93,0 (ш) × 25,6 (г) × 7,3 (в) см **Масса** — ок. 3,3 кг (без б т рей)

Технические х р ктеристики и диз йн могут быть изменены без предупреждения

#### **Технические характеристики изделия**

**Модель —** CT-S300

**Клавиатура** — 61 кл виш

**Категория №** 8 BEAT 001-002 16 BEAT 003-005 BALLAD 006-009 DANCE 010-013 POPS 014-016

 $\left( 3 \right)$ 

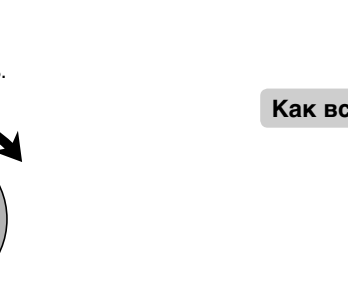

**Категория №** ROCK 017-020  $JAZZ$  021 $-024$ EUROPEAN 025-032 LATIN 033-044  $\vert$  045 $\vert$ 045 $\vert$ 045 $\vert$ 045

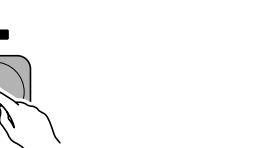

Пример: к к ука ть тип б т рей. Alkaline — щелочные Ni-MH — никельмет ллогидридные аккумуляторы

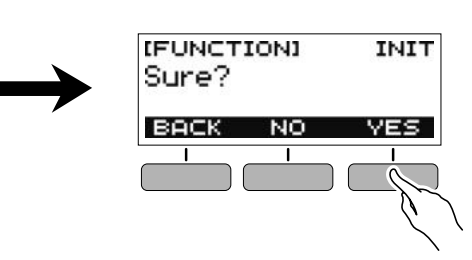

- **Воспроизведение содерж**ния данной инструкции, как частично, так и полностью, з прещ ется. Любое использов ние содерж ния д нной инструкции, помимо личного пользов ния, без согл сия «CASIO» з прещено з кон ми об изд тельском пр ве.
- $\bullet$  КОМПАНИЯ «CASIO» НИ ПРИ КАКИХ ОБСТОЯТЕЛЬСТВАХ НЕ НЕСЕТ ОТВЕТСТВЕННОСТИ НИ ЗА КАКОЙ УЩЕРБ (ВКЛЮЧАЯ, В ЧАСТНОСТИ, УБЫТКИ В СВЯЗИ С УПУЩЕННОЙ ВЫГОДОЙ, ПЕРЕРЫВОМ В ДЕЯТЕЛЬНОСТИ, ПОТЕРЕЙ ИНФОРМАЦИИ), ВОЗНИКАЮЩИЙ В РЕЗУЛЬТАТЕ ПОЛЬЗОВАНИЯ ИЛИ НЕВОЗМОЖНОСТИ ПОЛЬЗОВАНИЯ ДАННОЙ ИНСТРУКЦИЕЙ ИЛИ ИЗДЕЛИЕМ, ДАЖЕ ЕСЛИ КОМПАНИЯ «CASIO» БЫЛА УВЕДОМЛЕНА О ВОЗМОЖНОСТИ ТАКОГО УЩЕРБА.
- O Содержание данной инструкции может быть изменено без предупреждения. **• Упомин**емые в данной инструкции названия компаний и наименования изделий
- могут являться з регистриров нными торговыми зн к ми других комп ний.

В нижней части изделия имеется паспортная табличка

**CASIO COMPUTER CO., LTD.** 6-2. Hon-machi 1-chome Shibuya-ku, Tokyo 151-8543, Japan

> C MA1906-A Printed in China© 2019 CASIO COMPUTER CO., LTD.

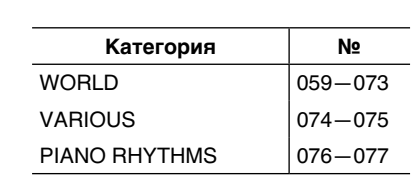

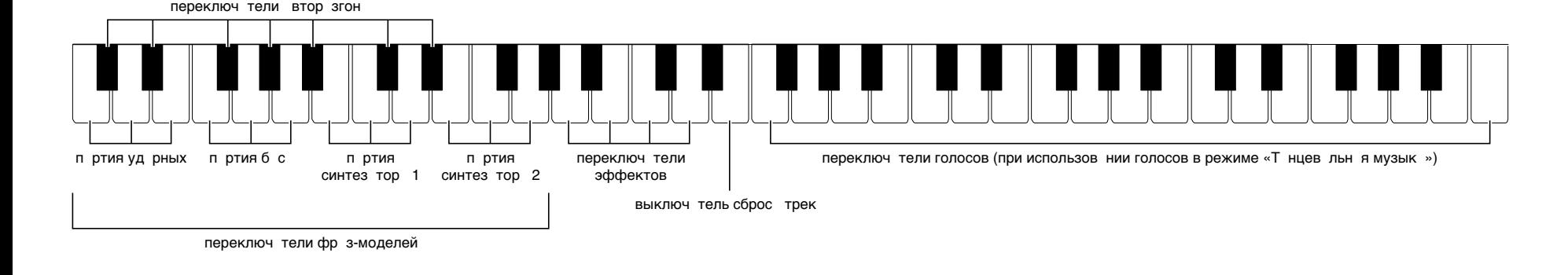

# **FUNCTION**

1

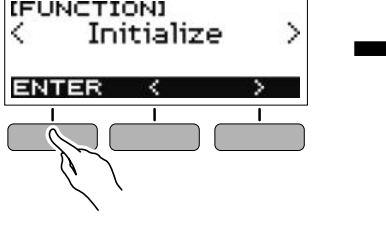

Для получения информ ции о функциях обр титесь к «Инструкции по эксплу т ции» н с йте «CASIO».

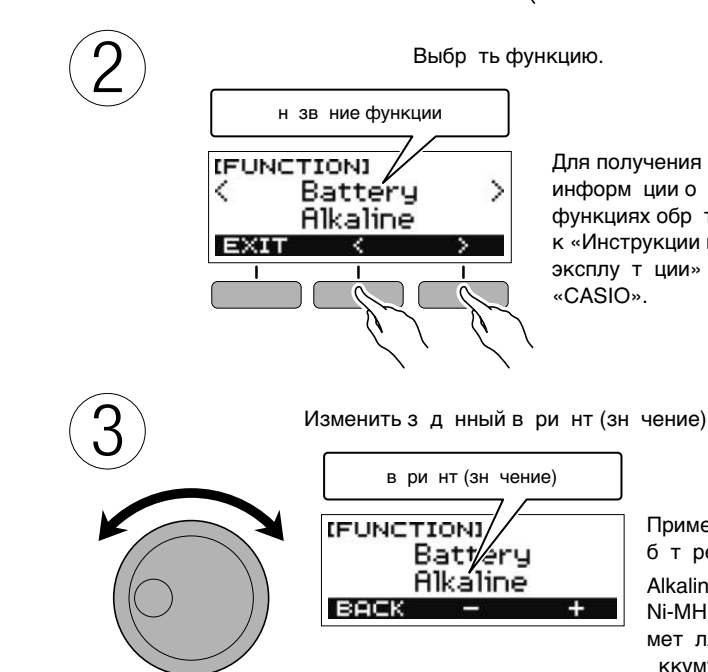

**Как инициализировать параметр настройки**

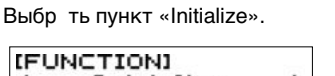

# CT-S300 Casiotone

# ИНСТРУКЦИЯ ПО ЭКСПЛУАТАЦИИ

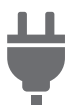

[Подготовка](#page-6-0) источника питания

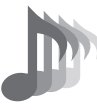

Выбор [тембрамузыкального](#page-12-0) инструмента

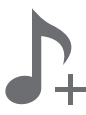

Сохранение и загрузка параметров настройки [инструмента](#page-16-0) («Моя настройка»)

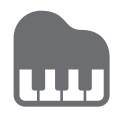

Игра с ритмическим [сопровождением](#page-26-0)

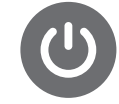

Включение и выключение [инструмента](#page-9-0)

#b

Изменение звуковысотности с шагом в полутон ([транспонирование](#page-15-0))

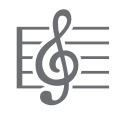

[Воспроизведение](#page-18-0) встроенной композиции

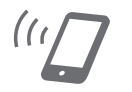

Связка с [интеллектуальным](#page-32-0) прибором (функция "АРР")

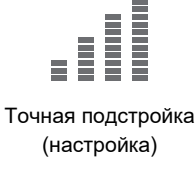

[Подключение](#page-8-0) наушников (продаются отдельно)

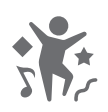

Игра в режиме «[Танцевальная](#page-22-0) музыка»

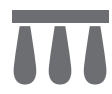

[Подключение](#page-8-1) педали (продается отдельно)

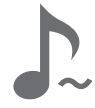

[Применение](#page-14-0) кнопки «SUSTAIN»

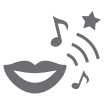

Применение голоса в режиме "[Танцевальная](#page-25-0) музыка"

**CASIO.** 

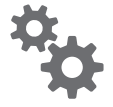

[Программирование](#page-35-0) функций

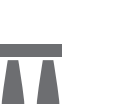

#### **Принадлежности из комплекта изделия и продаваемые отдельно**

Пользуйтесь только принадлежностями, предписанными для работы с данным синтезатором. Пользование непредписанными принадлежностями создает риск возгорания, поражения электрическим током, травмы.

#### <u> ДРИМЕЧАНИЕ</u>

• Информацию о принадлежностях к изделию, которые продаются отдельно, можно получить из каталога продукции «CASIO», имеющегося в магазине, и на сайте «CASIO», доступ к которому возможен по адресу и по QR-коду, приведенным ниже.

https://support.casio.com/global/ru/emi/manual/CT-S300/

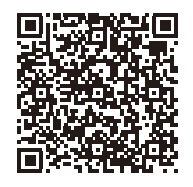

#### **О нотах**

Ноты можно загрузить в виде PDF-файла с сайта «CASIO», доступ к которому возможен по адресу и по QR-коду, приведенным ниже. Это позволит просматривать ноты на интеллектуальном приборе. Из оглавления в PDF-файле можно перейти непосредственно к нотам нужной композиции, а при необходимости их можно распечатать. https://support.casio.com/global/ru/emi/manual/CT-S300/

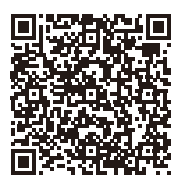

- Воспроизведение содержания данной инструкции, как частично, так и полностью, запрещается. Любое использование содержания данной инструкции, помимо личного пользования, без согласия «CASIO» запрещено законами об издательском праве.
- КОМПАНИЯ «CASIO» НИ ПРИ КАКИХ ОБСТОЯТЕЛЬСТВАХ НЕ НЕСЕТ ОТВЕТСТВЕННОСТИ НИ ЗА КАКОЙ УЩЕРБ (ВКЛЮЧАЯ, В ЧАСТНОСТИ, УБЫТКИ В СВЯЗИ С УПУЩЕННОЙ ВЫГОДОЙ, ПЕРЕРЫВОМ В ДЕЯТЕЛЬНОСТИ, ПОТЕРЕЙ ИНФОРМАЦИИ), ВОЗНИКАЮЩИЙ В РЕЗУЛЬТАТЕ ПОЛЬЗОВАНИЯ ИЛИ НЕВОЗМОЖНОСТИ ПОЛЬЗОВАНИЯ ДАННОЙ ИНСТРУКЦИЕЙ ИЛИ ИЗДЕЛИЕМ, ДАЖЕ ЕСЛИ КОМПАНИЯ «CASIO» БЫЛА УВЕДОМЛЕНА О ВОЗМОЖНОСТИ ТАКОГО УЩЕРБА.
- Содержание данной инструкции может быть изменено без предупреждения.
- Внешний вид изделия может отличаться от показанного на иллюстрациях в данной инструкции по эксплуатации.
- Упоминаемые в данной инструкции названия компаний и наименования изделий могут являться зарегистрированными торговыми знаками других компаний.

# **Содержание**

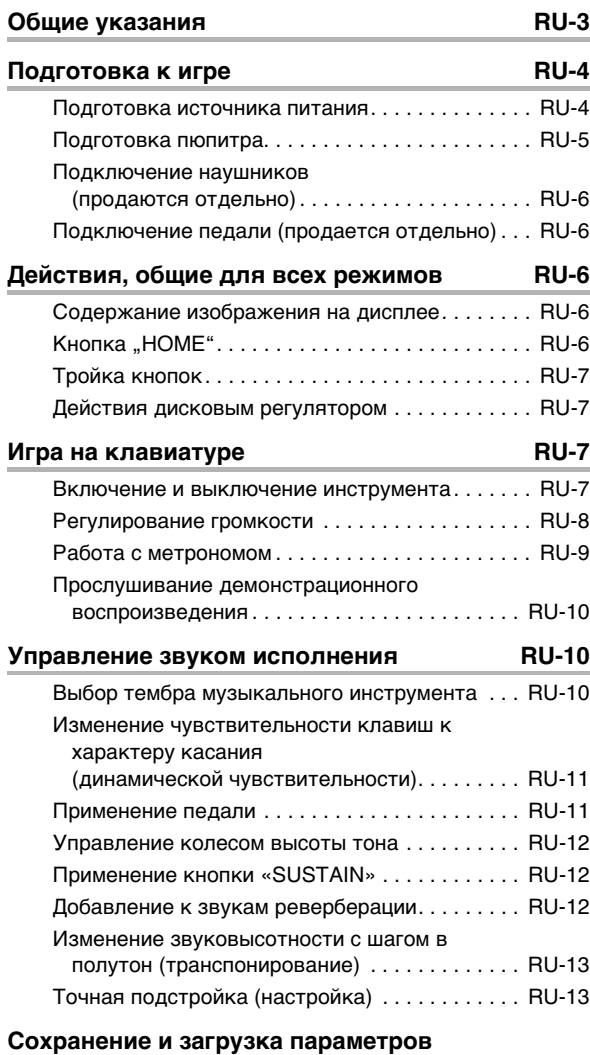

#### **настройки инструмента**

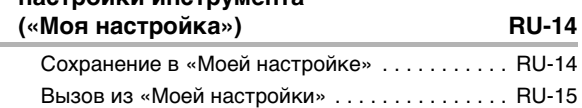

#### **Воспроизведение встроенной**

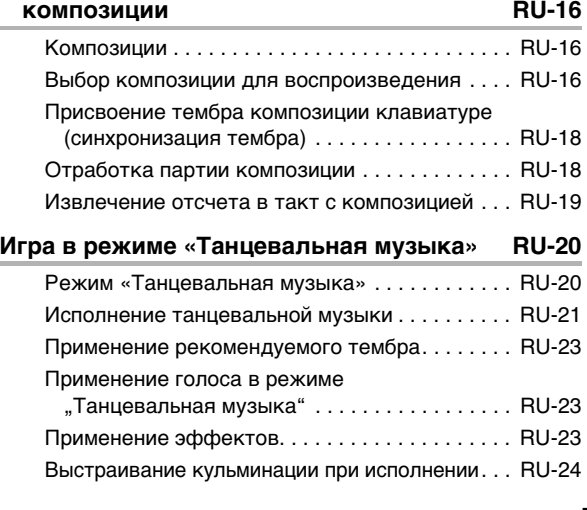

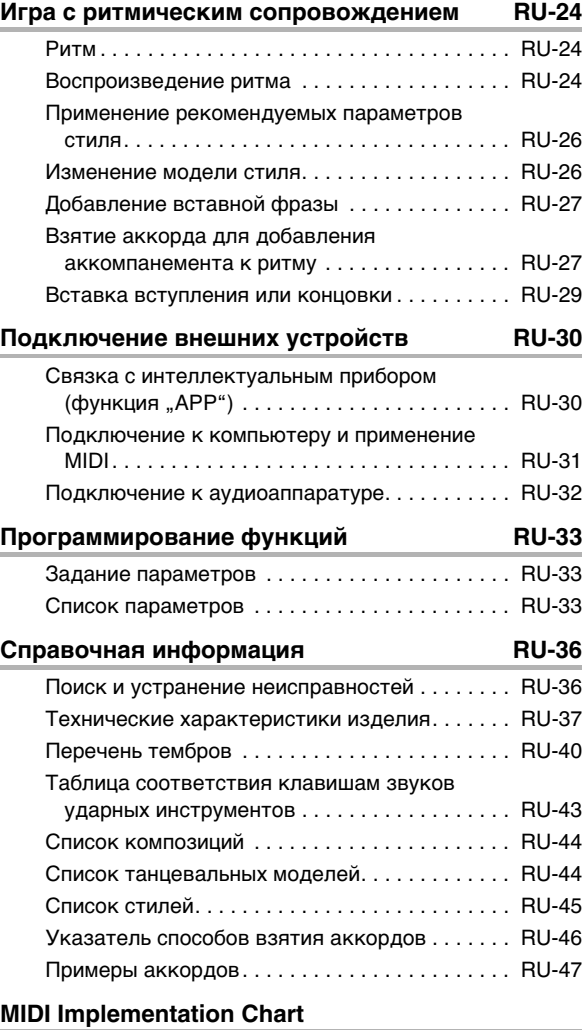

# <span id="page-5-0"></span>**Общие указания**

#### ■ **Лицевая панель**

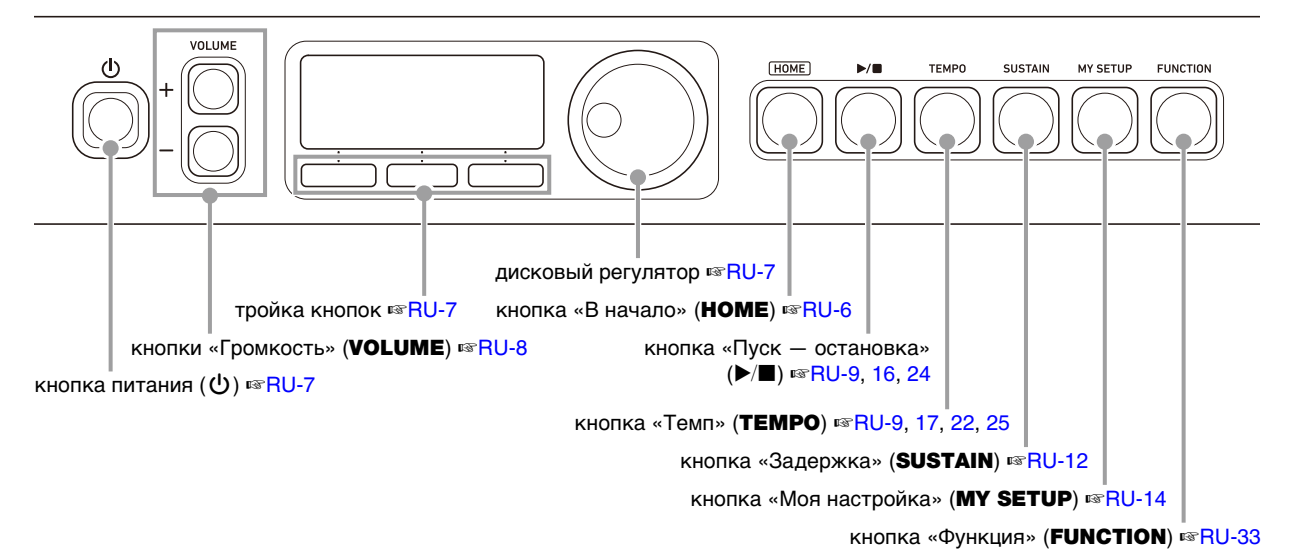

#### ■ **Тыльная сторона**

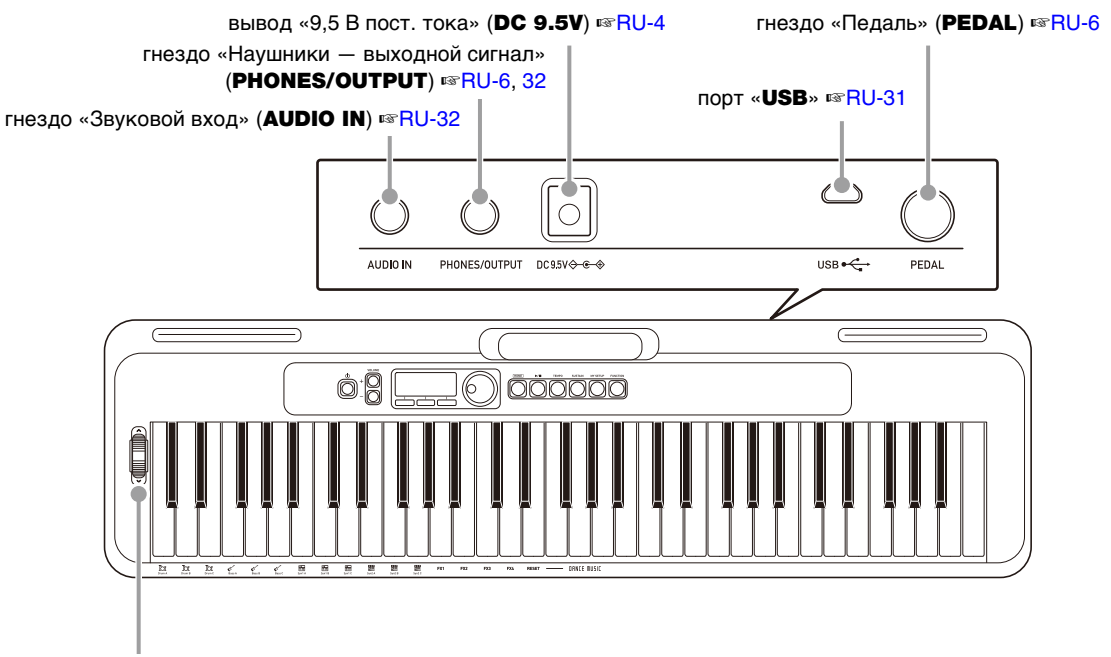

колесо высоты тона ☞[RU-12](#page-14-1)

**• Числа справа от знака** ☞ **являются номерами страниц со справочной информацией.**

# <span id="page-6-1"></span>**Подготовка к игре**

### <span id="page-6-2"></span><span id="page-6-0"></span>**Подготовка источника питания**

При том что электропитание может обеспечиваться как через адаптер переменного тока, так и от батарей, обычно рекомендуется электропитание через адаптер переменного тока.

#### <span id="page-6-3"></span>**Электропитание через адаптер переменного тока**

Подключать синтезатор к сети только через предписанный для него адаптер переменного тока (стандарт JEITA, с унифицированной поляризованной вилкой). Подключение через адаптер переменного тока другого типа способно вызвать повреждение.

#### **Тип адаптера переменного тока — AD-E95100L (штекер стандарта JEITA)**

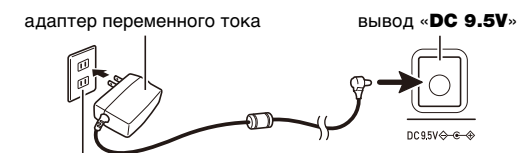

бытовая сетевая розетка

# **) ВНИМАНИЕ!**

- **Перед подсоединением и отсоединением адаптера переменного тока синтезатор обязательно выключать.**
- **После очень длительной работы адаптер переменного тока нагревается. Это нормальное явление, не свидетельствующее о неисправности.**
- **Для предотвращения разрыва провода не допускать, чтобы на сетевой шнур воздействовала какая-либо механическая нагрузка.**

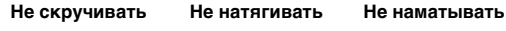

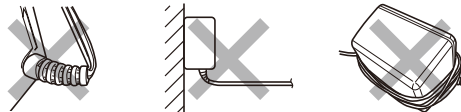

**• Не вставлять в вывод «DC 9.5V» металлические предметы, карандаши, любые иные предметы. Это может привести к несчастному случаю.**

#### **Электропитание от батарей**

#### **(V) BHUMAHUE!**

- **Перед установкой батарей инструмент обязательно выключать.**
- **Для электропитания использовать щелочные батареи типоразмера AA или никельметаллогидридные аккумуляторы типоразмера AA из числа имеющихся в продаже.**
- **Слабое питание от батарей способно вызывать нарушения в работе. В таких случаях батареи требуется заменить на новые. В случае питания от аккумуляторов зарядить их.**

#### ■ **Батареи**

При работе от аккумуляторов учесть нижеизложенные меры предосторожности.

• Вставлять аккумуляторы «eneloop» типоразмера AA «Panasonic Group».

Аккумуляторы других типов не вставлять.

- Заряжать аккумуляторы только с помощью предписанного зарядного устройства.
- Для зарядки аккумуляторов извлекать их из изделия.
- Для получения информации об эксплуатации аккумуляторов «eneloop» и предписанного для них зарядного устройства обязательно прочитать пользовательскую документацию к ним, соответствующие меры предосторожности и эксплуатировать их только в соответствии с указаниями.

Обязательно заменять батареи не реже чем раз в год независимо от наличия признаков их разрядки. Особенно подвержены износу оставленные в изделии разрядившиеся аккумуляторы («eneloop»). Извлекать аккумуляторные батареи из изделия как можно скорее после их разрядки.

#### **1. На тыльной панели синтезатора открыть крышку батарейного отсека.**

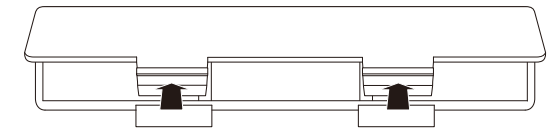

#### **2. В батарейный отсек вставить 6 батарей типоразмера AA.**

Вставлять батареи с соблюдением правильной ориентации положительного (+) и отрицательного (–) полюсов.

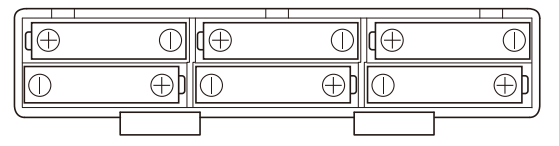

#### **3. Крышку батарейного отсека вставить язычками в пазы и закрыть.**

• Чтобы указать тип вставленных батарей, выставить параметр приведенный ниже.

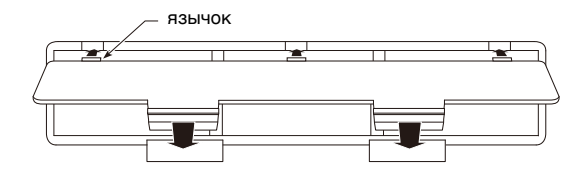

#### ■ **Выставление параметра «Тип батарей»**

- **1. Нажать на кнопку «**FUNCTION**».** Появляется экранная страница [FUNCTION].
- **2. С помощью кнопок** U **и** I **выбрать пункт «Battery».**
	- Для возвращения на предыдущую экранную страницу нажать на кнопку «EXIT».

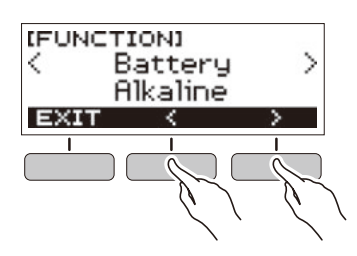

- **3. Поворотом дискового регулятора выбрать вариант «Alkaline» (щелочные батареи) или «Ni-MH» (никель-металлогидридные аккумуляторы).**
	- После поворота дискового регулятора для выбора варианта появляется возможность поменять его также с помощью кнопок – и +.
	- Для возвращения на предыдущую экранную страницу нажать на кнопку «BACK».

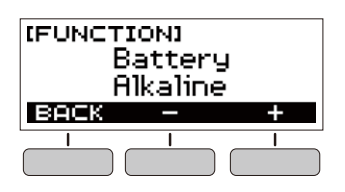

**4. Для закрытия настроечной экранной страницы нажать на кнопку «**FUNCTION**».**

#### ■ **Индикатор заряда батарей**

Появление на дисплее значка батареи, как показано ниже, указывает на снижение питания от батарей.

Слабое питание от батарей

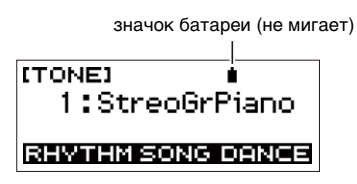

Требуется замена батарей

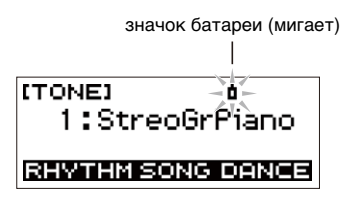

#### **ПРИМЕЧАНИЕ**

- При слабом питании от батарей возможно искажение звука и возникновение других нарушений.
- Прослушивание через наушники и убавление громкости позволяют экономить батареи.

# <span id="page-7-0"></span>**Подготовка пюпитра**

Пюпитр вставляется в рукоятку синтезатора.

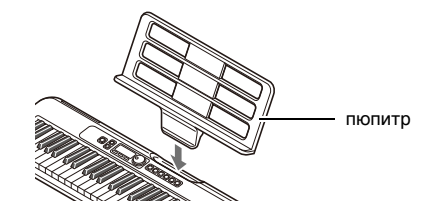

# <span id="page-8-2"></span><span id="page-8-0"></span>**Подключение наушников (продаются отдельно)**

При подключенных наушниках звук на встроенные динамики не подается, что позволяет заниматься на инструменте и ночью, никому не мешая.

• Перед подключением наушников обязательно убавить громкость у синтезатора.

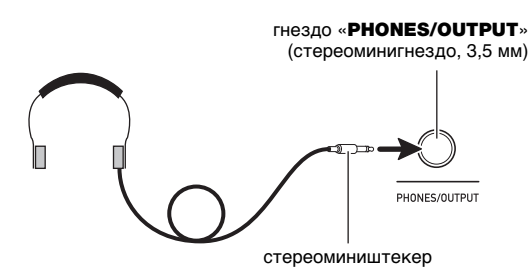

# **ПРИМЕЧАНИЕ**

- Наушники в комплект синтезатора не входят.
- Подключаются наушники, продаваемые отдельно, или из числа имеющихся в продаже.

# **(У) ВНИМАНИЕ!**

- **Не слушать звук в наушниках на очень высокой громкости длительное время. Это создает риск повреждения слуха.**
- **Если штекер наушников не соответствует гнезду «**PHONES/OUTPUT**», подключать их через переходник из числа имеющихся в продаже.**
- **Если наушники требуют подключения через переходник, при их отсоединении не оставлять его в гнезде.**

# <span id="page-8-3"></span><span id="page-8-1"></span>**Подключение педали (продается отдельно)**

Для применения педали она подключается к гнезду «PEDAL».

гнездо «PEDAL» (стандартное, 6,3 мм)

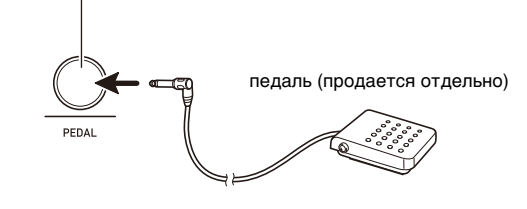

# <span id="page-8-4"></span>**Действия, общие для всех режимов**

# <span id="page-8-5"></span>**Содержание изображения на дисплее**

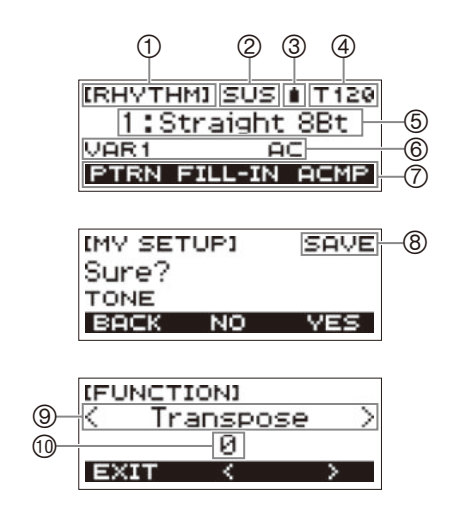

- Название функции
- Задержка
- Значок батареи
- Темп
- Заданное значение
- Состояние
- Функции трех кнопок
- Название подфункции
- Параметр настройки
- Заданное значение

Информацию о том, как регулировать контрастность дисплея. см. в главе [«Программирование функций](#page-35-1)» (стр. [RU-33](#page-35-1)).

# <span id="page-8-6"></span>Кнопка "**HOME"**

Нажатие на кнопку «**HOME**» приводит к появлению экранной страницы [TONE], позволяющей выбрать тембр. Это начальная экранная страница, которая служит для выбора типа инструмента и задания различных параметров настройки.

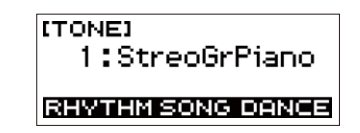

# <span id="page-9-1"></span>**Тройка кнопок**

Под дисплеем вдоль его нижнего края расположена тройка кнопок, функции которых определяются заданными параметрами настройки. То, какие действия, присвоены этим трем кнопкам на данный момент, указывается в строке над кнопками.

#### **Примеры вариантов тройки кнопок**

■ **Начальная экранная страница (экранная страница для выбора тембра)**

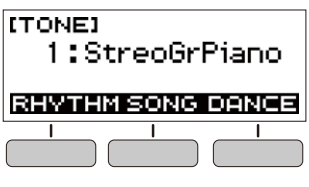

#### ■ **Настроечная экранная страница**

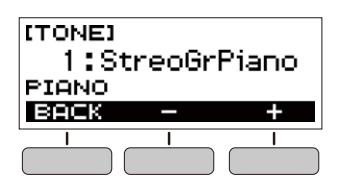

- Длительное нажатие на кнопку или + при выборе номера или значения обеспечивает их ускоренную прокрутку.
- Для восстановления начального номера или значения по умолчанию либо рекомендуемого нажать на кнопки – и + одновременно.

# <span id="page-9-2"></span>**Действия дисковым регулятором**

Поворотом дискового регулятора выполняется изменение номера (тембра и т. п.) или значения (темпа и т. п.).

# <span id="page-9-3"></span>**Игра на клавиатуре**

### <span id="page-9-4"></span><span id="page-9-0"></span>**Включение и выключение инструмента**

#### **1.** Нажать на кнопку питания  $\psi$ . Инструмент включается.

• Для выключения инструмента нажать на кнопку питания  $\bigcirc$  и не отпускать ее, пока дисплей не погаснет.

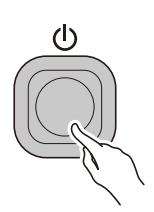

#### **2. Начать играть.**

#### **АПРИМЕЧАНИЕ**

• Во время включения инструмента колесо высоты тона не трогать.

# **(V) BHUMAHUE!**

- **Выключение инструмента обычно приводит к восстановлению исходных значений по умолчанию у номеров тембра и стиля, а также у остальных параметров настройки. Вместе с тем значения параметров, перечисленных ниже, запоминаются.**
	- − **Выходной MIDI-канал**
	- − **Октавный сдвиг в выходящем MIDI-сообщении**
	- − **Скорость атаки в выходящем MIDI-сообщении**
	- − **Громкость после запуска**
	- − **«Моя настройка» после запуска**
	- − **Автовыключение**
	- − **Тип батарей**
	- − **Контрастность ЖКД**

При включенной функции автовыключения примерно через 30 минут бездействия синтезатор автоматически выключается.

#### **АПРИМЕЧАНИЕ**

• Во время воспроизведения композиции и во время применения функции «APP» автовыключение отключено.

#### ■ **Отключение функции автовыключения**

Функцию автовыключения можно отключить во избежание автоматического выключения инструмента во время концерта и т. д.

#### **1. Нажать на кнопку «**FUNCTION**».**

Появляется экранная страница [FUNCTION].

#### **2. С помощью кнопок** U **и** I **выбрать пункт «Auto Power Off».**

• Для возвращения на предыдущую экранную страницу нажать на кнопку «EXIT».

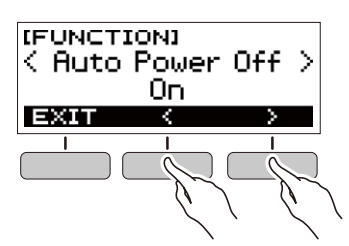

#### **3. Поворотом дискового регулятора влево выбрать вариант «Off».**

- После поворота дискового регулятора для выбора варианта появляется возможность поменять его также с помощью кнопок – и +.
- Для возвращения на предыдущую экранную страницу нажать на кнопку «BACK».

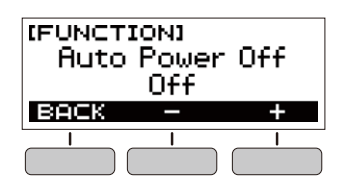

**4. Для закрытия настроечной экранной страницы нажать на кнопку «**FUNCTION**».**

# <span id="page-10-1"></span>**Автовыключение Регулирование громкости**

#### <span id="page-10-0"></span>**1. Отрегулировать громкость с помощью кнопок «**VOLUME**»** + **и** –**.**

Громкость изменяется, на дисплее кратковременно появляется ее текущее значение.

- Величина задается в пределах от 0 до 10.
- Длительное нажатие на любую из кнопок обеспечивает пролистывание значений параметра.

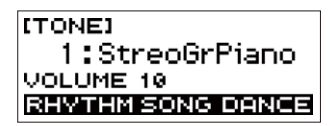

#### **Задание громкости, устанавливающейся после включения**

Синтезатор позволяет в нижеописанном порядке задать громкость, которая будет устанавливаться после его включения.

- **1. Нажать на кнопку «**FUNCTION**».** Появляется экранная страница [FUNCTION].
- **2. С помощью кнопок** U **и** I **выбрать пункт «PowerOnVolume».**
	- Для возвращения на предыдущую экранную страницу нажать на кнопку «EXIT».

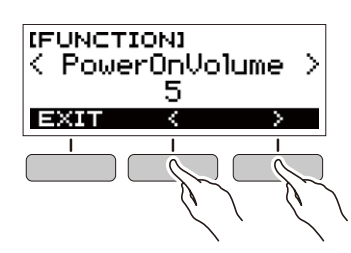

- **3. Поворотом дискового регулятора выбрать уровень громкости.**
	- После поворота дискового регулятора для выбора варианта появляется возможность поменять его также с помощью кнопок – и +.
	- Для возвращения на предыдущую экранную страницу нажать на кнопку «BACK».

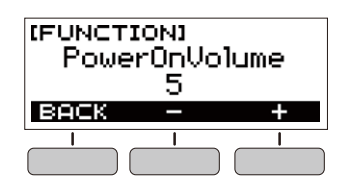

**4. Для закрытия настроечной экранной страницы нажать на кнопку «**FUNCTION**».**

# <span id="page-11-0"></span>**Работа с метрономом**

Метроном задает ровный ритм и помогает придерживаться определенного темпа в процессе игры и занятий. Можно также выставить темп, подходящий для занятий.

#### <span id="page-11-1"></span>**Включение, остановка**

#### **1. Нажать на кнопку «**HOME**».**

Появляется начальная экранная страница.

 $2$ . Нажать на кнопку  $\blacktriangleright$ / $\blacksquare$ .

Метроном включается.

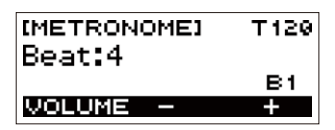

**3. Для остановки метронома и возвращения на начальную экранную страницу нажать на**  кнопку  $\blacktriangleright$ /**п** еще раз.

#### <span id="page-11-2"></span>**Изменение темпа метронома**

Изменение темпа метронома выполняется в порядке, описанном ниже.

#### **1. Включить метроном.**

**2. Нажать на кнопку «**TEMPO**».**

Появляется экранная страница [TEMPO].

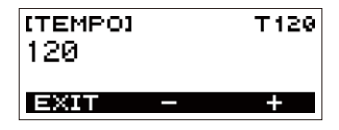

#### **3. Поворотом дискового регулятора или с помощью кнопок – и + изменить значение темпа.**

- Значение темпа задается в интервале 20—255.
- Для восстановления начального значения по
- умолчанию нажать на кнопки и + одновременно. • Для возвращения на экранную страницу
- [METRONOME] нажать на кнопку «EXIT».

#### **Задание звука метронома и числа долей в такте**

Нижеописанный порядок действий позволяет запрограммировать метроном так, чтобы первая доля каждого такта отмечалась звонком, а остальные щелчком.

• Имеются варианты: откл., а также значения от 1 до 16 долей.

#### **1. Включить метроном.**

- **2. Поворотом дискового регулятора или с помощью кнопок – и + выставить число долей в такте.**
	- При выборе варианта «Off» звонок отключается и на всех долях звучит щелчок. Данный вариант используется, чтобы заниматься, не обращая внимания на первую долю такта.
	- Для восстановления начального варианта по умолчанию нажать на кнопки – и + одновременно.
	- Чтобы открыть экранную страницу для выставления громкости метронома, нажать на кнопку «VOLUME» в тройке.

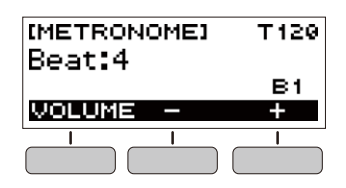

#### <span id="page-11-3"></span>**Изменение громкости метронома**

- **1. Включить метроном.**
- **2. Нажать на кнопку «VOLUME» в тройке.**

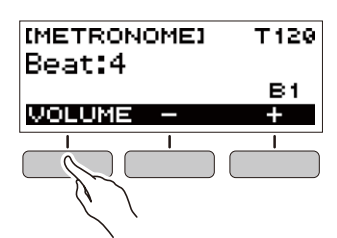

Появляется экранная страница для выставления громкости метронома.

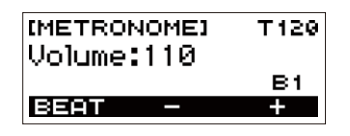

- **3. Поворотом дискового регулятора или с помощью кнопок – и + изменить значение громкости.**
	- Возможно задание значения громкости от 0 до 127.
	- Для восстановления начального значения по умолчанию нажать на кнопки – и + одновременно.
	- Чтобы открыть экранную страницу для выставления числа долей, нажать на кнопку «BEAT».

# <span id="page-12-1"></span>**Прослушивание демонстрационного воспроизведения**

Функция «Демонстрационное воспроизведение» позволяет воспроизводить «встроенные» композиции одну за другой.

#### **1. Нажать на кнопку «**TEMPO**» и, не отпуская ее, нажать на кнопку**  $\blacktriangleright$ **/** $\blacksquare$ **.**

Появляется экранная страница [DEMO], начинается воспроизведение композиции № 1.

- На дисплее отображается номер и название текущей композиции.
- Список названий композиций см. в разделе [«Список композиций»](#page-46-0) (стр. [RU-44](#page-46-0)).
- Для возвращения на начальную экранную страницу нажать на кнопку «EXIT».

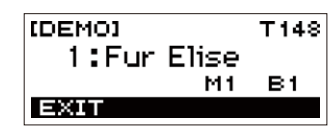

#### **2. Для переключения с текущей композиции на другую повернуть дисковый регулятор.**

Начинается демонстрационное воспроизведение выбранной композиции.

- После поворота дискового регулятора для выбора варианта появляется возможность поменять его также с помощью кнопок – и +.
- Для возвращения на предыдущую экранную страницу нажать на кнопку «BACK».
- **3. Для выхода из режима демонстрационного воспроизведения нажать на кнопку «EXIT» или ▶/■.**

# <span id="page-12-2"></span>**Управление звуком исполнения**

# <span id="page-12-3"></span><span id="page-12-0"></span>**Выбор тембра музыкального инструмента**

Данный синтезатор позволяет выбирать тембры из широкого спектра звуков музыкальных инструментов: скрипки, флейты, целого оркестра и многих других. После смены инструмента зазвучит иначе и та же самая композиция.

#### **Выбор тембра инструмента для игры на клавиатуре**

**1. Нажать на кнопку «**HOME**».**

Появляется начальная экранная страница.

#### **2. Поворотом дискового регулятора выбрать тембр.**

На дисплее появляются выбранные номер тембра и название инструмента.

- Информацию о тембрах см. в разделе «Перечень [тембров](#page-42-0)» (стр. [RU-40\)](#page-42-0).
- После поворота дискового регулятора для выбора варианта появляется возможность поменять его также с помощью кнопок – и +.
- Для возвращения к первому тембру в перечне тембров нажать на кнопки – и + одновременно.
- Для возвращения на предыдущую экранную страницу нажать на кнопку «BACK».

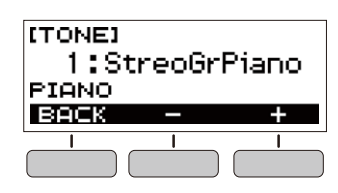

#### **ПРИМЕЧАНИЕ**

• При выборе тембра из набора ударных инструментов клавишам присваиваются различные ударные инструменты.

# <span id="page-13-0"></span>**Изменение чувствительности клавиш к характеру касания (динамической чувствительности)**

Динамическая чувствительность обеспечивает изменение громкости звука в зависимости от нажима на клавиши (скорости нажатия). Это предоставляет некоторые возможности в достижении выразительности, свойственные акустическому фортепиано.

#### **Изменение динамической чувствительности клавиатуры**

- **1. Нажать на кнопку «**FUNCTION**».** Появляется экранная страница [FUNCTION].
- **2. С помощью кнопок** U **и** I **выбрать пункт «Touch Response».**
	- Для возвращения на предыдущую экранную страницу нажать на кнопку «EXIT».

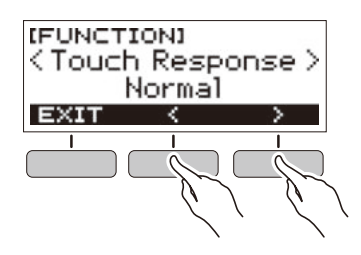

#### **3. Поворотом дискового регулятора изменить значение параметра.**

Варианты динамической чувствительности описаны в таблице ниже.

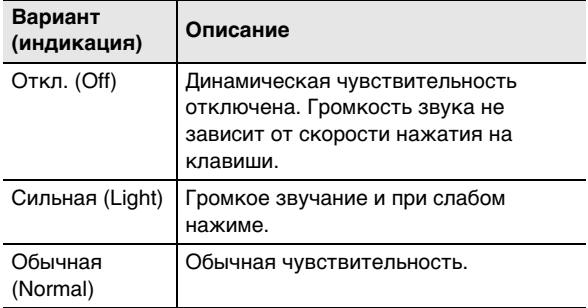

- После поворота дискового регулятора для выбора варианта появляется возможность поменять его также с помощью кнопок – и +.
- Для восстановления начального варианта по умолчанию нажать на кнопки – и + одновременно.
- Для возвращения на предыдущую экранную страницу нажать на кнопку «BACK».
- **4. Для закрытия настроечной экранной страницы нажать на кнопку «**FUNCTION**».**

#### <span id="page-13-1"></span>**Применение педали**

Применение педали позволяет изменять извлекаемые звуки. При начальных параметрах по умолчанию педали присваивается функция задержки звучания, что позволяет использовать педаль в качестве демпферной.

• Педальный блок в комплект синтезатора не входит. Он приобретается отдельно в магазине.

#### **Выбор эффекта педали**

- **1. Нажать на кнопку «**FUNCTION**».** Появляется экранная страница [FUNCTION].
- **2. С помощью кнопок** U **и** I **выбрать пункт «Pedal».**
	- Для возвращения на предыдущую экранную страницу нажать на кнопку «EXIT».

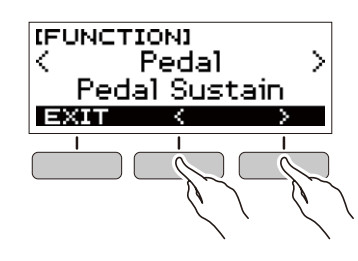

**3. Поворотом дискового регулятора выбрать тип педального эффекта.**

Ниже указаны имеющиеся эффекты педали.

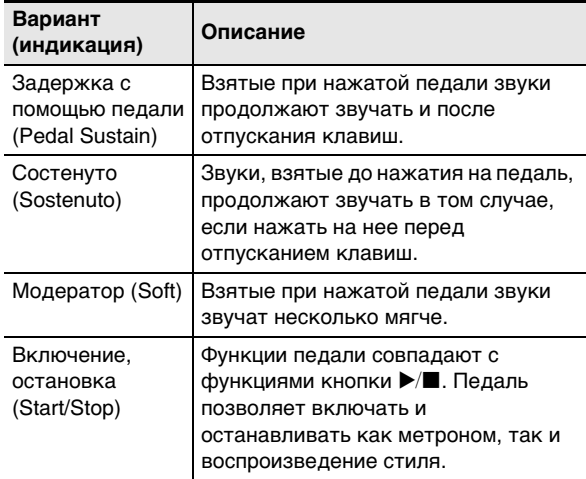

- После поворота дискового регулятора для выбора варианта появляется возможность поменять его также с помощью кнопок – и +.
- Для восстановления начального варианта по умолчанию нажать на кнопки – и + одновременно.
- Для возвращения на предыдущую экранную страницу нажать на кнопку «BACK».

#### <span id="page-14-1"></span>**Управление колесом высоты тона**

Колесо высоты тона позволяет плавно повышать и понижать высоту извлекаемых звуков. Эта возможность позволяет воспроизводить эффекты «подтяжки» (бенда) электрогитары и саксофона.

**1. Извлекая правой рукой звук на клавиатуре, левой рукой повернуть колесо высоты тона вверх или вниз.**

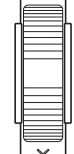

 $\sqrt{2}$ 

Величина модуляции звука зависит от степени поворота колеса высоты тона.

#### **Задание диапазона отклонения высоты тона**

Величина отклонения высоты тона при максимальном повороте колеса в одном и в другом направлении регулируется с шагом в полутон.

# **1. Нажать на кнопку «**FUNCTION**».**

Появляется экранная страница [FUNCTION].

- **2. С помощью кнопок** U **и** I **выбрать пункт «PitchBendRange».**
	- Для возвращения на предыдущую экранную страницу нажать на кнопку «EXIT».

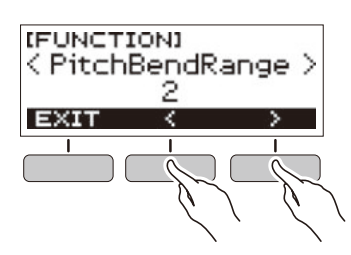

#### **3. Поворотом дискового регулятора выставить диапазон отклонения высоты тона.**

- Диапазон задается в интервале от 0 до 12.
- После поворота дискового регулятора для выбора варианта появляется возможность поменять его также с помощью кнопок – и +.
- Для восстановления начального значения по умолчанию нажать на кнопки – и + одновременно.
- Для возвращения на предыдущую экранную страницу нажать на кнопку «BACK».

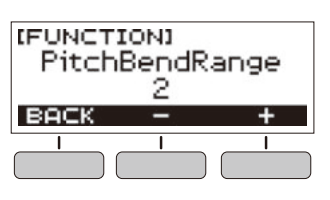

**4. Для закрытия настроечной экранной страницы нажать на кнопку «**FUNCTION**».**

#### <span id="page-14-2"></span><span id="page-14-0"></span>**Применение кнопки «SUSTAIN»**

При включенной функции задержки удлиняется звучание звуков после отпускания клавиш.

#### **1. Нажать на кнопку «**SUSTAIN**».**

Появляется кратковременное сообщение «SUSTAIN ON».

• На то, что функция задержки включена, указывает индикация «SUS» в верхней части дисплея.

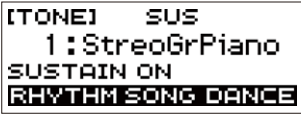

**2. Для отключения функции задержки нажать на кнопку «**SUSTAIN**» еще раз.**

# <span id="page-14-3"></span>**Добавление к звукам реверберации**

Нижеописанный порядок действий позволяет добавлять к извлекаемым звукам реверберацию.

- **1. Нажать на кнопку «**FUNCTION**».** Появляется экранная страница [FUNCTION].
- **2. С помощью кнопок** U **и** I **выбрать пункт «Reverb».**
	- Для возвращения на предыдущую экранную страницу нажать на кнопку «EXIT».

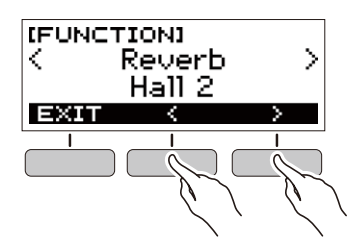

**3. Поворотом дискового регулятора выбрать тип реверберации.**

Имеются варианты реверберации: «Off (откл.)», «Room (комната)»  $1-4$ , «Hall (зал)»  $1-4$ , «Stadium (стадион)» 1 и 2.

- После поворота дискового регулятора для выбора варианта появляется возможность поменять его также с помощью кнопок – и +.
- Для восстановления начального варианта по умолчанию нажать на кнопки – и + одновременно.
- Для возвращения на предыдущую экранную страницу нажать на кнопку «BACK».

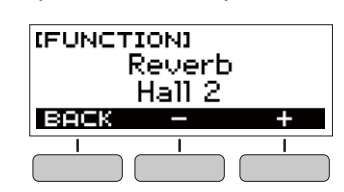

# <span id="page-15-2"></span><span id="page-15-0"></span>**Изменение звуковысотности с шагом в полутон (транспонирование)**

Транспонирование позволяет повышать и понижать общую звуковысотность синтезатора с шагом в полутон. Данная функция позволяет повышать и понижать у синтезатора тональность для облегчения исполнения пьесы, написанной в трудной тональности, подбирать тональность, больше подходящую для вокалиста, другого музыкального инструмента, и т. д.

#### **1. Нажать на кнопку «**FUNCTION**».**

Появляется экранная страница [FUNCTION].

- **2. С помощью кнопок** U **и** I **выбрать пункт «Transpose».**
	- Для возвращения на предыдущую экранную страницу нажать на кнопку «EXIT».

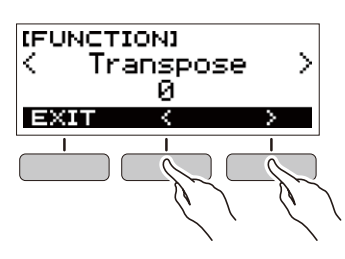

#### **3. Поворотом дискового регулятора изменить величину транспонирования.**

- Диапазон задания величины по одной октаве вверх (+12 полутонов) и вниз (–12 полутонов).
- После поворота дискового регулятора для выбора варианта появляется возможность поменять его также с помощью кнопок – и +.
- Для восстановления начального значения по умолчанию нажать на кнопки – и + одновременно.
- Для возвращения на предыдущую экранную страницу нажать на кнопку «BACK».

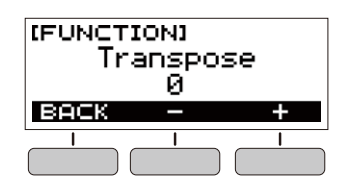

### <span id="page-15-3"></span><span id="page-15-1"></span>**Точная подстройка (настройка)**

Нижеописанный порядок действий позволяет регулировать общую звуковысотность синтезатора путем изменения частоты ноты ля первой октавы (A4) с шагом в 0,1 Гц.

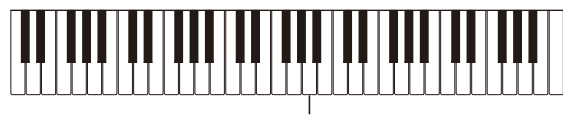

 $\overline{A4}$ 

#### **1. Нажать на кнопку «**FUNCTION**».**

Появляется экранная страница [FUNCTION].

- **2. С помощью кнопок** U **и** I **выбрать пункт «Tuning».**
	- Для возвращения на предыдущую экранную страницу нажать на кнопку «EXIT».

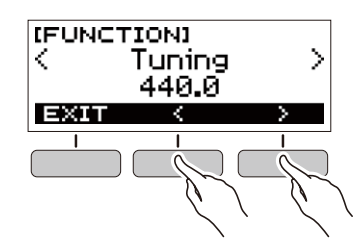

#### **3. Поворотом дискового регулятора выполнить точную подстройку.**

- Частота задается в диапазоне 415,5—465,9 Гц.
- После поворота дискового регулятора для выбора варианта появляется возможность поменять его также с помощью кнопок – и +.
- Для восстановления начального значения по умолчанию нажать на кнопки – и + одновременно.
- Для возвращения на предыдущую экранную страницу нажать на кнопку «BACK».

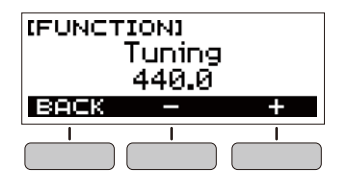

# <span id="page-16-1"></span><span id="page-16-0"></span>**Сохранение и загрузка параметров настройки инструмента («Моя настройка»)**

«Моя настройка» позволяет сохранить набор настроек синтезатора (тембр, стиль, другие параметры). Сохраненный набор настроек может быть вызван, когда он нужен для исполнения определенной композиции и т. д.

# <span id="page-16-2"></span>**Сохранение в «Моей настройке»**

#### **1. Нажать на кнопку «**MY SETUP**».**

Появляется экранная страница [MY SETUP].

#### **2. Нажать на кнопку «SAVE».**

На дисплее появляется запрос «Sure?». Появляется также название основного параметра («TONE», «RHYTHM», «SONG», «DANCE MUSIC»).

• Для возвращения на предыдущую экранную страницу нажать на кнопку «BACK».

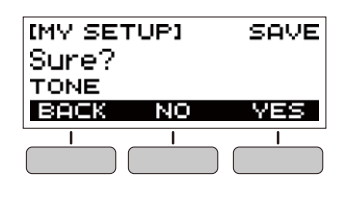

# **3. Нажать на кнопку «YES».**

Текущий набор настроек сохраняется в «Моей настройке».

**4. Когда на дисплее появится сообщение «Complete», нажать на кнопку «OK».**

На этом операция сохранения завершается.

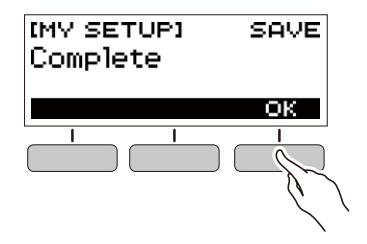

#### **Сохраняемые параметры**

«Моя настройка» позволяет сохранять параметры, перечисленные ниже.

- Используемая функция («Тембр», «Стиль», «Композиция», «Танцевальная музыка»)
- Темп
- Номер тембра
- Метр метронома
- Громкость метронома
- Задержка
- Номер стиля
- Модели
- Вставка
- Аккомпанемент
- Номер композиции
- Отрабатываемая партия
- Отсчет
- Синхронизация тембрa
- Номер модели танцевальной музыки
- Голос в режиме «Танцевальная музыка»
- Транспонирование
- Динамическая чувствительность
- Реверберация
- Педаль
- Диапазон отклонения высоты тона
- Вступление, концовка
- Режим взятия аккордов
- Громкость стиля
- Громкость композиции
- Громкость танцевальной музыки
- Настройка

#### **АПРИМЕЧАНИЕ**

• Если при сохранении параметров в «Моей настройке» включена синхронизация тембра, то при вызове из «Моей настройки» будет применено значение реверберации, рассчитанное на случай синхронизации тембра, даже если перед сохранением в «Моей настройке» значение реверберации было изменено.

**1. Нажать на кнопку «**MY SETUP**».** Появляется экранная страница [MY SETUP].

#### **2. Нажать на кнопку «LOAD».**

На дисплее появляется запрос «Sure?». Появляется также название основного параметра («TONE», «RHYTHM», «SONG», «DANCE MUSIC»).

• Для возвращения на предыдущую экранную страницу нажать на кнопку «BACK».

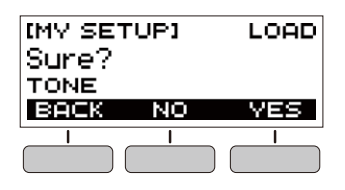

# **3. Нажать на кнопку «YES».**

Происходит вызов сохраненных параметров.

#### **4. Когда на дисплее появится сообщение «Complete», нажать на кнопку «OK».**

На этом операция вызова завершается.

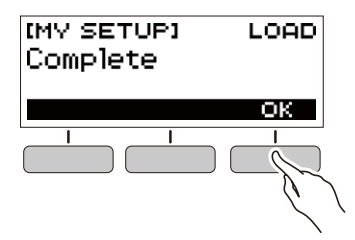

#### <span id="page-17-0"></span>**Вызов из «Моей настройки» Активизация загрузки «Моей настройки» при включении инструмента**

Активизация загрузки «Моей настройки» при включении инструмента, которая обеспечивает применение параметров из «Моей настройки» при каждом включении синтезатора, выполняется в порядке, описанном ниже.

- **1. Нажать на кнопку «**FUNCTION**».** Появляется экранная страница [FUNCTION].
- **2. С помощью кнопок** U **и** I **выбрать пункт «PowerOnMySetup».**
	- Для возвращения на предыдущую экранную страницу нажать на кнопку «EXIT».

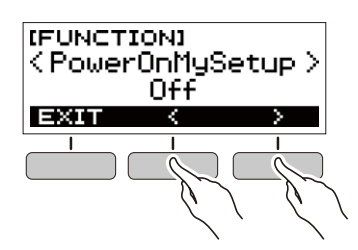

- **3. Поворотом дискового регулятора вправо выбрать вариант «On».**
	- После поворота дискового регулятора для выбора варианта появляется возможность поменять его также с помощью кнопок – и +.
	- Для возвращения на предыдущую экранную страницу нажать на кнопку «BACK».

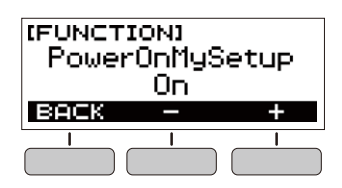

**4. Для закрытия настроечной экранной страницы нажать на кнопку «**FUNCTION**».**

# <span id="page-18-1"></span><span id="page-18-0"></span>**Воспроизведение встроенной композиции**

# <span id="page-18-2"></span>**Композиции**

Применительно к данному синтезатору слово «композиция» означает «пьеса, музыкальное произведение». Встроенные композиции можно слушать ради удовольствия, а можно заниматься, играя параллельно с их воспроизведением.

# <span id="page-18-3"></span>**Выбор композиции для воспроизведения**

#### <span id="page-18-4"></span>**Включение и остановка воспроизведения композиции**

- **1. Нажать на кнопку «**HOME**».** Появляется начальная экранная страница.
- **2. Нажать на кнопку «SONG».**

Отображаются номер и название ранее выбранной композиции.

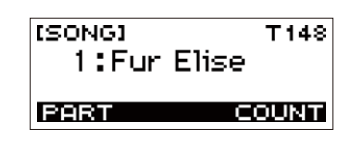

#### **3. Поворотом дискового регулятора выбрать композицию.**

- После поворота дискового регулятора для выбора варианта появляется возможность поменять его также с помощью кнопок – и +.
- Для возвращения на предыдущую экранную страницу нажать на кнопку «BACK».

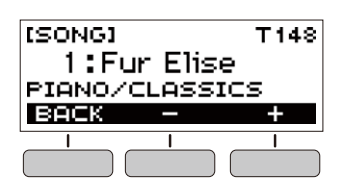

#### **4. Нажатием на кнопку >/■ включить воспроизведение композиции.**

На дисплее появляются номер текущего такта и номер доли.

• Если композиция содержит информацию об аккордах, на дисплее появляется и аккорд.

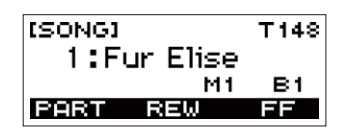

**5. Для остановки воспроизведения**  композиции нажать на кнопку ▶ ■ еще раз.

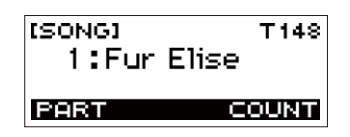

#### **АПРИМЕЧАНИЕ**

• Появление экранной страницы [SONG] в момент, когда звучит метроном либо воспроизводятся стиль или танцевальная музыка, приводит к прекращению их воспроизведения.

#### **Прокрутка вперед и назад**

Прокрутка выполняется, как описано в этом подразделе.

#### ■ **Прокрутка вперед**

Во время воспроизведения композиции нажатие на кнопку «FF» обеспечивает прокрутку вперед.

• Однократное нажатие на кнопку «FF» приводит к переходу вперед на один такт, а длительное — к прокрутке вперед до отпускания кнопки.

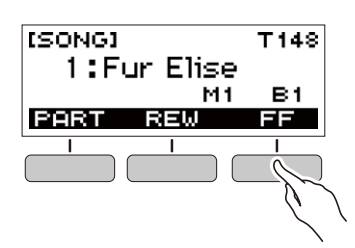

#### ■ **Прокрутка назад**

Во время воспроизведения композиции нажатие на кнопку «REW» обеспечивает прокрутку назад.

• Однократное нажатие на кнопку «REW» приводит к переходу назад на один такт, а длительное — к прокрутке назад до отпускания кнопки.

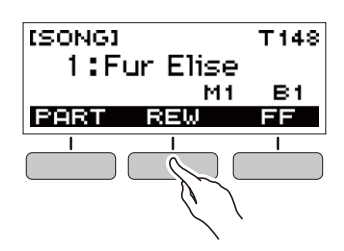

#### <span id="page-19-0"></span>**Изменение темпа (скорости) композиции Регулирование громкости композиции**

Нижеописанный порядок действий позволяет изменить темп (скорость) и замедлить воспроизведение для отработки трудных пассажей и т. д.

**1. Когда открыта экранная страница [SONG], выбрать композицию, темп которой нужно изменить, и нажать на кнопку «**TEMPO**».** Появляется экранная страница [TEMPO].

#### **2. Поворотом дискового регулятора изменить заданный темп.**

- Значение темпа задается в интервале 20—255.
- Изменение значения достигается также с помощью кнопок – и +. Для замедления темпа нажать на кнопку –, для ускорения — на кнопку +. Длительное нажатие на любую из кнопок обеспечивает пролистывание значений параметра.
- Для возвращения к значению, рекомендуемому для текущей композиции, нажать на кнопки – и + одновременно.
- При изменении номера композиции также восстанавливается ее рекомендуемый темп.
- Для возвращения на предыдущую экранную страницу нажать на кнопку «EXIT».

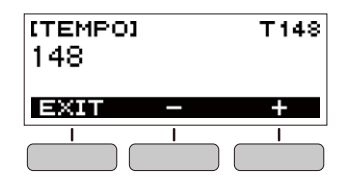

<span id="page-19-1"></span>Регулировка баланса между громкостью воспроизведения композиции и громкостью клавиатуры при игре на ней выполняется в порядке, описанном ниже.

#### **1. Нажать на кнопку «**FUNCTION**».**

Появляется экранная страница [FUNCTION].

#### **2. С помощью кнопок** U **и** I **выбрать пункт «Song Volume».**

• Для возвращения на предыдущую экранную страницу нажать на кнопку «EXIT».

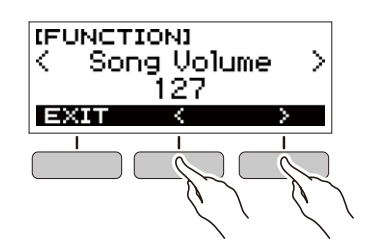

#### **3. Поворотом дискового регулятора отрегулировать громкость.**

- Возможно задание значения громкости от 0 до 127.
- После поворота дискового регулятора для выбора варианта появляется возможность поменять его также с помощью кнопок – и +.
- Для восстановления начального значения по умолчанию нажать на кнопки – и + одновременно.
- Для возвращения на предыдущую экранную страницу нажать на кнопку «BACK».

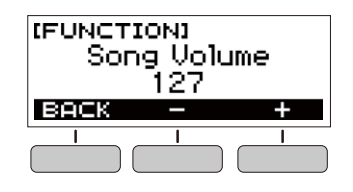

**4. Для закрытия настроечной экранной страницы нажать на кнопку «**FUNCTION**».**

#### **Смена тембра клавиатуры во время воспроизведения композиции**

**1. Во время воспроизведения композиции нажать на кнопку «**HOME**».**

На дисплее появляются выбранные номер тембра и название инструмента.

#### **2. Поворотом дискового регулятора выбрать тембр.**

- Информацию о тембрах см. в разделе «Перечень [тембров](#page-42-0)» (стр. [RU-40\)](#page-42-0).
- После поворота дискового регулятора для выбора варианта появляется возможность поменять его также с помощью кнопок – и +.
- Для возвращения к первому тембру в перечне тембров нажать на кнопки – и + одновременно.
- Для возвращения на предыдущую экранную страницу нажать на кнопку «BACK».

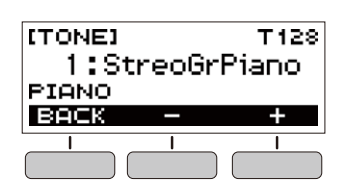

# <span id="page-20-0"></span>**Присвоение тембра композиции клавиатуре (синхронизация тембра)**

Присвоение тембра композиции клавиатуре для возможности играть параллельно с ее воспроизведением выполняется в порядке, описанном ниже.

**1. Когда композиция воспроизводится или остановлена, выполнить длительное нажатие на кнопку «**FUNCTION**».**

Появляется кратковременное сообщение «RECOMMENDED», тембр композиции присваивается клавиатуре.

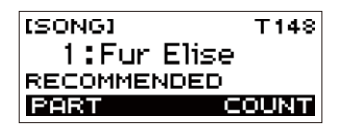

#### **2. Начните играть параллельно с воспроизведением композиции.**

#### **АПРИМЕЧАНИЕ**

- Синхронизация тембра обеспечивает применение значения реверберации из композиции также и к звукам, извлекаемым при игре на инструменте.
- При смене тембра или композиции синхронизация тембра автоматически отключается.

#### <span id="page-20-1"></span>**Отработка партии композиции**

Инструмент позволяет отключить партию правой или левой руки исполняемой композиции и отрабатывать ее параллельно с воспроизведением второй партии. К этому прибегают, когда композиция поначалу кажется сложной для исполнения обеими руками.

#### **1. Во время воспроизведения или остановки композиции нажать на кнопку «PART».**

Нажимание на кнопку «PART» обеспечивает перебор вариантов, как указано ниже.

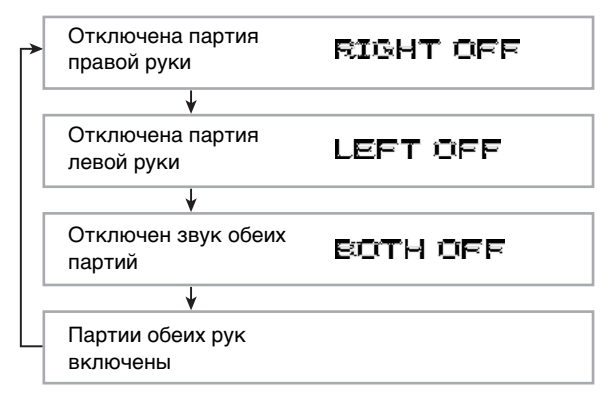

# <span id="page-21-0"></span>**Извлечение отсчета в такт с композицией**

Инструмент позволяет запрограммировать отсчет, который будет звучать в такт с композицией, а также вступительный отсчет, который будет звучать перед началом композиции.

#### **Извлечение отсчета**

#### **1. Когда композиция остановлена, нажать на кнопку «COUNT».**

Нажать на кнопку несколько раз, чтобы на дисплее появилась индикация «CNT».

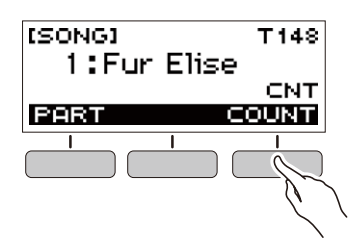

#### **2.** Нажатием на кнопку ▶ ■ включить **воспроизведение композиции.**

Параллельно с воспроизведением композиции звучит отсчет.

• Для отключения отсчета остановить воспроизведение и нажать на кнопку «COUNT» несколько раз, чтобы индикация «CNT» на дисплее погасла.

#### **ПРИМЕЧАНИЕ**

• Когда звучит отсчет, метр при воспроизведении композиции не отображается.

#### **Извлечение вступительного отсчета**

#### **1. Когда композиция остановлена, нажать на кнопку «COUNT».**

Нажать на кнопку несколько раз, чтобы на дисплее появилась индикация «PRE».

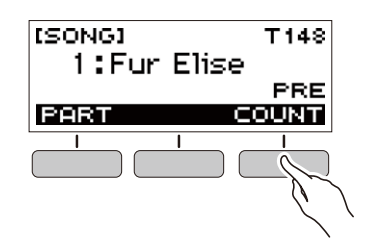

 $2$ . Нажатием на кнопку  $\blacktriangleright$  **в** включить **воспроизведение композиции.**

Звучит вступительный отсчет, помогающий определить, когда начинать играть.

• Для отключения вступительного отсчета остановить воспроизведение и нажать на кнопку «COUNT» несколько раз, чтобы индикация «PRE» на дисплее погасла.

#### **ПРИМЕЧАНИЕ**

• Когда вступительный отсчет включен, метр при воспроизведении композиции не отображается.

# <span id="page-22-1"></span><span id="page-22-0"></span>**Игра в режиме «Танцевальная музыка»**

#### <span id="page-22-2"></span>**Режим «Танцевальная музыка»**

Режим «Танцевальная музыка» позволяет создавать танцевальную музыку, объединяя и воспроизводя фразы-модели нескольких типов с применением к ним эффектов. Объединяя фразы-модели из разных партий, можно наслаждаться танцевальной музыкой подобно диджею.

При входе в режим «Танцевальная музыка» (стр. [RU-21\)](#page-23-0) происходит изменение функций клавиш, как показано ниже.

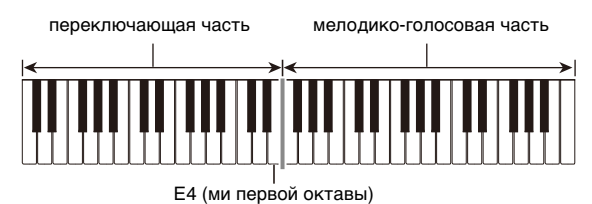

#### **Функции переключающей части клавиатуры**

Клавиши левой, переключающей части клавиатуры имеют следующие функции.

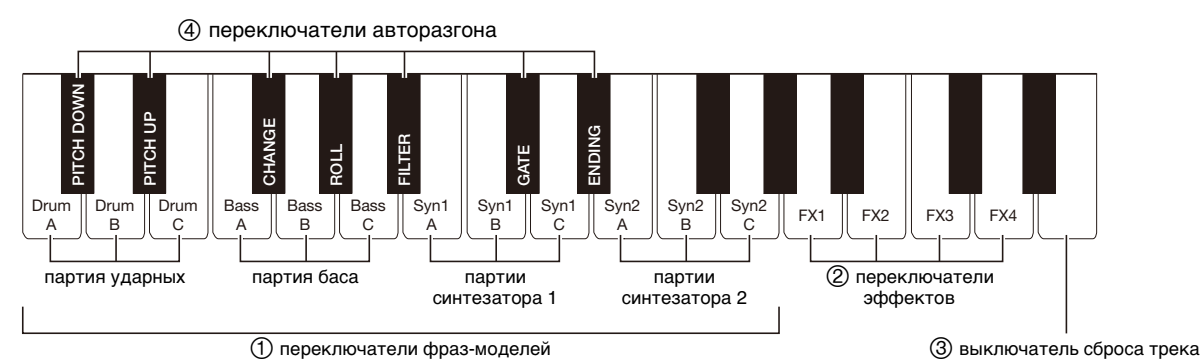

#### **Переключатели фраз-моделей**

Данные клавиши служат для переключения фразмоделей и обеспечивают их включение и выключение. Имеются 4 партии: ударные, бас, синтезатор 1, синтезатор 2, — причем каждой могут быть присвоены 3 разные фразы-модели.

#### **Переключатели эффектов**

Пока нажата клавиша переключателя эффекта, ко всей композиции применяется соответствующий эффект. ([«Применение эффектов](#page-25-3)», стр. [RU-23](#page-25-3).)

#### **Выключатель сброса трека**

При нажатии на данную клавишу во время воспроизведения композиции происходит возврат в начало текущей фразы.

#### **Переключатели авторазгона**

Данные клавиши позволяют применять характерные для танцевальной музыки эффекты разгона. ([«Выстраивание кульминации при исполнении](#page-26-1)», стр.

[RU-24](#page-26-1).)

#### **Функции мелодико-голосовой части клавиатуры**

Правая, мелодико-голосовая часть клавиатуры позволяет играть в ней мелодию параллельно с воспроизведением модели, а также извлекать голоса с помощью функции «Голос». («[Применение голоса в](#page-25-2)  [режиме "Танцевальная музыка"»](#page-25-2), стр. [RU-23.](#page-25-2))

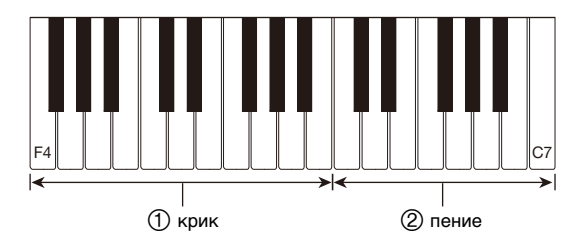

#### **Крик**

Когда в режиме «Танцевальная музыка» включен параметр «Голос», при нажатии на клавишу звучит голос, характерный для танцевальной музыки.

#### **Пение**

Когда в режиме «Танцевальная музыка» включен параметр «Голос», при нажатии на клавишу звучит голос, напоминающий пение.

#### ДПРИМЕЧАНИЕ

• Поющий голос продолжает звучать, пока нажата клавиша.

# <span id="page-23-0"></span>**Исполнение танцевальной музыки**

#### **1. Нажать на кнопку «**HOME**».**

Появляется начальная экранная страница.

# **2. Нажать на кнопку «DANCE».**

Отображаются номер и название модели танцевальной музыки, выбранной ранее.

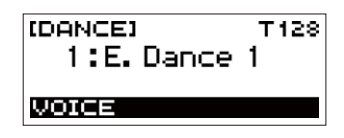

# **«ПРИМЕЧАНИЕ**

• При входе в режим «Танцевальная музыка», когда звучит метроном либо воспроизводится стиль, их воспроизведение прекращается.

- **3. Поворотом дискового регулятора выбрать композицию.**
	- После поворота дискового регулятора для выбора варианта появляется возможность поменять его также с помощью кнопок – и +.
	- Для возвращения к модели танцевальной музыки под первым номером нажать на кнопки – и + одновременно.
	- Для возвращения на предыдущую экранную страницу нажать на кнопку «BACK».

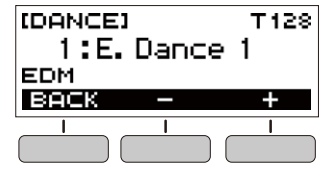

#### **АПРИМЕЧАНИЕ**

- Список моделей см. в разделе «[Список танцевальных](#page-46-1)  [моделей](#page-46-1)» (стр. [RU-44\)](#page-46-1).
- При смене модели темп обычно меняется на присвоенный той или иной модели.
- **4. Нажатием на клавишу партии баса фразымодели начать воспроизведение партии баса. Затем наложить на нее фразы партий в следующем порядке: ударные, синтезатор 1, синтезатор 2.**

Начинается воспроизведение модели басовой партии с последовательным добавлением других партий, создавая захватывающий эмоциональный подъём.

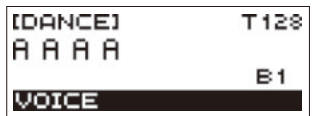

#### **ПРИМЕЧАНИЕ**

- Воспроизведение моделей включается и выключается также нажатием на кнопку  $\blacktriangleright$ / $\blacksquare$ .
- **5. Играйте, пробуя различные комбинации, получаемые благодаря смене фраз в партиях, добавлению и удалению партий.**
	- Изменять модели позволяют переключатели эффектов и авторазгона.
	- При нажатии на клавишу, которая соответствует звучащей фразе-модели, фраза звучать прекращает.

#### <span id="page-24-0"></span>**Изменение темпа танцевальной музыки**

Операция «задание темпа» позволяет изменить темп воспроизведения модели.

**1. В режиме «Танцевальная музыка» выбрать модель, темп которой нужно изменить, и нажать на кнопку «**TEMPO**».**

Появляется экранная страница [TEMPO].

- **2. Поворотом дискового регулятора изменить заданный темп.**
	- Значение темпа задается в интервале 20—255.
	- Изменение значения достигается также с помощью кнопок – и +. Для замедления темпа нажать на кнопку –, для ускорения — на кнопку +. Длительное нажатие на любую из кнопок обеспечивает пролистывание значений параметра.
	- Для восстановления рекомендуемого значения нажать на клавиши – и + одновременно.
	- При изменении номера модели танцевальной музыки также восстанавливается ее рекомендуемый темп.
	- Для возвращения на предыдущую экранную страницу нажать на кнопку «EXIT».

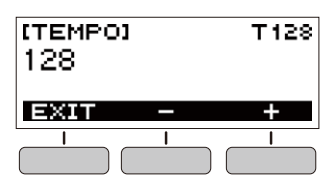

#### **Изменение громкости танцевальной музыки**

- **1. Нажать на кнопку «**FUNCTION**».** Появляется экранная страница [FUNCTION].
- **2. С помощью кнопок** U **и** I **выбрать пункт «Dance Volume».**
	- Для возвращения на предыдущую экранную страницу нажать на кнопку «EXIT».

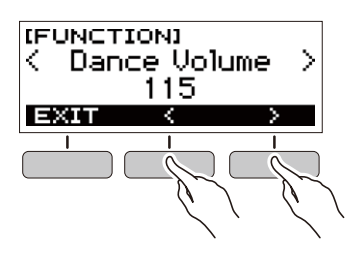

- **3. Поворотом дискового регулятора отрегулировать громкость танцевальной музыки.**
	- Возможно задание значения громкости от 0 до 127.
	- После поворота дискового регулятора для выбора варианта появляется возможность поменять его также с помощью кнопок – и +.
	- Для восстановления начального значения по умолчанию нажать на кнопки – и + одновременно.
	- Для возвращения на предыдущую экранную страницу нажать на кнопку «BACK».

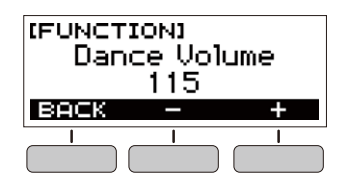

**4. Для закрытия настроечной экранной страницы нажать на кнопку «**FUNCTION**».**

#### **Смена тембра клавиатуры во время воспроизведения танцевальной музыки**

- **1. Во время воспроизведения танцевальной музыки нажать на кнопку «**HOME**».** На дисплее появляются выбранные номер тембра и название инструмента.
- **2. Поворотом дискового регулятора выбрать тембр.**
	- Информацию о тембрах см. в разделе «Перечень [тембров](#page-42-0)» (стр. [RU-40\)](#page-42-0).
	- После поворота дискового регулятора для выбора варианта появляется возможность поменять его также с помощью кнопок – и +.
	- Для возвращения к первому тембру в перечне тембров нажать на кнопки – и + одновременно.
	- Для возвращения на предыдущую экранную страницу нажать на кнопку «BACK».

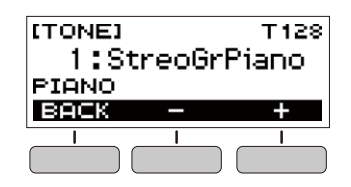

#### ПРИМЕЧАНИЕ

• Если в режиме «Танцевальная музыка» включен параметр «Голос» (стр. [RU-23](#page-25-2)), то при смене номера тембра сам тембр сменится только после отключения этого параметра.

#### <span id="page-25-1"></span>**Применение рекомендуемого тембра**

#### **1. В режиме «Танцевальная музыка» выполнить длительное нажатие на кнопку «**FUNCTION**».**

Появляется кратковременное сообщение «RECOMMENDED», присваивается тембр, рекомендуемый для выбранной модели.

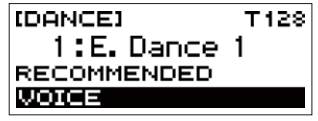

#### **АПРИМЕЧАНИЕ**

• Если в режиме «Танцевальная музыка» включен параметр «Голос», то при смене номера тембра сам тембр сменится только после отключения этого параметра.

#### <span id="page-25-2"></span><span id="page-25-0"></span>**Применение голоса в режиме "Танцевальная музыка"**

**1. В режиме «Танцевальная музыка» нажать на кнопку «VOICE».**

Появляется индикация «VOICE», указывающая на то, что мелодико-голосовая часть клавиатуры переключилась с мелодического тембра на голосовой.

• Для возвращения к мелодическому тембру нажать на кнопку «VOICE» еще раз.

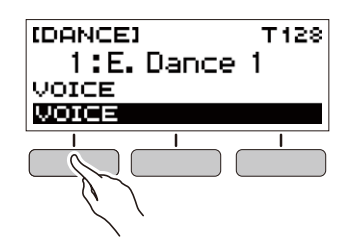

ПРИМЕЧАНИЕ

• Значения транспонирования и задержки на голосах режима «Танцевальная музыка» не отражаются.

#### <span id="page-25-3"></span>**Применение эффектов**

Во время воспроизведения модели нажатие на клавишу переключателя эффектов приводит к тому, что ко всей композиции применяется один из нижеописанных эффектов.

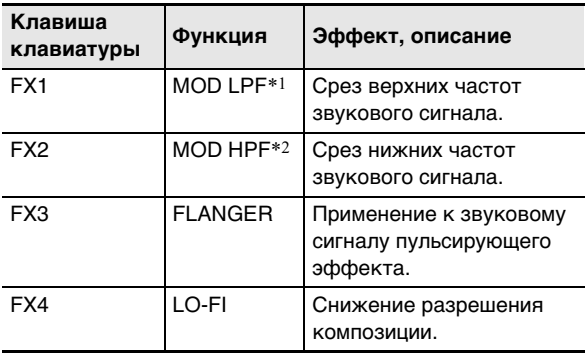

\*1. Модуляционный фильтр нижних частот

\*2. Модуляционный фильтр верхних частот

#### <u> «ПРИМЕЧАНИЕ</u>

- Во время применения эффекта на дисплее отображается название соответствующей функции.
- Эффект применяется, пока соответствующая клавиша нажата, и прекращает применяться при ее отпускании.
- Характер применения эффектов «MOD LPF» и «MOD HPF» зависит от темпа.
- Эффекты применяются к воспроизведению всей модели и не рассчитаны на применение к отдельным партиям.

# <span id="page-26-1"></span>**Выстраивание кульминации при исполнении**

Использование функции разгона в процессе воспроизведения моделей позволяет применять эффекты танцевальной музыки и наращивать напряжение.

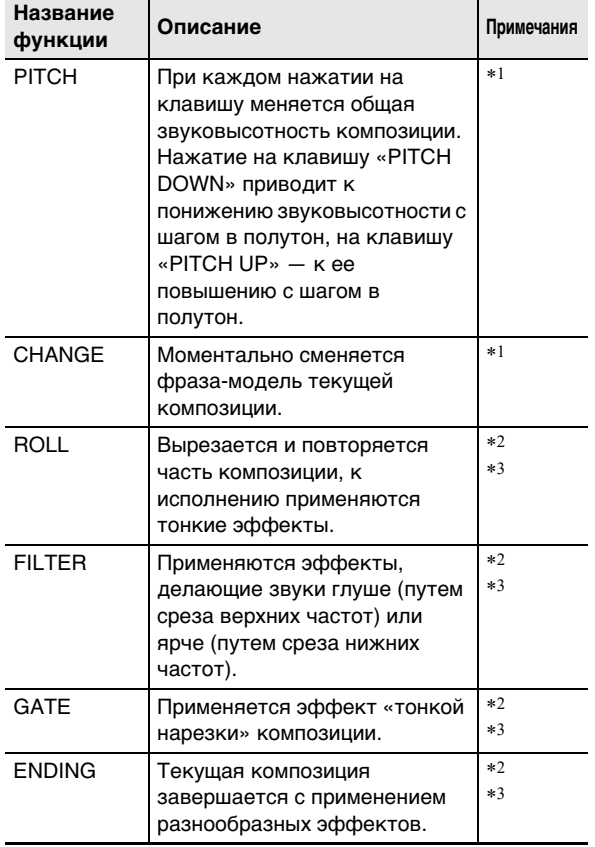

\*1. В некоторых партиях некоторые фразы-модели не меняются.

- \*2. С каждым нажатием на клавишу характер применения эффекта хаотично меняется. Эффекты имеют фиксированную длительность применения.
- \*3. Когда в режиме «Танцевальная музыка» включен параметр «Голос», вместе с эффектом

автоматически воспроизводится голосовой тембр.

#### **«ПРИМЕЧАНИЕ**

- Разгон начинается с доли, следующей за нажатием на клавишу.
- При том что эффекты и функции разгона рассчитаны на одновременное использование, применяющийся в данный момент эффект может отключиться.
- Во время применения функции разгона на дисплее отображается название соответствующей функции.
- Когда применяется эффект «ENDING», по завершении его действия завершается и воспроизведение танцевальной музыки.
- Смена фразы-модели в процессе применения эффекта «ENDING» приводит к тому, что по завершении его действия продолжает воспроизводиться только вновь выбранная партия.

# <span id="page-26-2"></span><span id="page-26-0"></span>**Игра с ритмическим сопровождением**

В данной главе приводится описание порядка выбора нужного стиля с последующим автоматическим воспроизведением аккомпанемента путем простого взятия аккордов левой рукой, как будто всюду, где бы вы ни оказались, у вас есть свой аккомпанирующий состав.

#### **«ПРИМЕЧАНИЕ**

- Автоаккомпанементы состоят из партий (инструментов), перечисленных ниже:
- ритм (перкуссия);
- бас (басовые инструменты);
- гармония (другие инструменты).

Можно задавать как воспроизведение только партии ритма, так и воспроизведение всех трех партий одновременно.

#### <span id="page-26-3"></span>**Ритм**

Партия ритма — основа автоаккомпанемента. В синтезатор «встроены» многочисленные стили, в том числе с 8-дольными и вальсовыми ритмами. Воспроизведение основной партии ритма выполняется в нижеописанном порядке.

#### <span id="page-26-4"></span>**Воспроизведение ритма**

#### **1. Нажать на кнопку «**HOME**».**

Появляется начальная экранная страница.

# **2. Нажать на кнопку «RHYTHM».**

Появляется экранная страница [RHYTHM] с отображением номера и названия стиля, выбранного ранее.

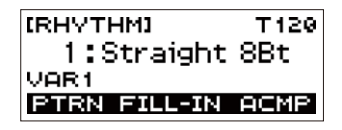

# **ПРИМЕЧАНИЕ**

• Смена стиля в момент, когда звучит метроном либо выполняется воспроизведение композиции или в режиме «Танцевальная музыка», приводит к прекращению воспроизведения.

# **3. Поворотом дискового регулятора выбрать стиль.**

На дисплее появляется название категории.

- Информацию о типах стилей см. в разделе [«Список стилей»](#page-47-0) (стр. [RU-45](#page-47-0)).
- После поворота дискового регулятора для выбора варианта появляется возможность поменять его также с помощью кнопок – и +.
- Для возвращения на предыдущую экранную страницу нажать на кнопку «BACK».

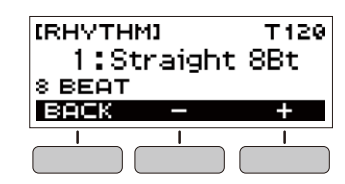

#### $4.$  Нажать на кнопку  $\blacktriangleright$ /**.**

Включается воспроизведение ритма с отображением метра.

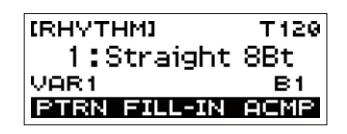

**5. Для остановки воспроизведения ритма**  нажать на кнопку  $\blacktriangleright$ /**•** еще раз.

#### <span id="page-27-0"></span>**Изменение темпа воспроизведения стиля**

Подходящий темп выставляется в порядке, описанном ниже.

- **1. На экранной странице [RHYTHM] выбрать название стиля, в котором нужно изменить темп, и нажать на кнопку «**TEMPO**».** Появляется экранная страница [TEMPO].
- **2. Поворотом дискового регулятора изменить заданный темп.**
	- Значение темпа задается в интервале 20—255.
	- Изменение значения достигается также с помощью кнопок – и +. Для замедления темпа нажать на кнопку –, для ускорения — на кнопку +. Длительное нажатие на любую из кнопок обеспечивает пролистывание значений параметра.
	- Для восстановления рекомендуемого значения
	- нажать на клавиши и + одновременно.
	- Для возвращения на предыдущую экранную страницу нажать на кнопку «EXIT».

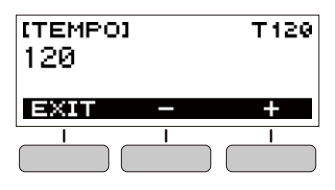

#### <span id="page-27-1"></span>**Изменение громкости воспроизведения стиля**

Регулировка баланса между громкостью клавиатуры при игре на ней и стиля выполняется в порядке, описанном ниже.

**1. Нажать на кнопку «**FUNCTION**».**

Появляется экранная страница [FUNCTION].

- **2. С помощью кнопок** U **и** I **выбрать пункт «Rhythm Volume».**
	- Для возвращения на предыдущую экранную страницу нажать на кнопку «EXIT».

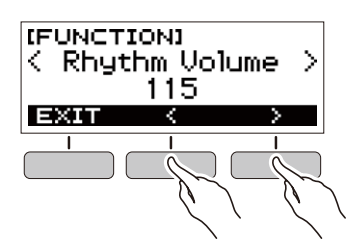

- **3. Поворотом дискового регулятора отрегулировать громкость воспроизведения стиля.**
	- Возможно задание значения громкости от 0 до 127.
	- После поворота дискового регулятора для выбора варианта появляется возможность поменять его также с помощью кнопок – и +.
	- Для восстановления начального значения по умолчанию нажать на кнопки – и + одновременно.
	- Для возвращения на предыдущую экранную страницу нажать на кнопку «BACK».

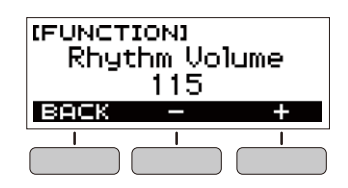

**4. Для закрытия настроечной экранной страницы нажать на кнопку «**FUNCTION**».**

#### **Смена тембра клавиатуры во время воспроизведения стиля**

**1. Во время воспроизведения стиля нажать на кнопку «**HOME**».**

На дисплее появляются выбранные номер тембра и название инструмента.

#### **2. Поворотом дискового регулятора выбрать тембр.**

- Информацию о тембрах см. в разделе «Перечень [тембров](#page-42-0)» (стр. [RU-40\)](#page-42-0).
- После поворота дискового регулятора для выбора варианта появляется возможность поменять его также с помощью кнопок – и +.
- Для возвращения к первому тембру в перечне тембров нажать на кнопки – и + одновременно.
- Для возвращения на предыдущую экранную страницу нажать на кнопку «BACK».

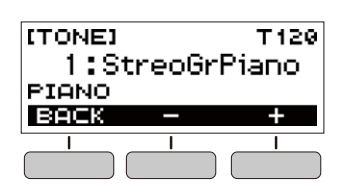

# <span id="page-28-0"></span>**Применение рекомендуемых параметров стиля**

Нижеописанный порядок действий позволяет применить тембр и темп, которые более всего подходят для определенной модели стиля.

**1. На экранной странице [RHYTHM] выбрать название стиля и выполнить длительное нажатие на кнопку «**FUNCTION**».**

Появляется кратковременное сообщение «RECOMMENDED», задаются рекомендуемые параметры стиля.

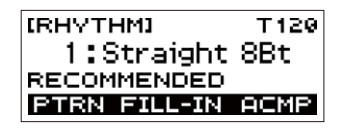

#### <span id="page-28-1"></span>**Изменение модели стиля**

Нижеописанный порядок действий позволяет оживлять модель стиля путем воспроизведения моделей вступления и концовки, моделей вставки, а также с помощью вариаций основных моделей стиля. У каждой модели автоаккомпанемента есть как основная, «обычная» модель, так и «вариационная» модель. Это позволяет сыграть модель, отличающуюся от обычной.

# **1. В режиме «Стиль» нажать на кнопку «PTRN».**

На дисплее появляется обозначение «VAR2».

• Для возвращения на экранную страницу «VAR1» нажать на кнопку «PTRN» еще раз.

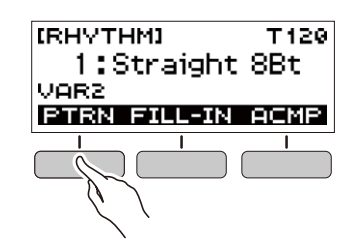

#### $2$ . Нажать на кнопку  $\blacktriangleright$ / $\blacksquare$ .

Включается воспроизведение стиля в соответствии с выбранной моделью.

• Если на кнопку «PTRN» нажать во время воспроизведения стиля, смена модели происходит в начале следующего такта.

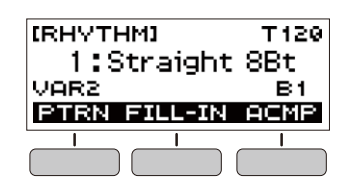

«Вставка» — это короткая фраза, исполняемая для изменения настроения пьесы. Модель вставки применима в качестве связки между двумя мелодиями или в качестве акцента.

**1. Во время воспроизведения стиля нажать на кнопку «PTRN» и выбрать модель.**

# **2. Нажать на кнопку «FILL-IN».**

У некоторых моделей вставка длится до конца такта, в который вставлена. Пока она звучит, отображается индикация «FILL».

- Чтобы вставка продлилась и в следующем такте, не отпускать кнопку «FILL-IN».
- Нажатие на кнопку «FILL-IN», когда стиль не воспроизводится, приводит к добавлению вставки и воспроизведению ее сразу после включения воспроизведения стиля. Если в этом случае до включения воспроизведения стиля нажать на кнопку «FILL-IN» еще раз, вставка будет отменена.

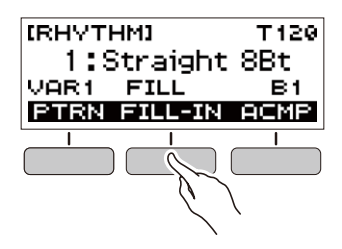

# <span id="page-29-0"></span>**Добавление вставной фразы Взятие аккорда для добавления аккомпанемента к ритму**

<span id="page-29-1"></span>При взятии аккорда левой рукой к ритму выбранного стиля автоматически добавляются партии баса и гармонии, как будто у вас есть собственная аккомпанирующая группа, собирающаяся по первому требованию.

#### **1. В режиме «Стиль» нажать на кнопку «ACMP».**

На дисплее появляется индикация «AC», включается режим взятия аккордов в аккомпанементной (левой) части клавиатуры.

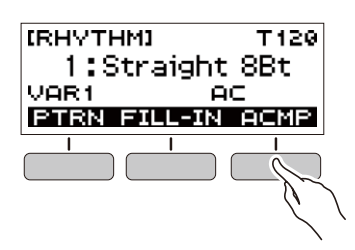

- $2$ . Нажатием на кнопку  $\blacktriangleright$  **в** включить **воспроизведение ритма.**
- **3. Нажать на клавишу (клавиши) в аккомпанементной части клавиатуры.** Звучат бас, гармония, другие инструменты не из партии ритма.

аккомпанементная часть клавиатуры

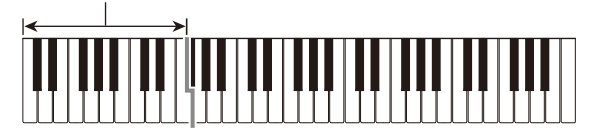

#### **АПРИМЕЧАНИЕ**

- Взятие аккорда, когда воспроизведение ритма остановлено, приводит к одновременному включению воспроизведения ритма и аккомпанемента.
- **4. По ходу исполнения мелодии правой рукой брать другие аккорды левой рукой.**
- **5. Для остановки аккомпанемента нажать на кнопку «ACMP» еще раз.**

#### **Выбор режима взятия аккордов**

Имеются 6 режимов взятия аккордов, приведенные ниже.

- CASIO CHORD
- FINGERED 1
- FINGERED 2
- FINGERED ON BASS
- FINGERED ASSIST
- FULL RANGE CHORD

# **1. Нажать на кнопку «**FUNCTION**».**

Появляется экранная страница [FUNCTION].

- **2. С помощью кнопок** U **и** I **выбрать пункт «Chord Mode».**
	- Для возвращения на предыдущую экранную страницу нажать на кнопку «EXIT».

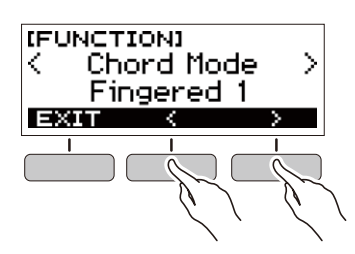

#### **3. Поворотом дискового регулятора выбрать режим взятия аккордов.**

- После поворота дискового регулятора для выбора варианта появляется возможность поменять его также с помощью кнопок – и +.
- Для возвращения на предыдущую экранную страницу нажать на кнопку «BACK».

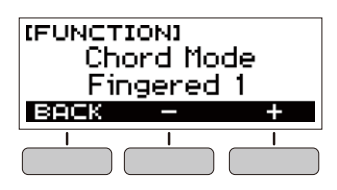

#### ■ **CASIO CHORD**

Режим «CASIO CHORD» позволяет упрощенным способом брать 4 типа аккордов, описанных ниже.

аккомпанементная часть клавиатуры

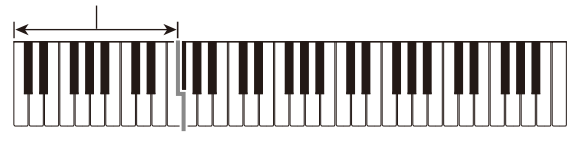

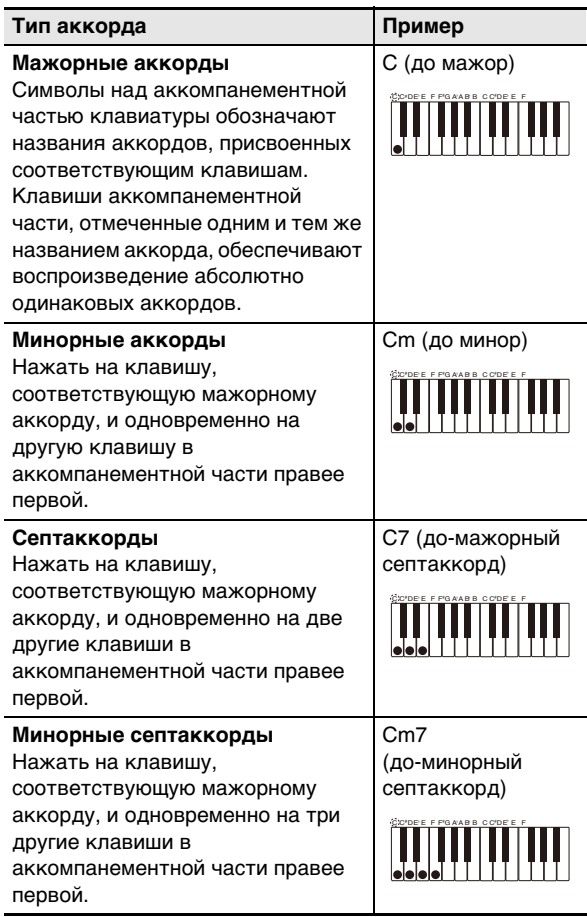

#### ПРИМЕЧАНИЕ

• При взятии минорного аккорда, а также мажорного или минорного септаккорда в аккомпанементной части клавиатуры цвет дополнительных клавиш не имеет значения.

#### ■ **FINGERED**

В этом режиме взятия аккордов они берутся в аккомпанементной части клавиатуры, как обычно. Отметим, что некоторые аккорды берутся и в сокращенном виде: нажатием на одну или две клавиши. Информацию о том, какие типы аккордов и как берутся, см. в разделе «[Указатель способов взятия аккордов»](#page-48-0) (стр. [RU-46\)](#page-48-0).

аккомпанементная часть клавиатуры

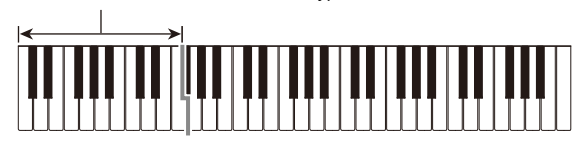

#### ● **FINGERED 1**

На клавиатуре берутся ноты, составляющие аккорд.

#### ● **FINGERED 2**

В отличие от режима «FINGERED 1» шестую ступень здесь взять нельзя.

#### ● **FINGERED ON BASS**

На клавиатуре берутся ноты, составляющие аккорд. В этом режиме берутся аккорды с самостоятельным басом, соответствующим самой низкой клавише на клавиатуре.

#### ● **FINGERED ASSIST**

В дополнение к режиму «FINGERED 1» имеются комбинации, описанные ниже, которые позволяют брать три типа аккордов.

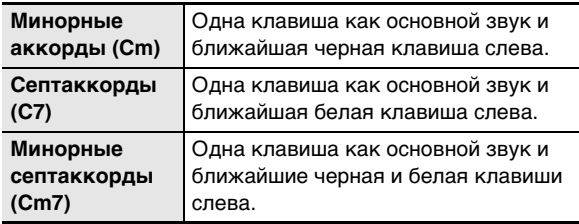

#### ■ **FULL RANGE CHORD**

В этом режиме взятия аккордов аккорды и мелодию можно исполнять во всём диапазоне клавиатуры.

аккомпанементно-мелодическая часть клавиатуры

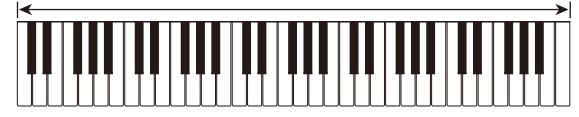

#### <span id="page-31-0"></span>**Вставка вступления или концовки**

Вставка модели вступления или концовки из нескольких тактов выполняется в порядке, описанном ниже.

**1. В режиме «Стиль» выполнить длительное нажатие на кнопку «ACMP».**

Появляется кратковременное сообщение «INTRO/ ENDING ON», а затем индикация «INTRO>V1» (текущая модель).

• Для отключения функции вступления-концовки с отображением сообщения «INTRO/ENDING OFF» выполнить длительное нажатие на кнопку «ACMP» еще раз.

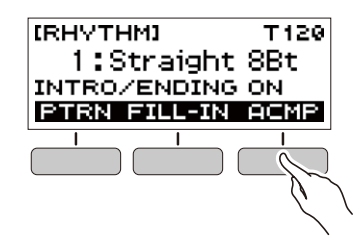

- **2. Для смены модели нажать на кнопку «PTRN».** Многократное нажатие на кнопку «PTRN» обеспечивает
	- перебор значений в следующей последовательности: «INTRO>V1», «INTRO>V2», «V1», «V2».
	- «INTRO>V1» и «INTRO>V2» модели со вступлениями.
	- «V1» и «V2» сокращения «VAR1» и «VAR2».

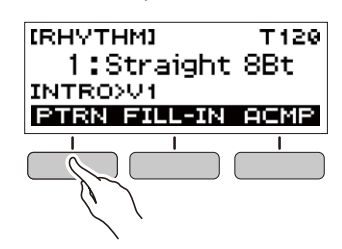

#### **3. Нажатием на кнопку ▶/■ включить воспроизведение стиля.**

Если выбрана модель со вступлением, воспроизведение начинается со вступления, по завершении которого звучит сама модель.

- Для включения воспроизведения ритма не обязательно нажимать на кнопку ▶ ■. Можно нажать на кнопку «ACMP» и отобразить индикацию «AC». В этом случае взятие аккорда приведет к включению воспроизведения вступления с аккомпанементом.
- Для остановки вступления и переключения на воспроизведение самой модели нажать на кнопку «PTRN».
- Отметим, что при воспроизведении ритма выбрать модель «INTRO>V1» или «INTRO>V2» невозможно.

#### **4. В точке, где нужно, чтобы прозвучала концовка, нажать на кнопку**  $\blacktriangleright$ **/**.

На дисплее появляется индикация «ENDING». Воспроизводится концовка, и воспроизведение стиля завершается.

- **Программирование на экранной странице [FUNCTION]**
- **1. Нажать на кнопку «**FUNCTION**».** Появляется экранная страница [FUNCTION].
- **2. С помощью кнопок** U **и** I **выбрать пункт «Intro/Ending».**
	- Для возвращения на предыдущую экранную страницу нажать на кнопку «EXIT».

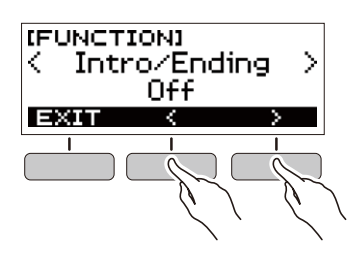

#### **3. Поворотом дискового регулятора выбрать «On».**

- Изменение варианта достигается также с помощью кнопок – и +. Нажатием на кнопку – выбирается вариант «Off», на кнопку + — «On».
- Для возвращения на предыдущую экранную страницу нажать на кнопку «BACK».

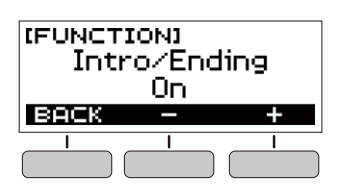

**4. Для закрытия настроечной экранной страницы нажать на кнопку «**FUNCTION**».**

# <span id="page-32-1"></span>**Подключение внешних устройств**

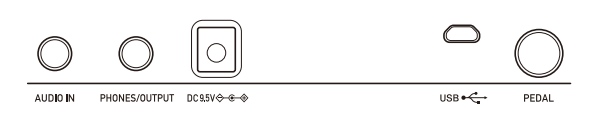

#### <span id="page-32-2"></span><span id="page-32-0"></span>**Связка с интеллектуальным**  прибором (функция "АРР")

Функция «APP» позволяет обеспечить соединение синтезатора с телефоном, планшетом, иным интеллектуальным прибором и выполнять действия, описанные ниже.

- Воспроизводить музыкальные данные на звуковом процессоре синтезатора с помощью приложения, установленного на интеллектуальном приборе.
- Использовать учебные функции приложения, установленного на интеллектуальном приборе, при игре на клавиатуре синтезатора.

# (V) ВНИМАНИЕ!

- **Для отключения функции передачи данных запрограммировать соответствующие параметры на интеллектуальном приборе (авиарежим и т. д.).**
- **При подключении интеллектуального прибора к синтезатору не подсоединять одновременно шнур USB и звуковой шнур.**

#### <span id="page-32-3"></span>■ **Загрузка приложения для интеллектуального прибора**

С сайта «CASIO» загрузить приложение «Chordana Play» и установить его на интеллектуальном приборе. https://support.casio.com/global/ru/emi/manual/CT-S300/

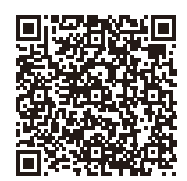

#### <span id="page-33-1"></span>■ **Связка синтезатора с интеллектуальным прибором**

- **1. По указаниям в части «[Загрузка](#page-32-3)  [приложения для интеллектуального](#page-32-3)  [прибора](#page-32-3)» (стр. [RU-30\)](#page-32-3) установить на интеллектуальном приборе приложение.**
- **2. Порт USB интеллектуального прибора соединить с портом** USB **синтезатора шнуром USB из числа имеющихся в продаже.**
	- Подключение интеллектуального прибора к синтезатору позволяет выполнять действия на нём с помощью приложения на интеллектуальном приборе. Подробную информацию о таких действиях см. в пользовательской документации к приложению.

порт USB синтезатора (Micro-B)

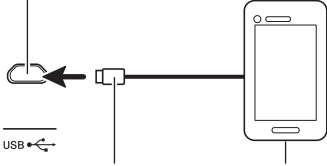

соединитель Micro-B

интеллектуальный прибор

# <span id="page-33-0"></span>**Подключение к компьютеру и применение MIDI**

Подключение синтезатора к компьютеру позволяет выполнять обмен MIDI-данными между ними. Синтезатор позволяет записывать исполнение с помощью компьютерного музыкального ПО, а также воспроизводить на синтезаторе данные, переданные с компьютера.

#### ■ **Минимальные требования к компьютерной системе**

Ниже приведены минимальные требования к компьютерной системе для приемопередачи MIDIданных. Перед подключением синтезатора к компьютеру проверьте, соответствует ли компьютер этим требованиям.

#### ● **Поддерживаемые операционные системы**

«Windows 7»\*<sup>1</sup> «Windows 8.1»\*<sup>2</sup> «Windows 10»\*<sup>3</sup> macOS (OS X, Mac OS X) 10.7, 10.8, 10.9, 10.10, 10.11, 10.12, 10.13, 10.14, 10.15

- \*1. «Windows 7» (32-, 64-битная)
- \*2. «Windows 8.1» (32-, 64-битная)
- \*3. «Windows 10» (32-, 64-битная)

#### ● **Порт USB**

#### **(V) BHUMAHUE!**

**• Не подключать синтезатор к компьютеру с операционной системой, не относящейся к вышеперечисленным. Такое подключение способно привести к нарушению в работе компьютера.**

#### **ПРИМЕЧАНИЕ**

• Для получения новейшей информации о поддерживаемых операционных системах посетите сайт, доступ к которому возможен по адресу и по QR-коду, приведенным ниже. https://support.casio.com/global/ru/emi/manual/CT-S300/

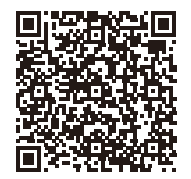

#### ■ **Подключение к компьютеру**

# **DE BRANCE!**

- **Неправильное подключение может привести к невозможности обмена данными. Обязательно соблюдать нижеописанный порядок действий.**
- **1. Выключить синтезатор и включить компьютер.**
	- Музыкальное ПО на компьютере пока не открывать!
- **2. С помощью шнура USB из числа имеющихся в продаже подключить синтезатор к компьютеру.**
	- Подключать с помощью рассчитанного на передачу данных шнура USB 2.0 или 1.1 с соединителями типа A — MicroB.

#### **3. Включить синтезатор.**

• При подключении впервые на компьютере автоматически устанавливается драйвер, необходимый для переноса данных.

- **4. Открыть на компьютере музыкальное ПО (из числа имеющегося в продаже).**
- **5. На компьютере в музыкальном ПО (из числа имеющегося в продаже) в качестве MIDI-устройства выбрать «CASIO USB-MIDI».**
	- Для получения информации о том, как выбрать MIDI-устройство, обратитесь к пользовательской документации к музыкальному ПО.

#### (\) BHUMAHUE!

- **Перед включением музыкального ПО на компьютере не забудьте включить синтезатор.**
- **Во время воспроизведения композиции (стр. [RU-16\)](#page-18-3) приемопередача данных невозможна.**

# **ПРИМЕЧАНИЕ**

- После успешного подключения отсоединять кабель USB при выключении компьютера и (или) синтезатора не требуется.
- Подробные сведения о технических характеристиках и подключении синтезатора, касающиеся обмена MIDIданными, см. в новейшей информации поддержки на сайте, доступ к которому возможен по адресу и по QRкоду, приведенным ниже.

https://support.casio.com/global/ru/emi/manual/CT-S300/

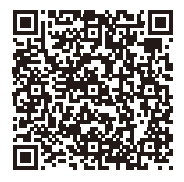

#### ■ **Задание параметров MIDI**

Для получения информации о параметрах MIDI, перечисленных ниже, обратитесь к разделу «[Список](#page-35-3)  [параметров](#page-35-3)» (стр. [RU-33\)](#page-35-3).

- Выходной MIDI-канал
- Октавный сдвиг в выходящем MIDI-сообщении
- Скорость атаки в выходящем MIDI-сообщении
- Встроенный источник звука

#### <span id="page-34-0"></span>**Подключение к аудиоаппаратуре**

Данный синтезатор рассчитан на подключение к стереосистемам, усилителям, а также к устройствам записи из числа имеющихся в продаже. Синтезатор может также служить для воспроизведения звука с портативного проигрывателя или другого устройства в качестве сопровождения при игре на клавиатуре.

#### <span id="page-34-1"></span>■ **Воспроизведение звукового сигнала синтезатора на внешнем устройстве**

Для подключения требуются соединительные шнуры из числа имеющихся в продаже, которые вы должны приобрести самостоятельно.

• Соединительный шнур на одном конце должен иметь стереминиоштекер, а на другом — штекер, соответствующий типу гнезда звукового выхода внешнего устройства.

# ) ВНИМАНИЕ!

- **Перед подключением выключить внешнее устройство и синтезатор. Перед включением и выключением питания убавлять громкость синтезатора и внешних устройств.**
- **После подключения сначала включить синтезатор, а затем внешнее устройство.**
- **В случае искажения внешним аудиоустройством звука, поступающего с синтезатора, убавить громкость синтезатора.**

гнездо «PHONES/OUTPUT» синтезатора (стереоминигнездо, 3,5 мм)

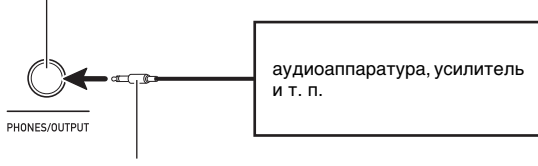

стереомиништекер

#### <span id="page-34-2"></span>■ **Воспроизведение на синтезаторе звукового сигнала с внешнего устройства**

Для подключения требуются соединительные шнуры из числа имеющихся в продаже, которые вы должны приобрести самостоятельно.

- Соединительный шнур на одном конце должен иметь 3-полюсный стереомиништекер для подключения к синтезатору, а на другом — штекер, соответствующий типу гнезда звукового выхода внешнего устройства.
- При воспроизведении на синтезаторе звукового сигнала с внешнего устройства громкость регулируется органами управления на внешнем устройстве. В этом случае на синтезаторе она не регулируется.

# **\) ВНИМАНИЕ!**

- **Перед подключением синтезатора выключить его. Перед включением и выключением питания убавлять громкость синтезатора и внешних устройств.**
- **После подключения сначала включить внешнее устройство, а затем синтезатор.**
- **В случае искажения синтезатором звука, поступающего с внешнего устройства, убавить громкость внешнего устройства.**

гнездо «AUDIO IN» синтезатора (стереоминигнездо, 3,5 мм)

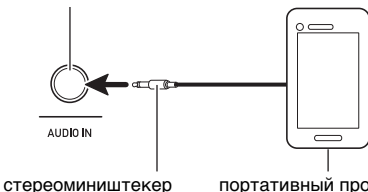

(3-полюсный)

портативный проигрыватель и т. п.

# <span id="page-35-2"></span><span id="page-35-1"></span><span id="page-35-0"></span>**Задание параметров**

Задание параметров выполняется в порядке, описанном ниже.

#### **1. Нажать на кнопку «**FUNCTION**».**

Появляется экранная страница [FUNCTION].

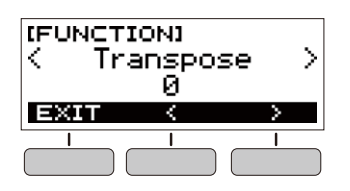

# **2. С помощью кнопок** U **и** I **выбрать параметр.**

• Для возвращения на предыдущую экранную страницу нажать на кнопку «EXIT».

# **3. Поворотом дискового регулятора изменить значение параметра.**

- После поворота дискового регулятора для выбора варианта появляется возможность поменять его также с помощью кнопок – и +.
- Для возвращения на предыдущую экранную страницу нажать на кнопку «BACK».

#### **4. Для закрытия настроечной экранной страницы нажать на кнопку «**FUNCTION**».**

# <span id="page-35-3"></span>**Список параметров**

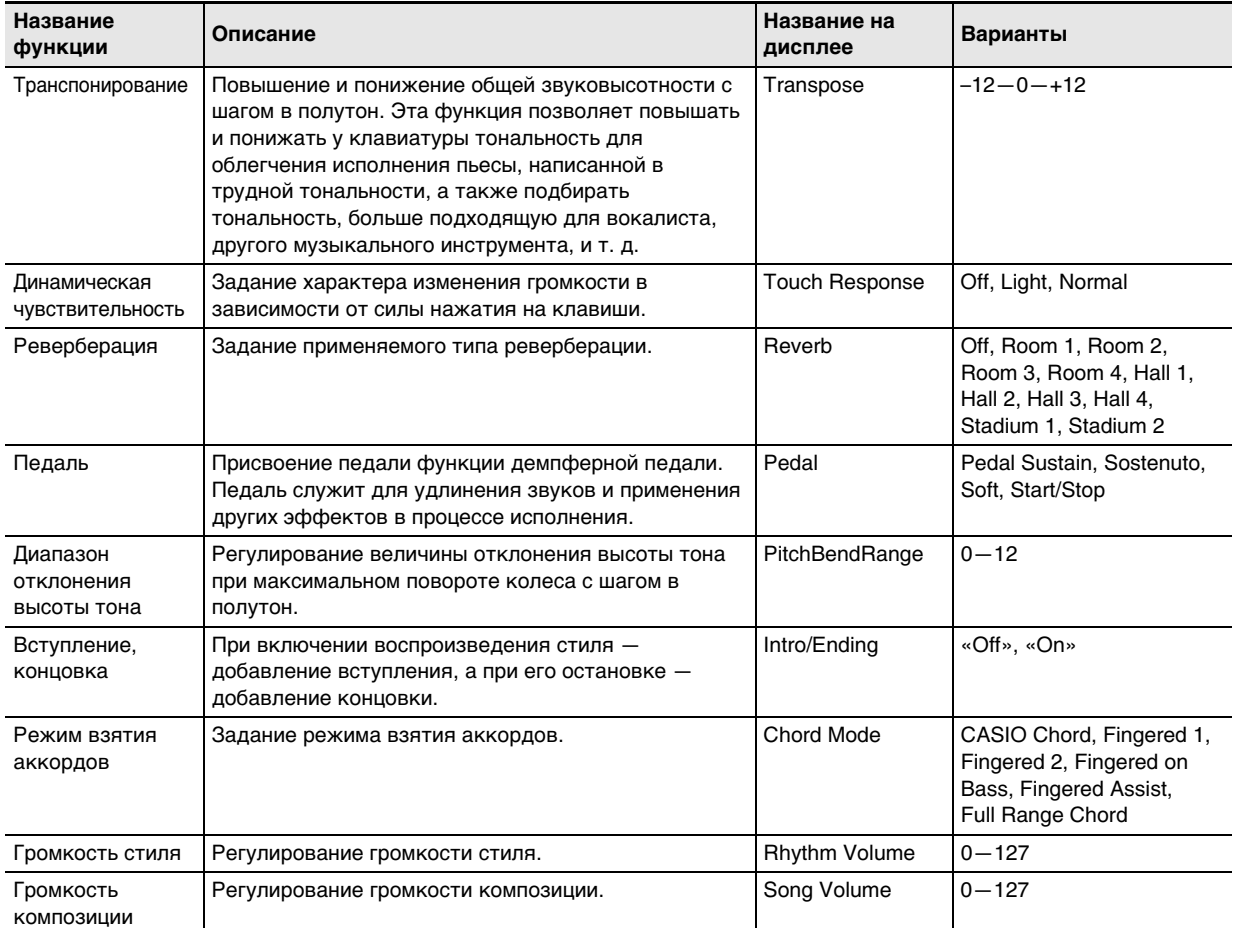

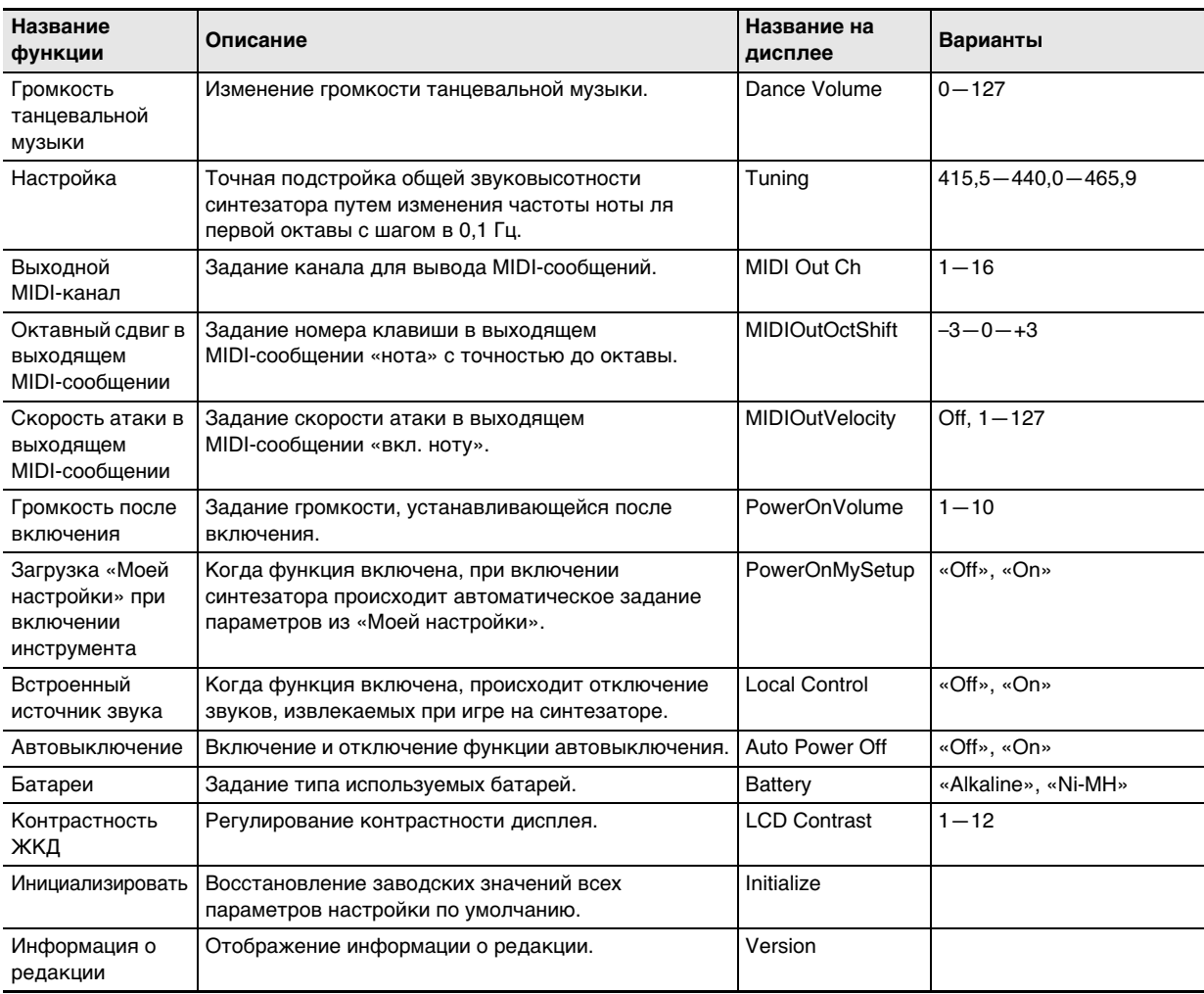

# **(У) ВНИМАНИЕ!**

- **Выключение инструмента с повторным его включением приводит к восстановлению у тембра и других параметров настройки исходных значений по умолчанию (стр. [RU-7](#page-9-4)).**
- **Параметры настройки, перечисленные ниже, сохраняются и при выключении инструмента.**
	- − **Выходной MIDI-канал**
	- − **Октавный сдвиг в выходящем MIDI-сообщении**
	- − **Скорость атаки в выходящем MIDI-сообщении**
	- − **Громкость после запуска**
	- − **«Моя настройка» после запуска**
	- − **Автовыключение**
	- − **Тип батарей**
	- − **Контрастность ЖКД**

#### **Восстановление у параметров заводских начальных значений по умолчанию**

- **1. Нажать на кнопку «**FUNCTION**».** Появляется экранная страница [FUNCTION].
- **2. С помощью кнопок** U **и** I **выбрать пункт «Initialize».**

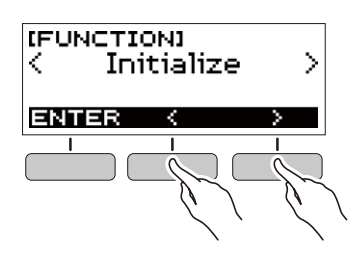

# **3. Нажать на кнопку «ENTER».**

На дисплее появляется запрос «Sure?».

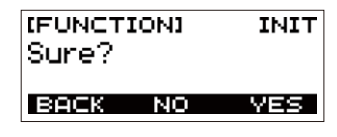

# **4. Нажать на кнопку «YES».**

По завершении инициализации на дисплее на несколько секунд появляется сообщение «GOING TO RESTART», и синтезатор перезагружается.

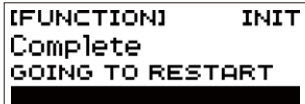

#### **Проверка информации о редакции**

- **1. Нажать на кнопку «**FUNCTION**».** Появляется экранная страница [FUNCTION].
- **2. С помощью кнопок** U **и** I **выбрать пункт «Version».**
	- Отображается информация о редакции.
	- Для возвращения на предыдущую экранную страницу нажать на кнопку «EXIT».

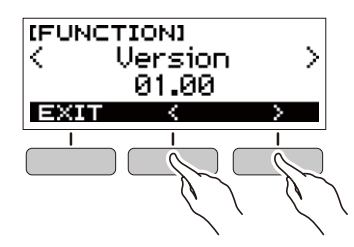

**3. Для выхода нажать на кнопку «**FUNCTION**».**

# <span id="page-38-1"></span><span id="page-38-0"></span>**Поиск и устранение неисправностей**

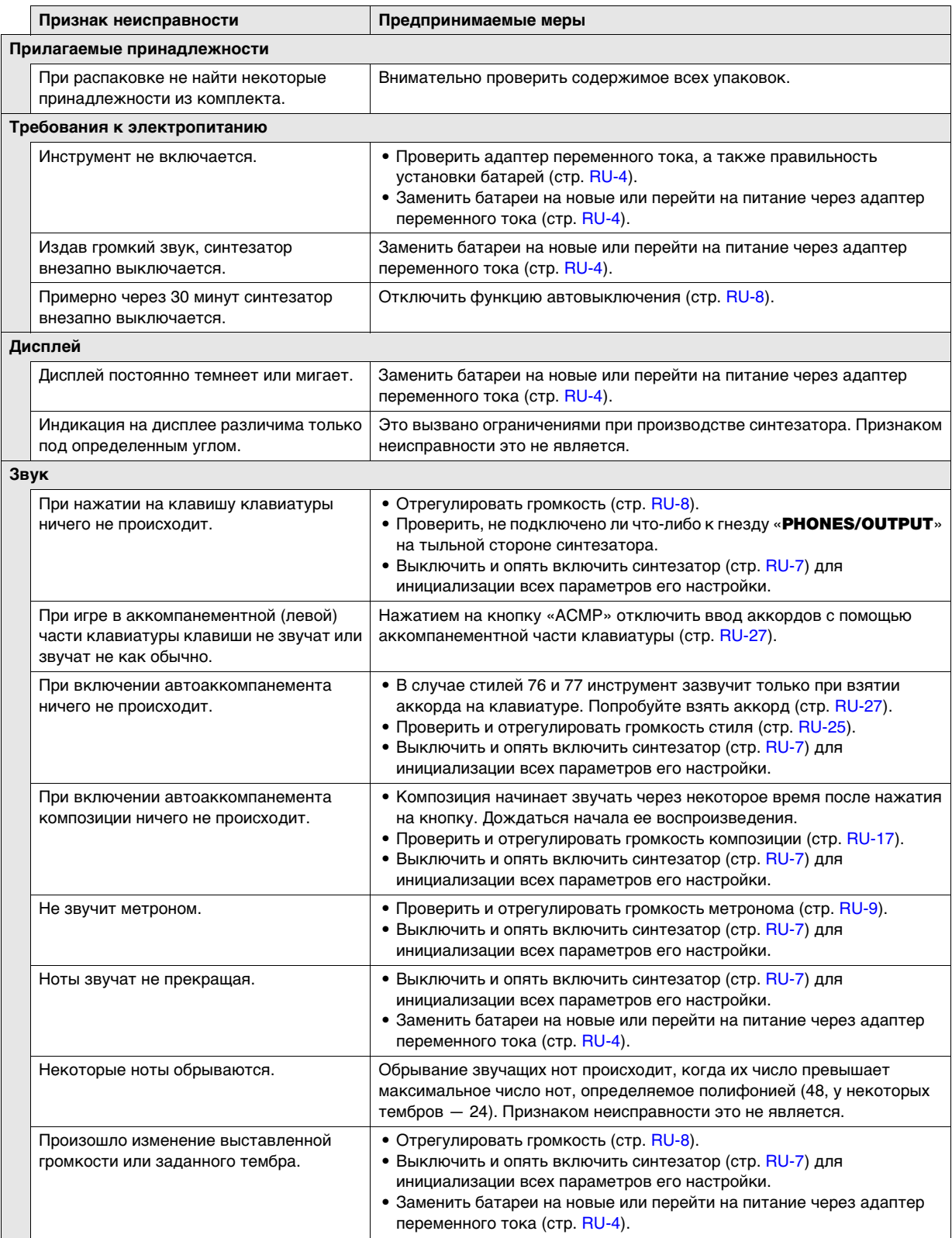

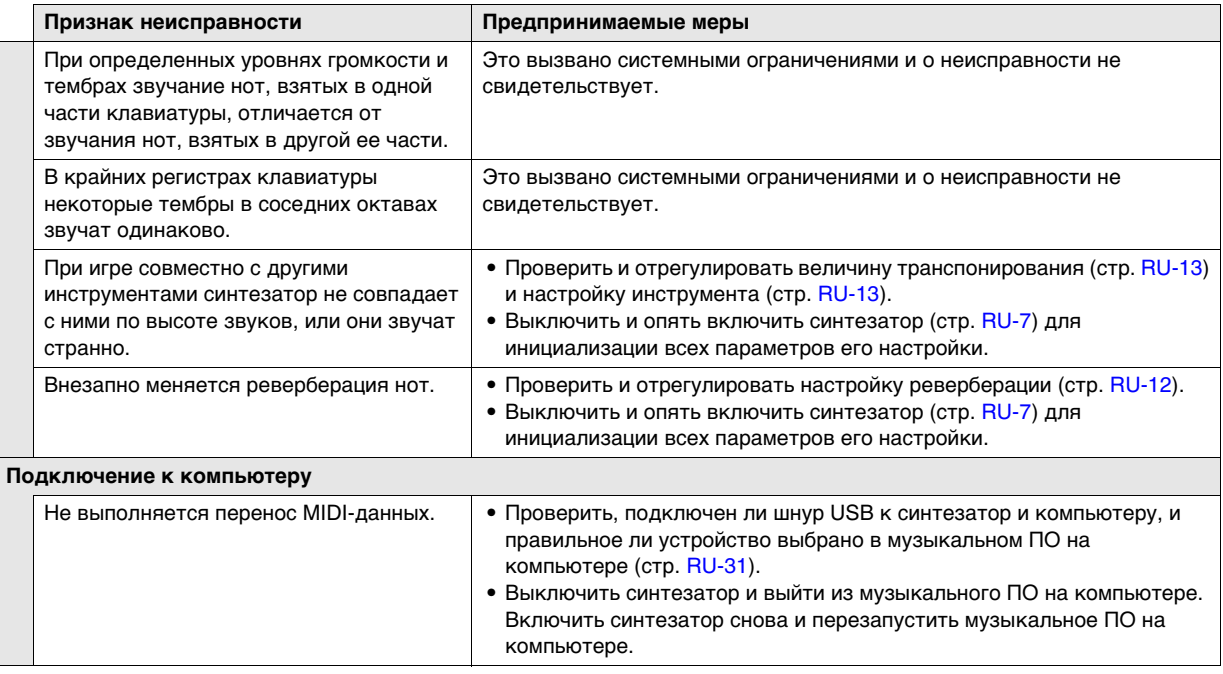

# <span id="page-39-0"></span>**Технические характеристики изделия**

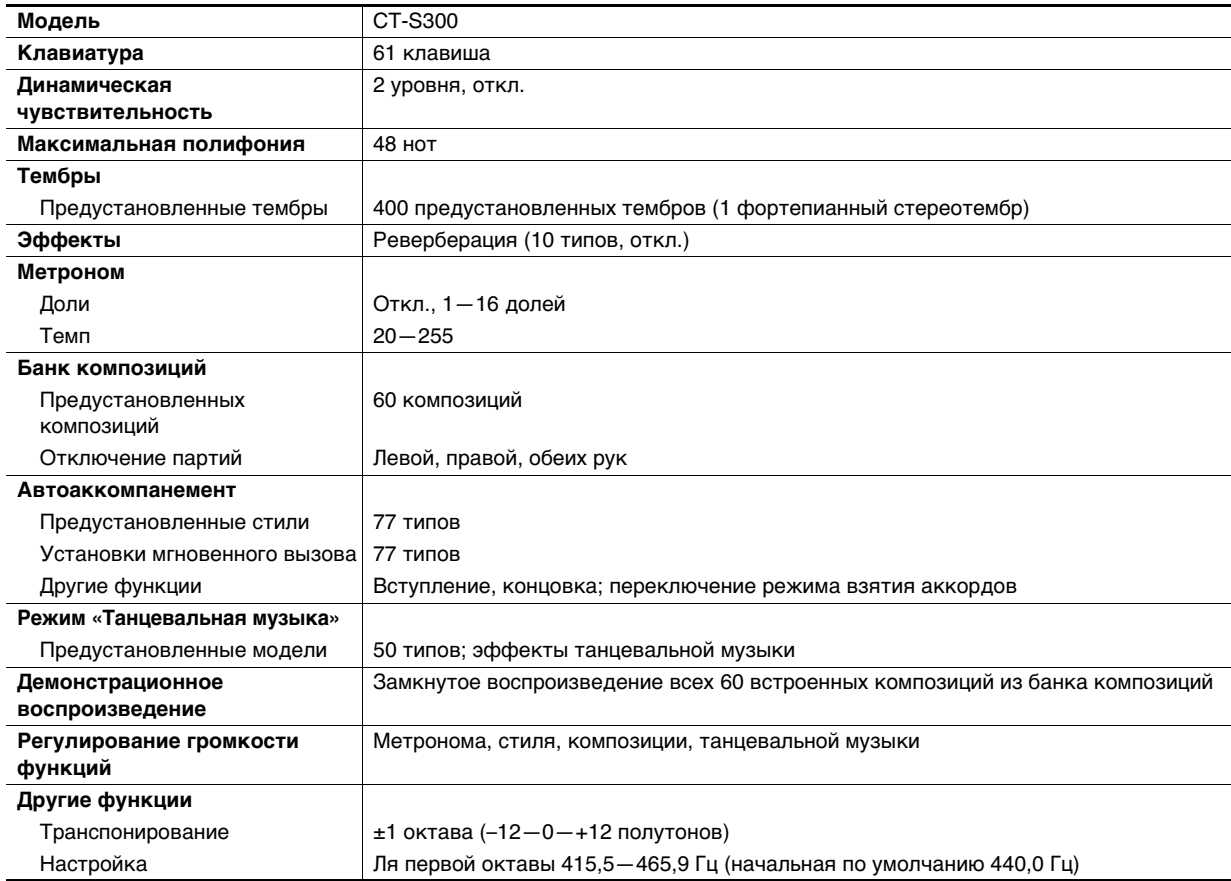

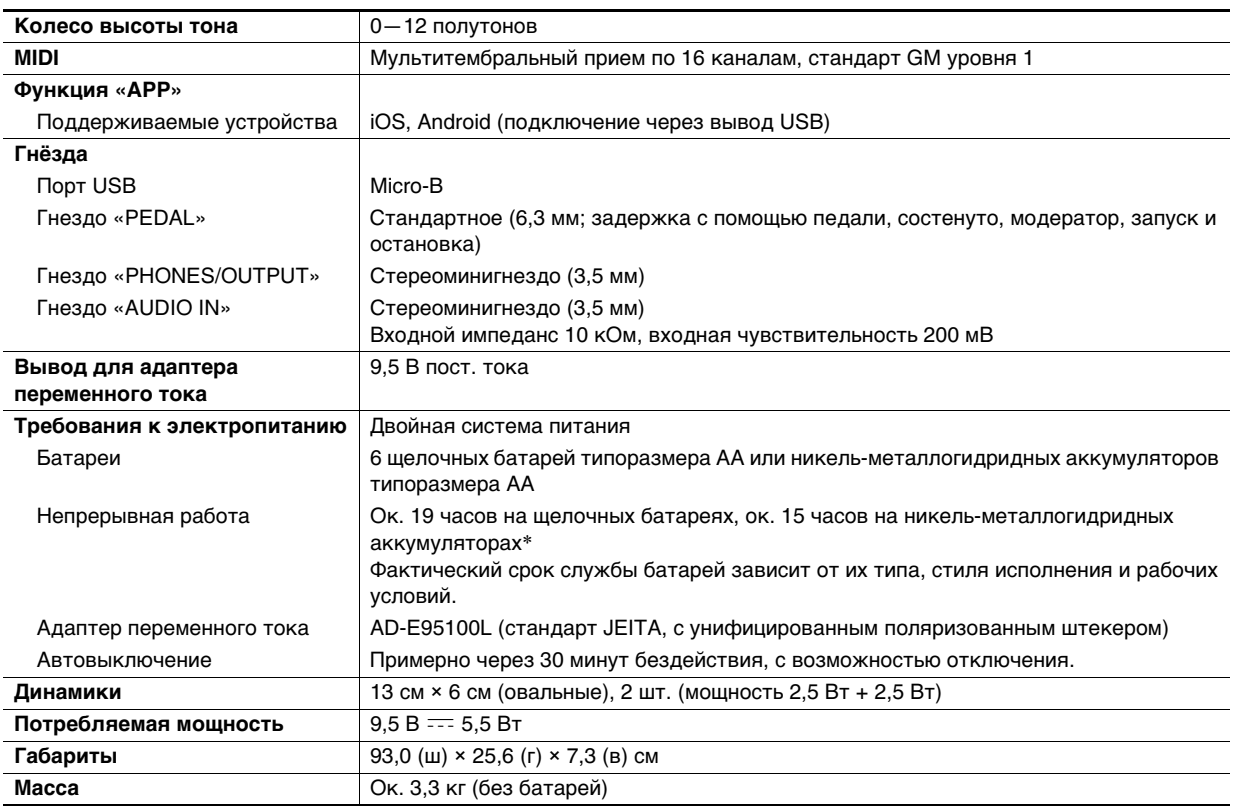

\* Значения, измеренные при работе на аккумуляторах «eneloop». «eneloop» — товарный знак «Panasonic Corporation».

• Технические характеристики и дизайн могут быть изменены без предупреждения.

#### **Правила обращения с адаптером переменного тока**

Модель — AD-E95100L

- 1. Прочитать настоящие указания.
- 2. Настоящие указания хранить под рукой.
- 3. Учесть все предупреждения.
- 4. Соблюдать все указания.
- 5. Не работать с изделием около воды.
- 6. Протирать изделие только сухой тканью.
- 7. Не устанавливать изделие у радиаторов, обогревателей, печей, любых иных источников тепла (в т. ч. усилителей).
- 8. Пользоваться только приспособлениями и принадлежностями, указанными изготовителем.
- 9. Любое обслуживание осуществлять силами квалифицированного обслуживающего персонала. Обслуживание требуется в следующих случаях: повреждение изделия, повреждение сетевого шнура или вилки, попадание в изделие жидкости, попадание в изделие постороннего предмета, попадание изделия под дождь или во влажную среду, нарушение нормальной работы изделия, падение изделия.
- 10. Не допускать попадания на изделие брызг и капель. Не ставить на изделие предметов с жидкостью.
- 11. Не допускать, чтобы электрическая нагрузка превышала номинальную.
- 12. Перед подключением к источнику питания удостоверяться, что вокруг сухо.
- 13. Проверять, правильно ли изделие ориентировано.
- 14. На время грозы, а также если планируется долго не включать изделие, отсоединять его от сети.
- 15. Не допускать перекрытия вентиляционных отверстий изделия. Устанавливать изделие в соответствии с указаниями изготовителя.
- 16. Следить за местонахождением сетевого шнура: на него не должны наступать, он не должен сильно загибаться, особенно у вилок и розеток, а также в месте подсоединения к изделию.
- 17. Адаптер переменного тока должен вставляться в розетку, расположенную как можно ближе к изделию, чтобы в случае крайней необходимости его можно было немедленно отсоединить.

Нижеприведенный символ предупреждает о таком опасном уровне напряжения в корпусе изделия при отсутствии изоляции, который может оказаться достаточным для поражения электрическим током.

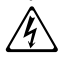

Нижеприведенный символ указывает на то, что в документации к изделию имеются важные указания, касающиеся его эксплуатации и ухода за ним (обслуживания).  $\triangle$ 

# <span id="page-42-0"></span>**Перечень тембров**

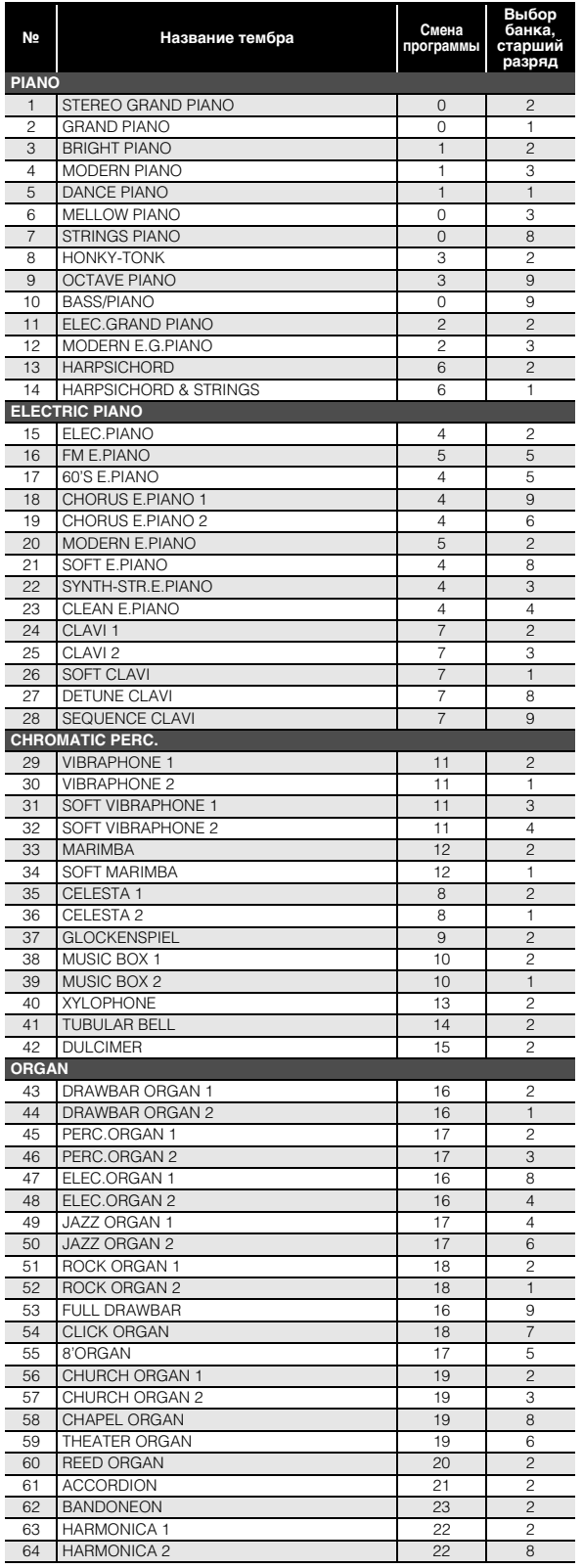

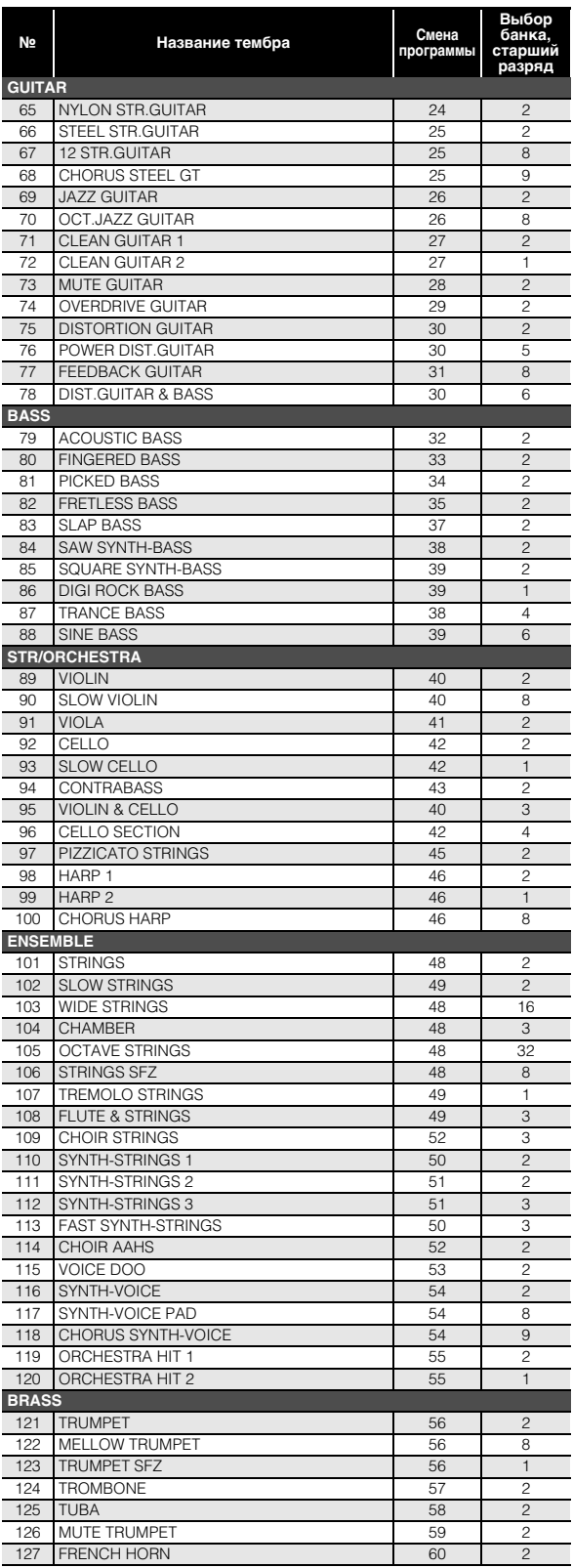

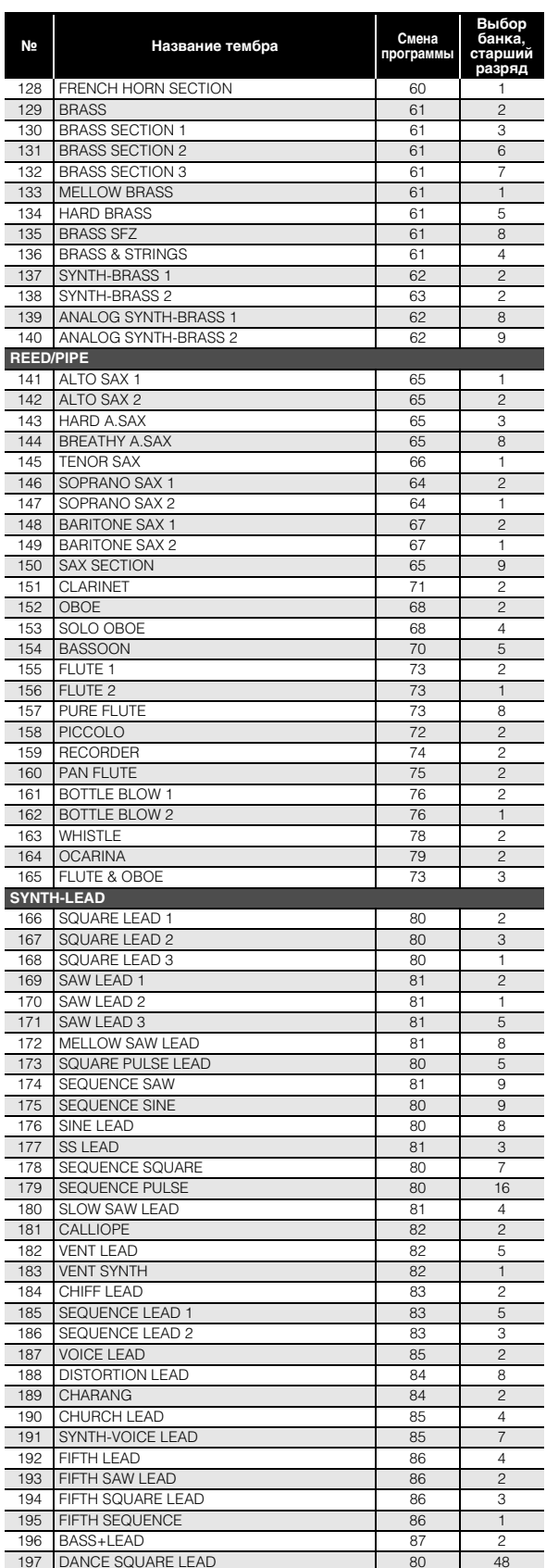

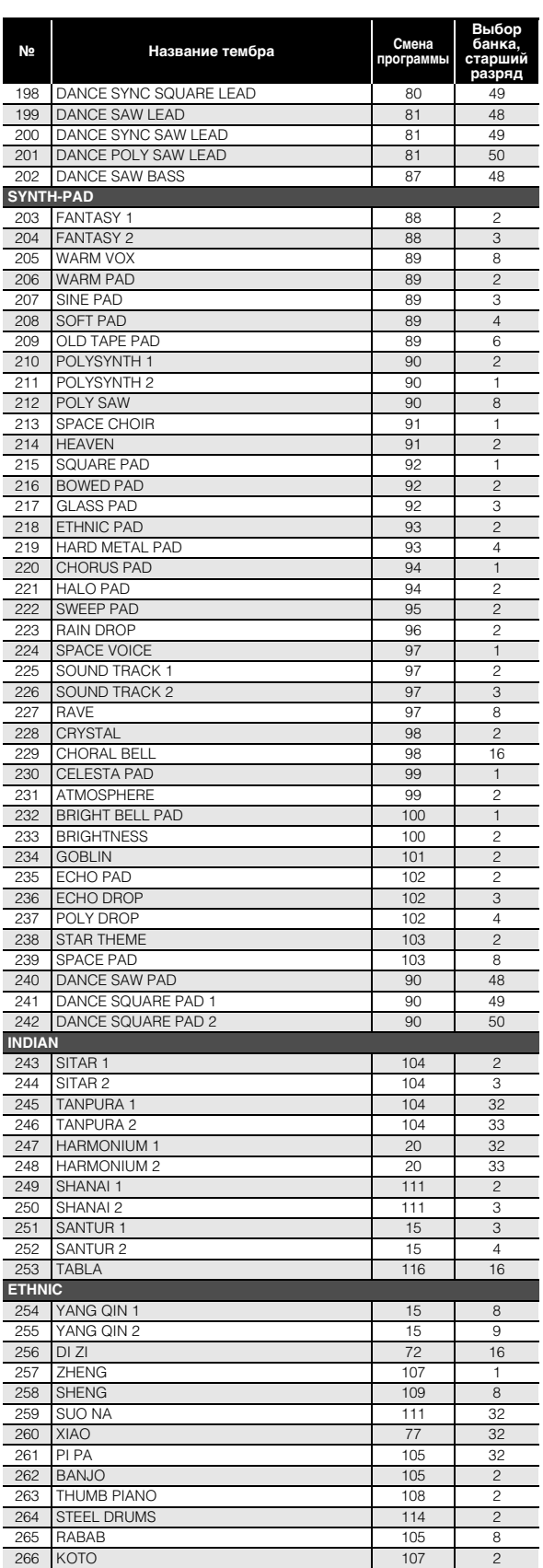

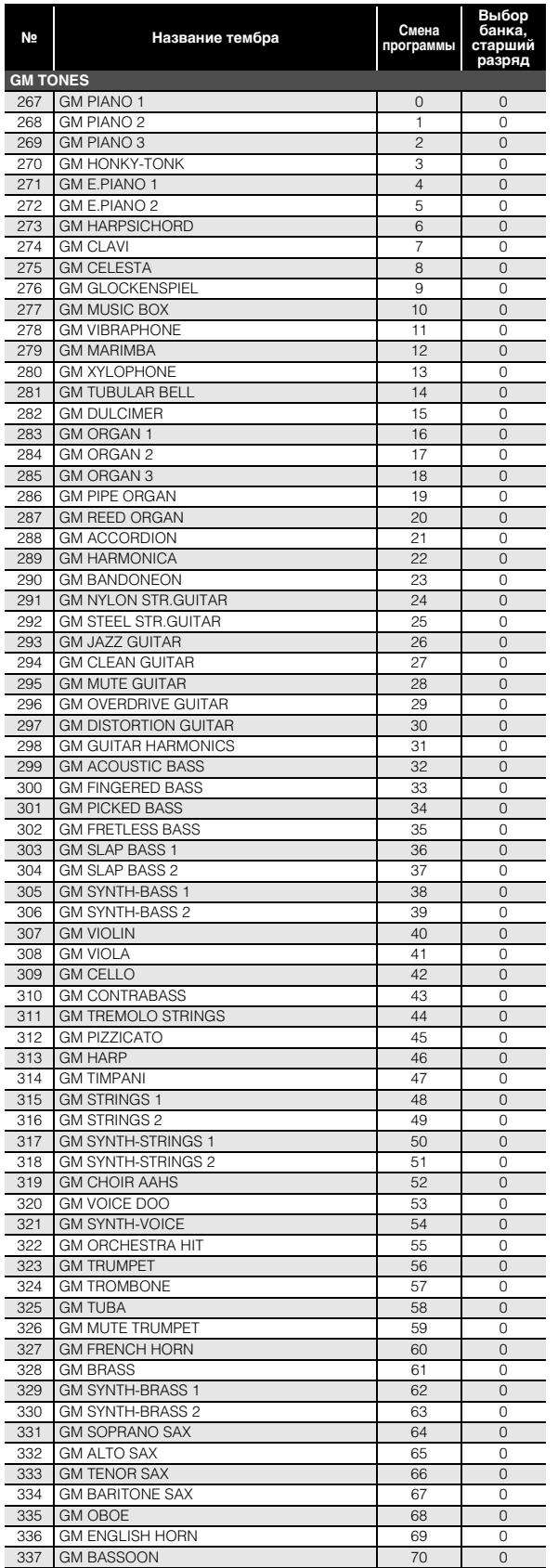

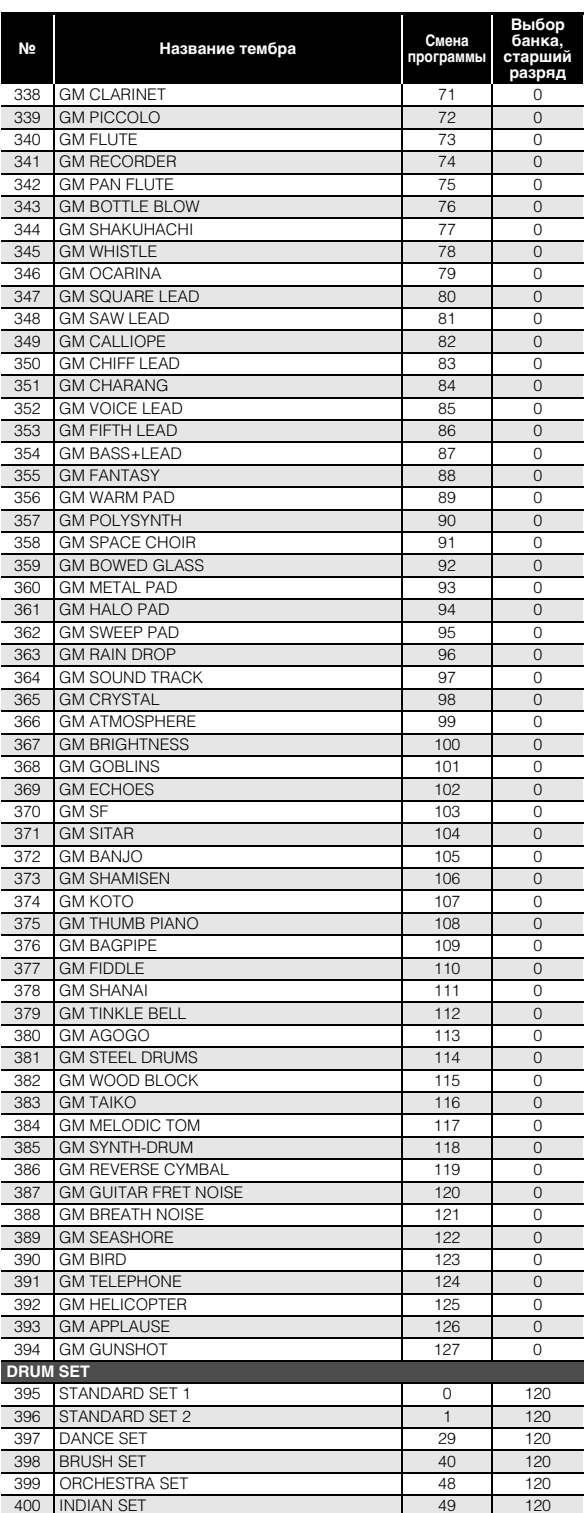

# <span id="page-45-0"></span>**Таблица соответствия клавишам звуков ударных инструментов**

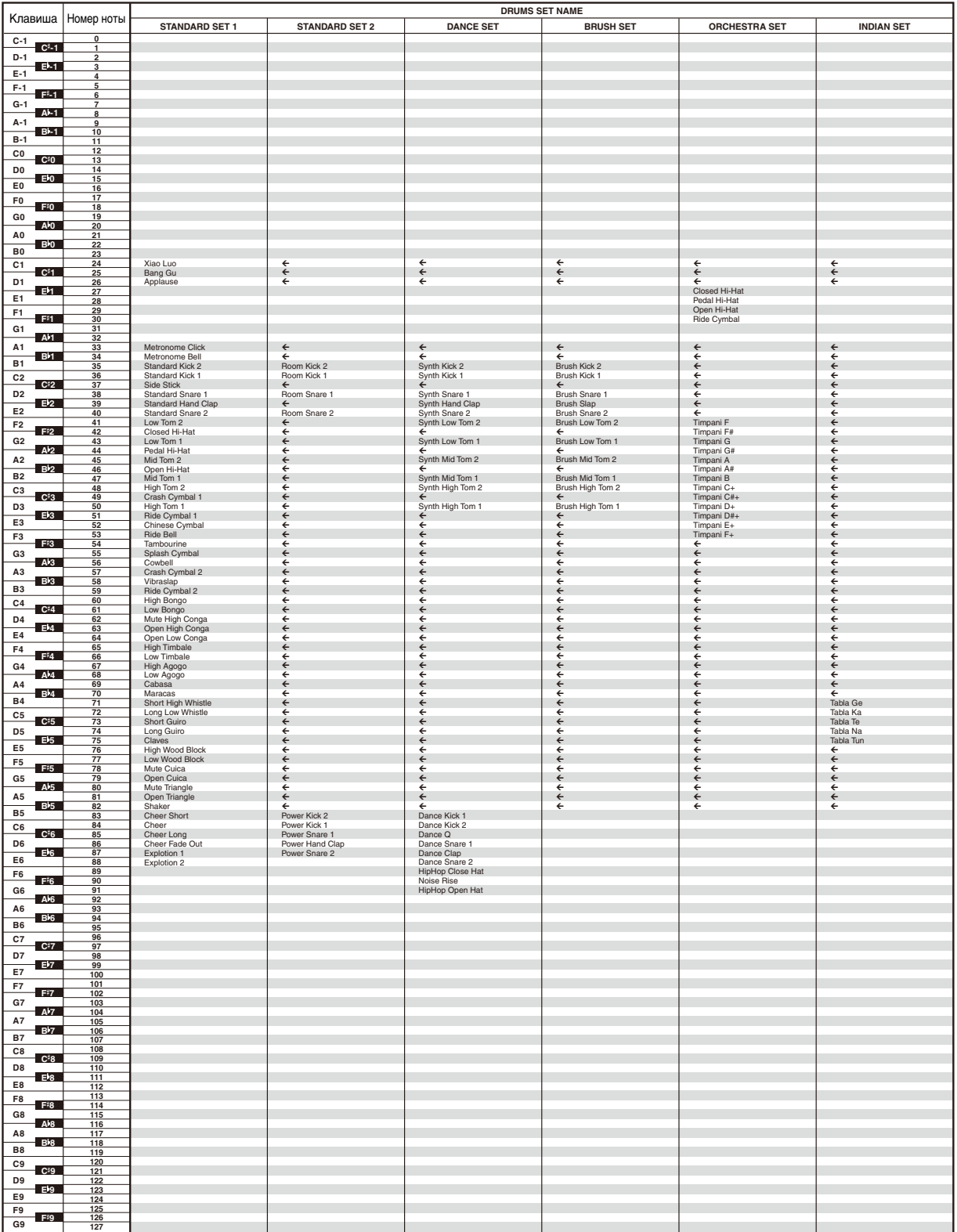

• Стрелка  $(\Leftarrow)$  означает тот же звук, что и в стандартном наборе «STANDARD SET 1».

#### **RU-43**

# <span id="page-46-0"></span>**Список композиций**

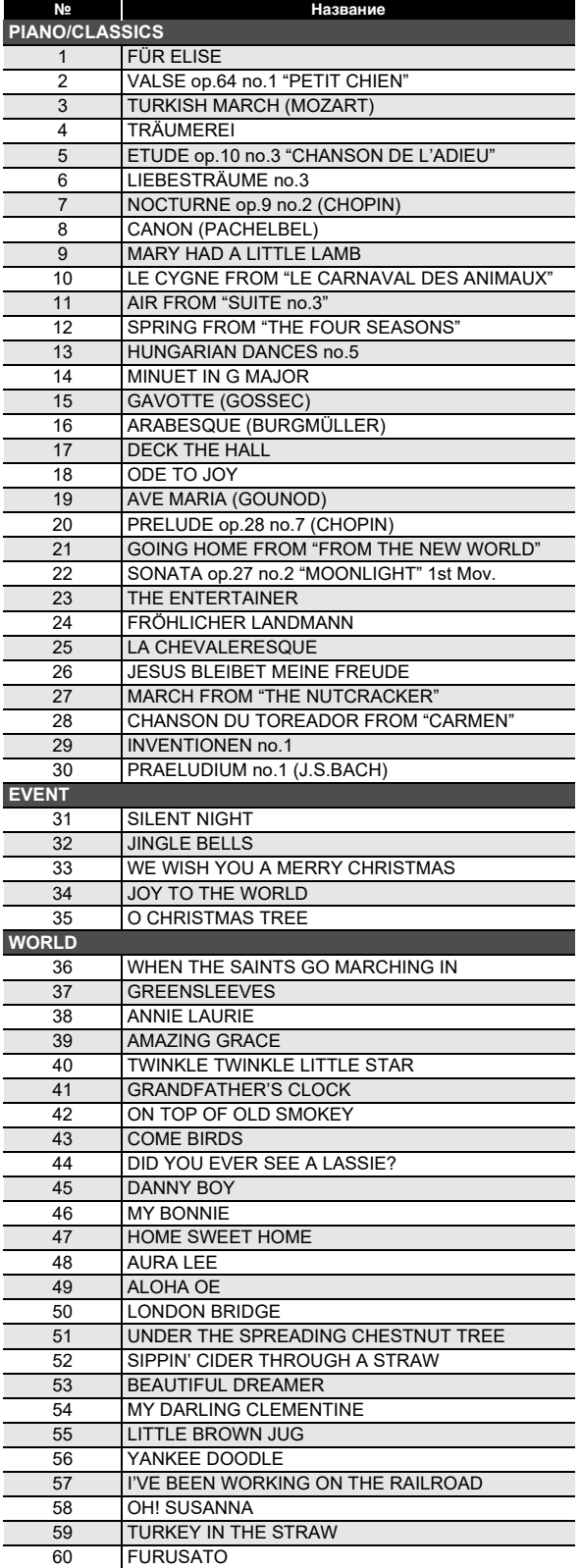

# <span id="page-46-1"></span>**Список танцевальных моделей**

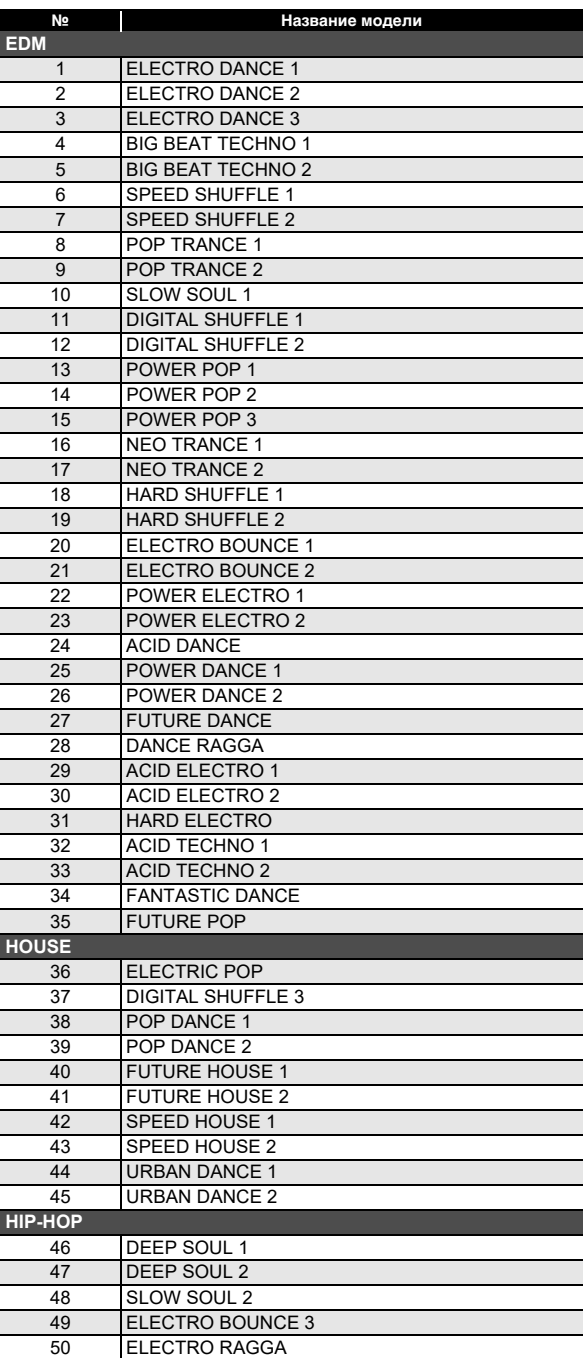

# <span id="page-47-0"></span>**Список стилей**

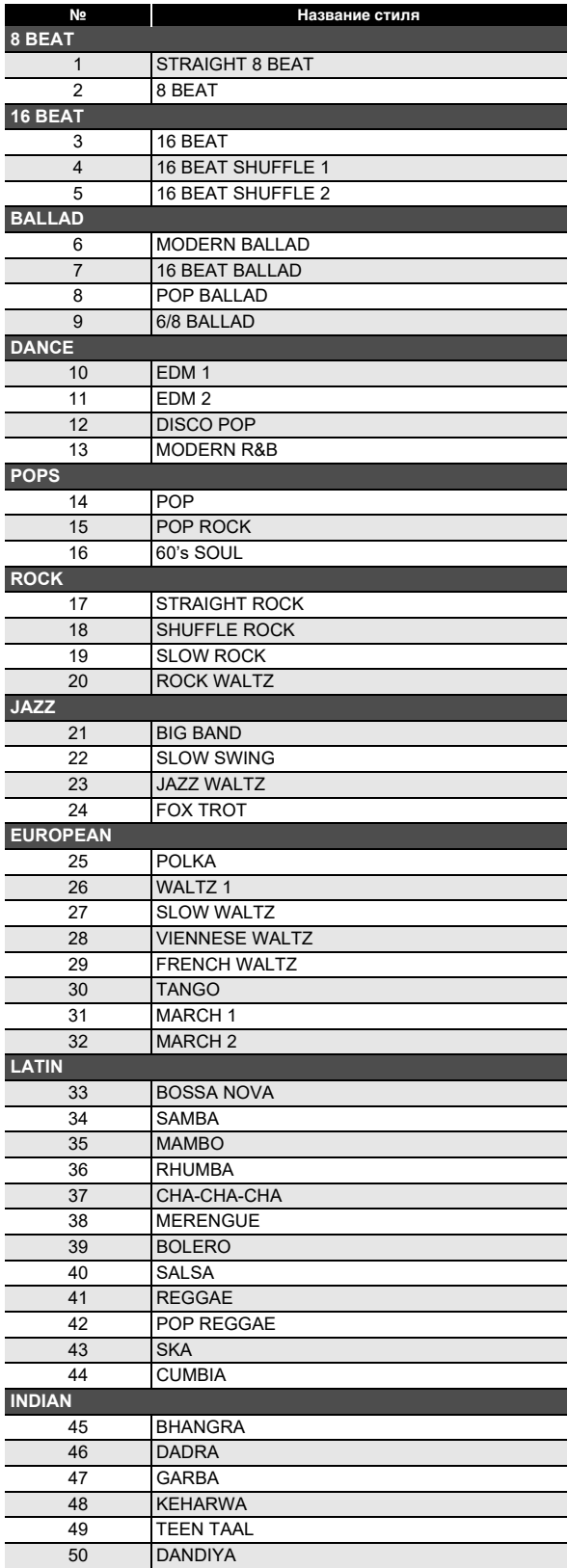

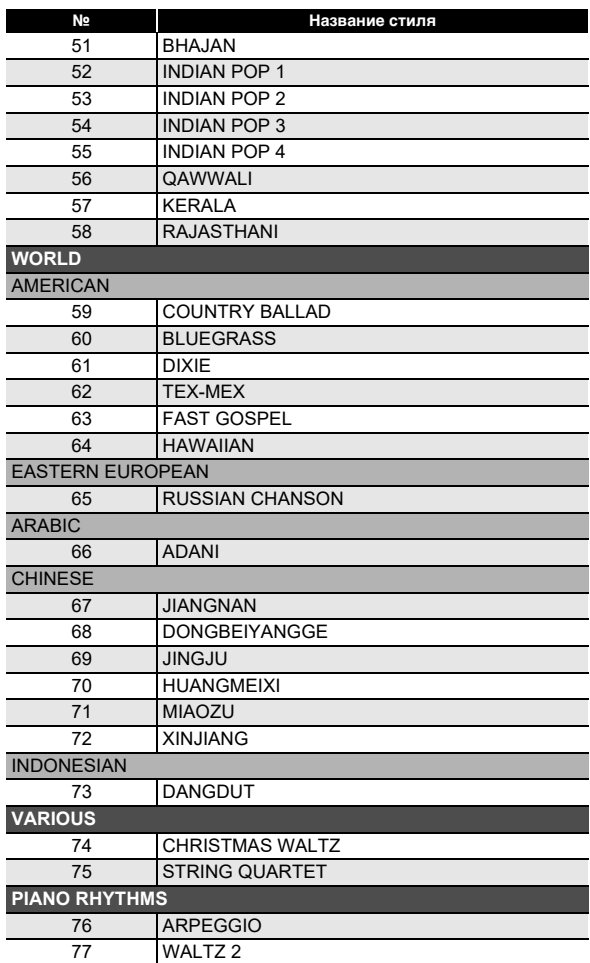

# <span id="page-48-0"></span>**Указатель способов взятия аккордов**

#### ■ **Аккорды «FINGERED 1», «FINGERED 2»**

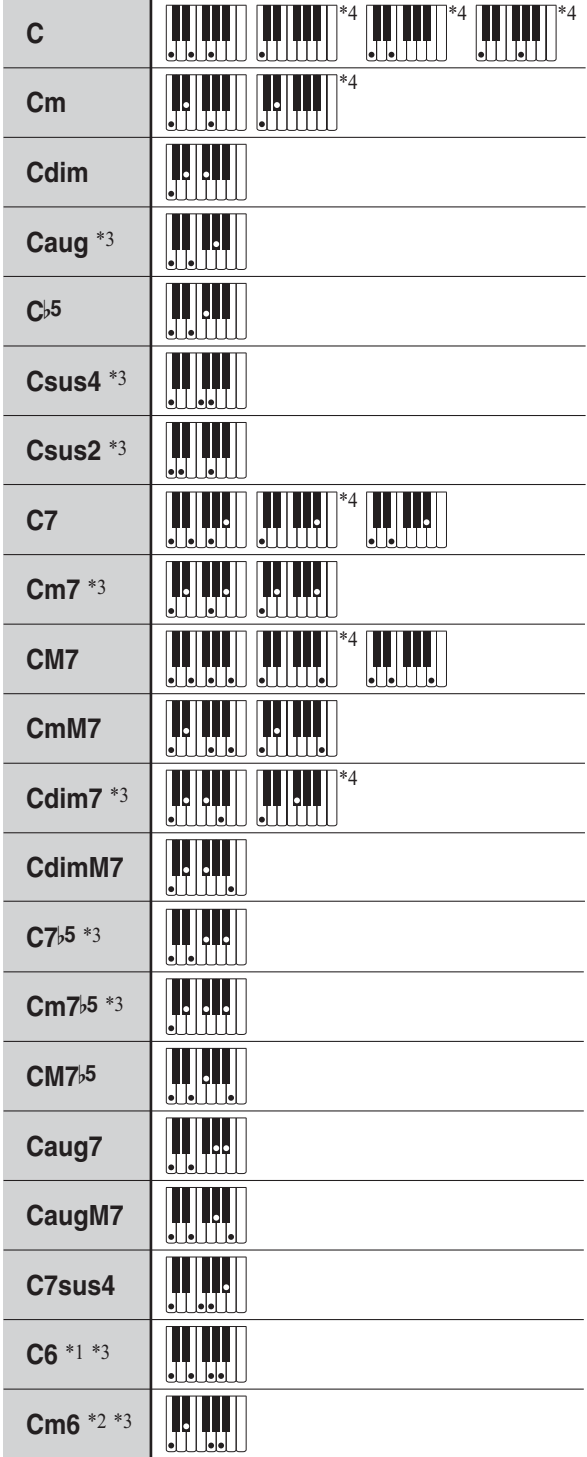

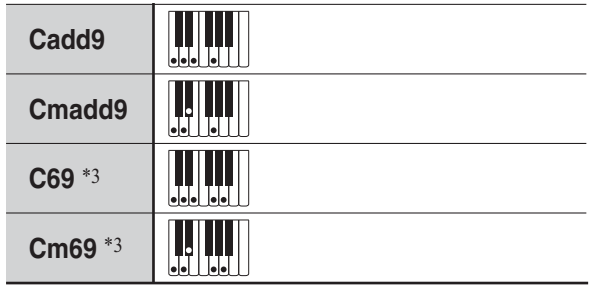

- \*1. В режиме «FINGERED 2» трактуется как Am7.
- $*2.$  В режиме «FINGERED 2» трактуется как Am7<sup>b5</sup>.
- \*3. Обращения в некоторых случаях не распознаются.
- \*4. Данный метод специально предназначен для взятия аккордов на синтезаторе и для обычной игры на клавишном инструменте не подходит.

#### ■ **«FINGERED ON BASS», «FULL RANGE CHORD»**

В дополнение к аккордам, берущимся в режимах «FINGERED 1» и «FINGERED 2», распознаются также аккорды, приведенные ниже.

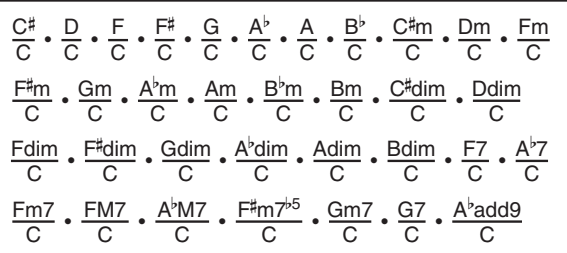

#### **«ПРИМЕЧАНИЕ**

- В режиме «FINGERED ON BASS» нижняя из взятых нот трактуется как основной звук. Обращения не распознаются.
- Если в режиме «FULL RANGE CHORD» нижняя нота несколько отстоит от соседней, аккорд трактуется как аккорд с самостоятельным басом.
- В отличие от режимов «FINGERED 1», «2» и «FINGERED ON BASS» в режиме «FULL RANGE CHORD» для извлечения аккорда требуется нажать минимум на три клавиши.

# <span id="page-49-0"></span>**Примеры аккордов**

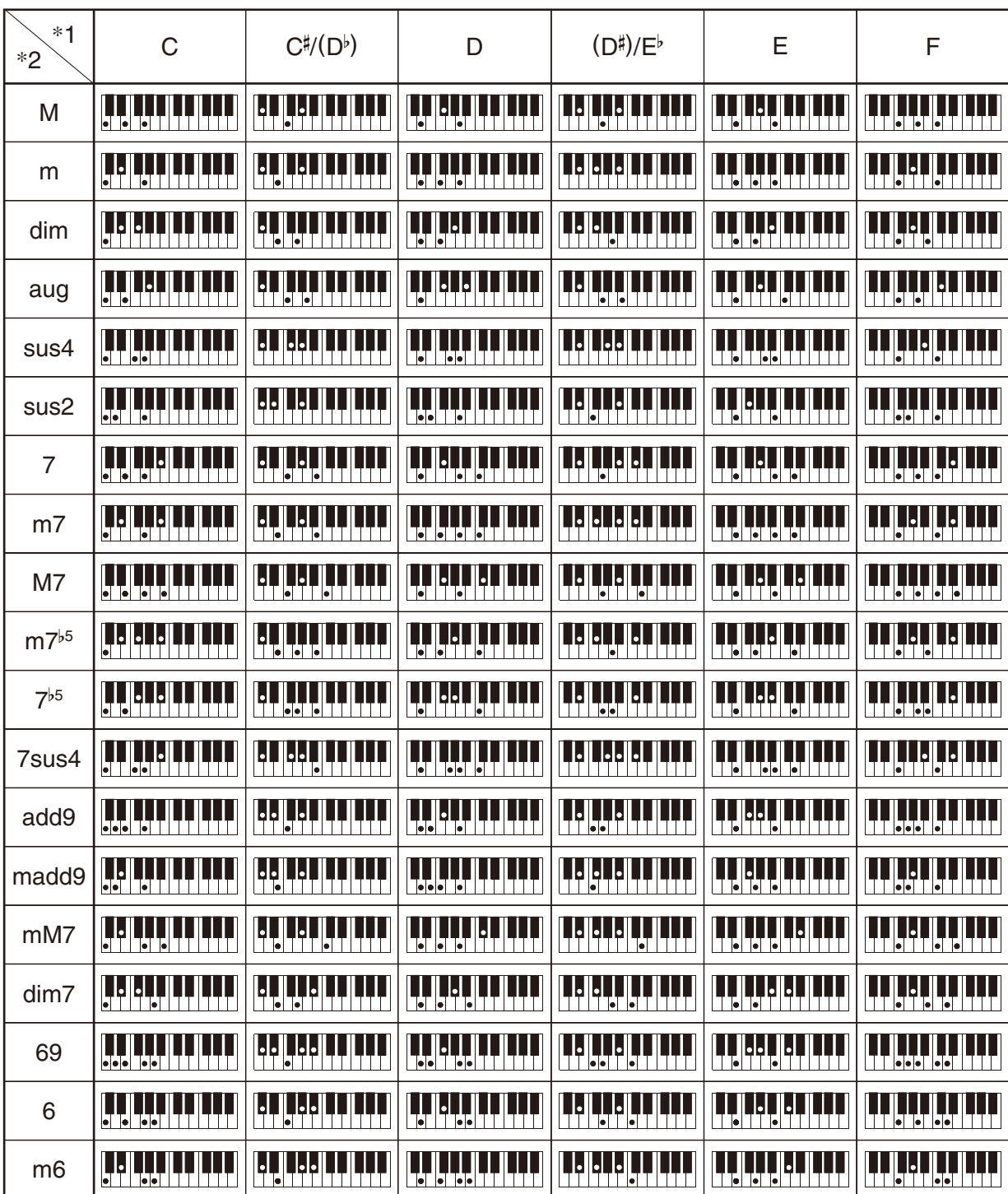

\*1. Корень аккорда. \*2. Тип аккорда

• Ввиду ограниченности диапазона взятия аккордов у этой модели взятие некоторых из аккордов, показанных выше, может быть невозможно.

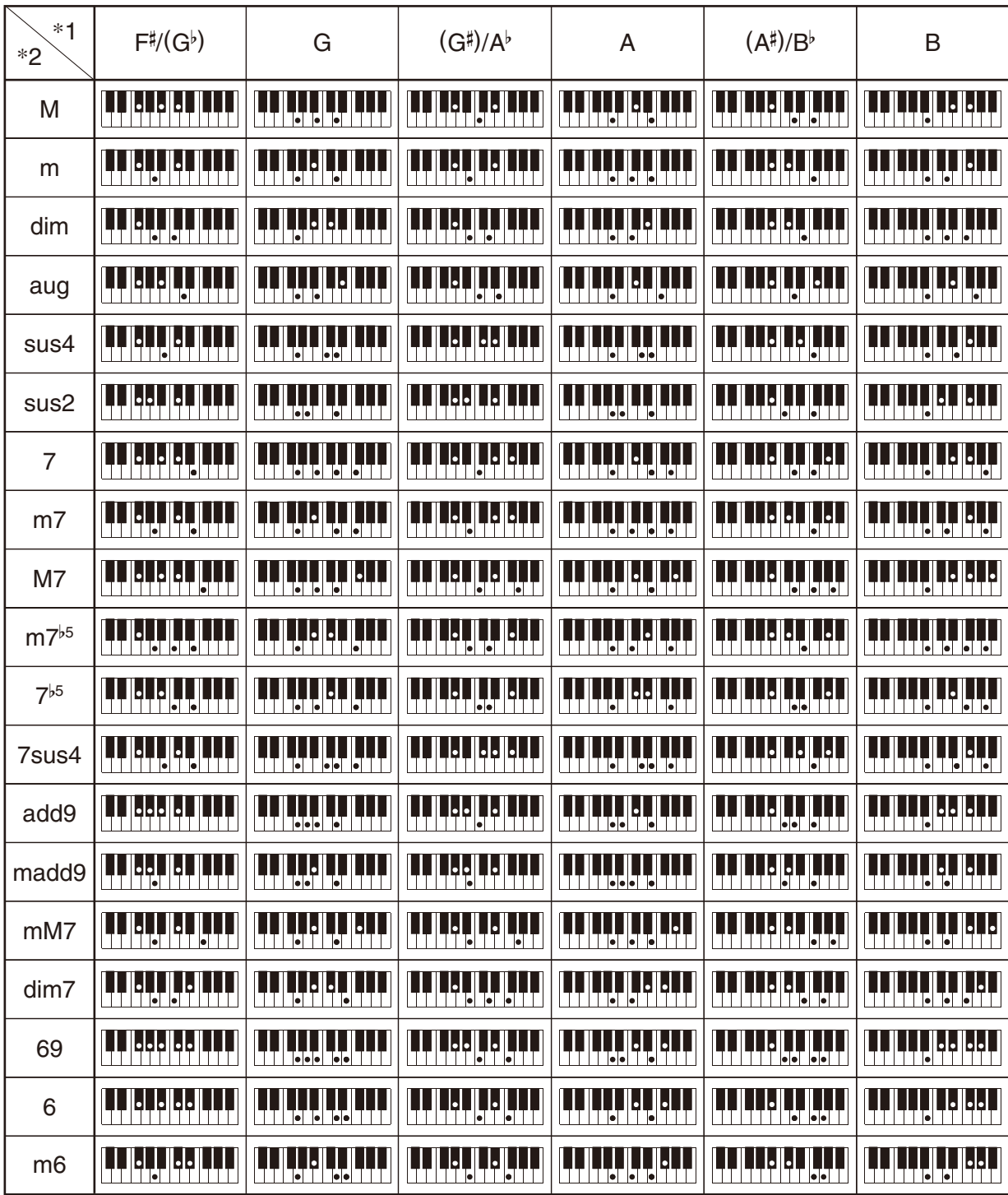

\*1. Корень аккорда. \*2. Тип аккорда

• Ввиду ограниченности диапазона взятия аккордов у этой модели взятие некоторых из аккордов, показанных выше, может быть невозможно.

<span id="page-51-0"></span>Model: CT-S300

**MIDI Implementation Chart MIDI Implementation Chart**

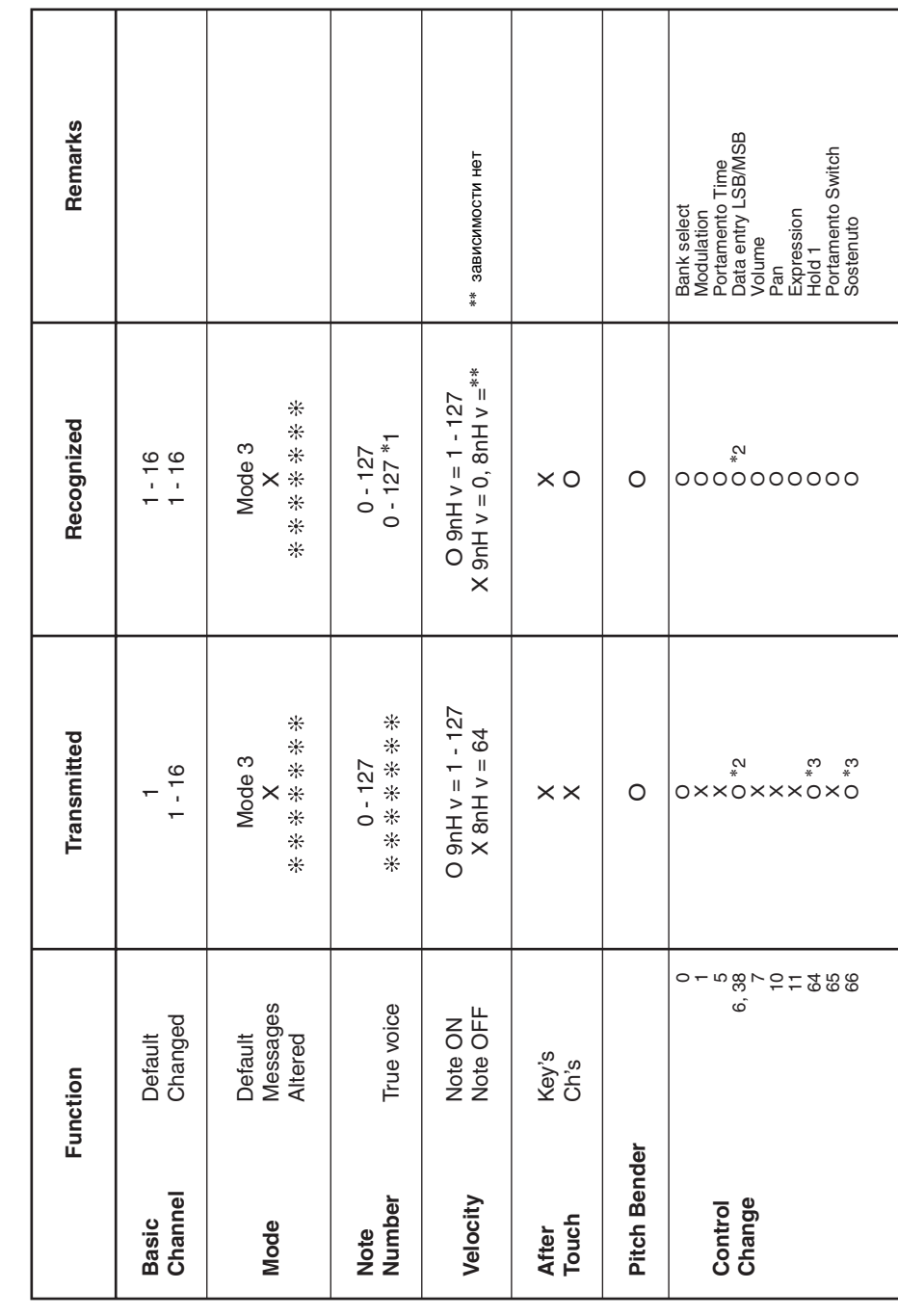

# Version: 1.0 **Model: CT-S300 Version : 1.0**

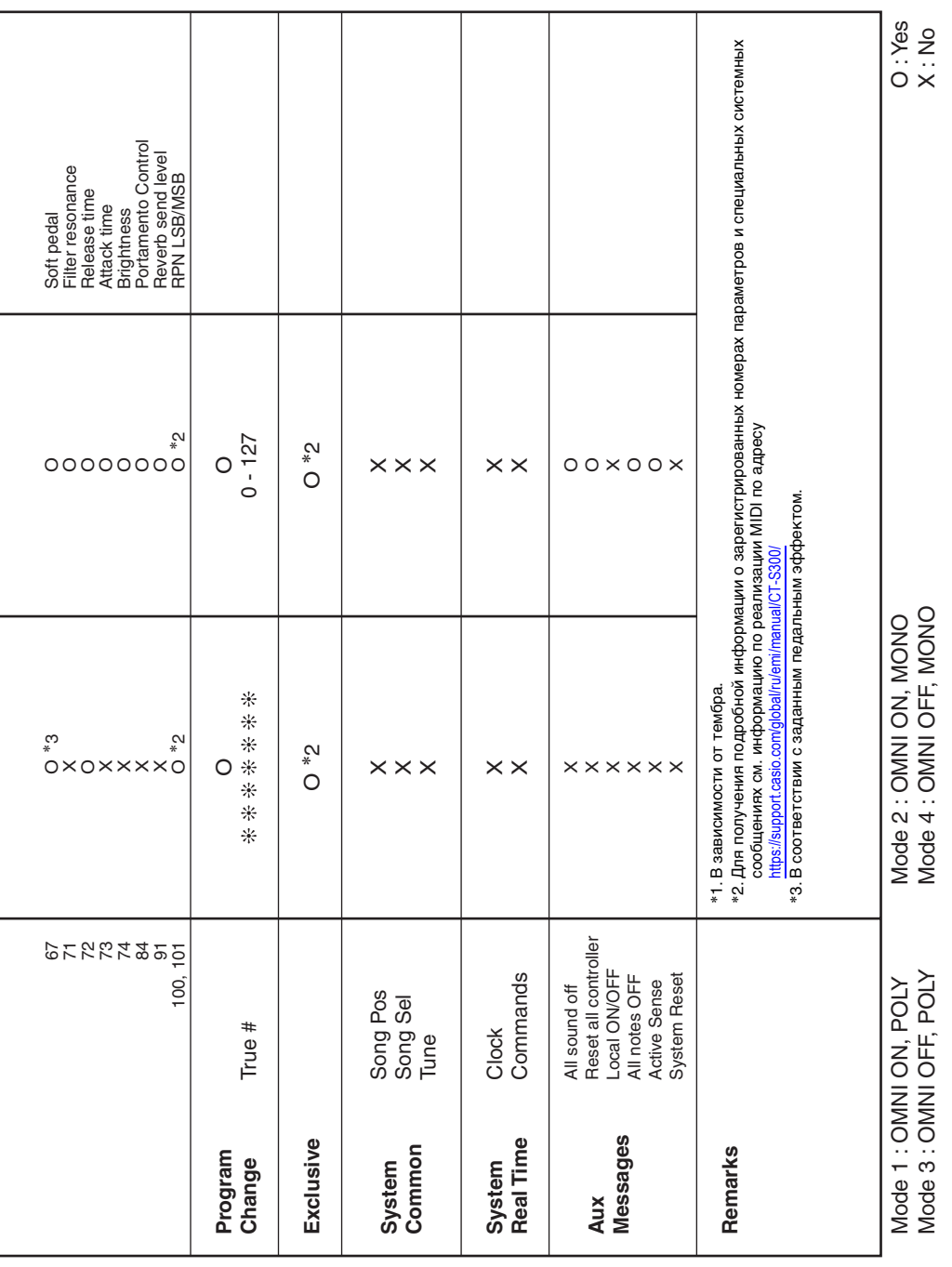

# **CASIO.**

**CASIO COMPUTER CO., LTD.** 6-2, Hon-machi 1-chome Shibuya-ku, Tokyo 151-8543, Japan